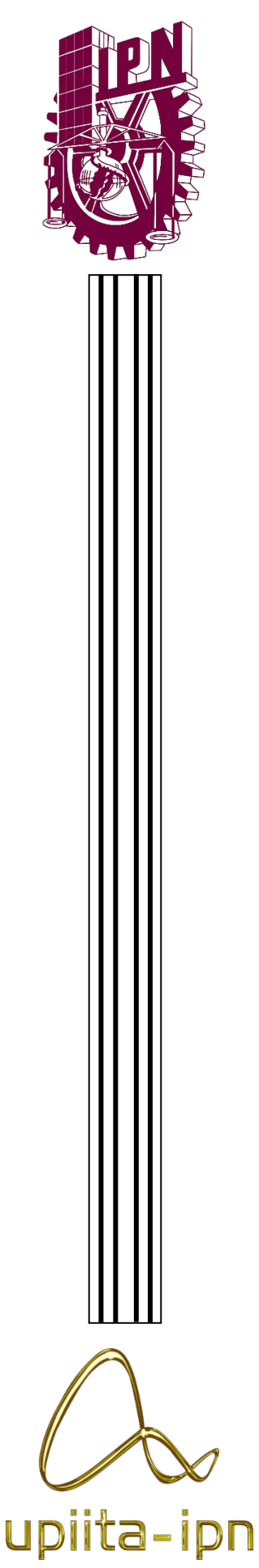

# INSTITUTO POLITÉCNICO NACIONAL

# Unidad Profesional Interdisciplinaria en Ingeniería y Tecnologías Avanzadas

Ingeniería en Sistemas Automotrices

Alcoholímetro en el automóvil y monitoreo al manejo del volante con lógica difusa

Proyecto Integrador

Que para obtener el grado de

Ingeniería en Sistemas Automotrices

Presentan

Omar Oswaldo Velasco Silva

Pedro Esteban Martínez Sánchez

Directores del Proyecto

Dra. Blanca Rosa Briseño Tepepa Ing. Julio César Suarez Tapia

Profesor Titular

M. en C. Víctor Darío Cuervo Pinto

Presidente del Jurado

Dr. Alberto Luviano Juárez

Ciudad de México, 22 de marzo del 2021

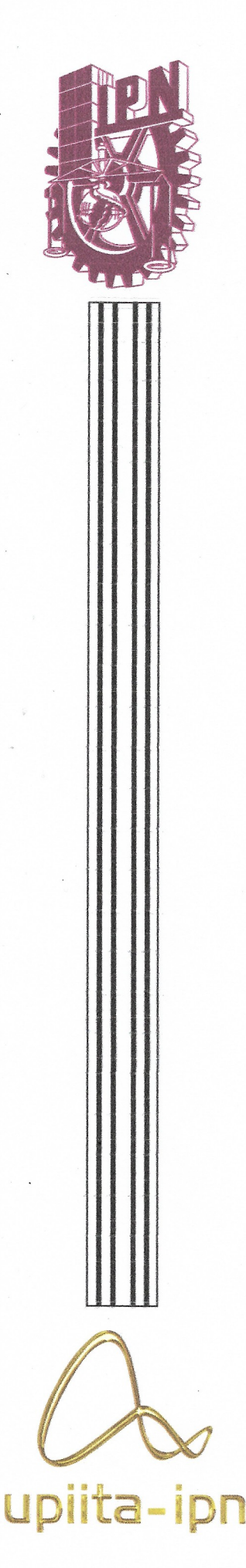

# **INSTITUTO POLITÉCNICO NACIONAL**

# Unidad Profesional Interdisciplinaria en Ingeniería y Tecnologías Avanzadas

Ingeniería en Sistemas Automotrices

Alcoholímetro en el automóvil y monitoreo al manejo del volante con lógica difusa

Proyecto Integrador

Que para obtener el grado de

Ingeniería en Sistemas Automotrices

Presentan

Omar Oswaldo Velasco Silva

Pedro Esteban Martínez Sánchez

Directores del Proyecto

Dra. Blanca Rosa Briseño Tepepa

Ing. Julio César Suarez Tapia

Profesor Titular

M. en C. Victor Darío Cuervo Pinto

Presidente del Jurado

Dr. Alberto Luviano Juárez

Ciudad de México, julio de 2020

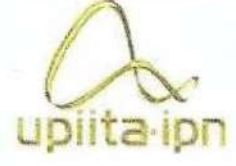

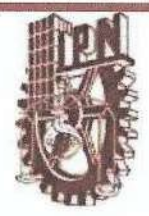

Autorización de uso de obra

### Instituto Politécnico Nacional Presente

Bajo protesta de decir verdad el que suscribe Martínez Sánchez Pedro Esteban (se anexa copia simple de identificación oficial), manifiesto ser autor (a) y titular de los derechos morales y patrimoniales de la obra titulada Alcoholímetro en el automóvil y monitoreo al manejo del volante con lógica difusa

, en adelante "La Tesis" y de la cual se adjunta copia, por lo que por medio del presente y con fundamento en el artículo 27 fracción II, inciso b) de la Ley Federal del Derecho de Autor, otorgo a el Instituto Politécnico Nacional, en adelante El IPN, autorización no exclusiva para comunicar y exhibir públicamente total o parcialmente en medios digitales, Plataforma de la Dirección de Bibliotecas del IPN y/o consulta directa en la Coordinación de Biblioteca de la UPIITA "La Tesis" por un periodo de 5 años contado a partir de la fecha de la presente autorización, dicho periodo se renovará automáticamente en caso de no dar aviso expreso a "El IPN" de su terminación.

En virtud de lo anterior, "El IPN" deberá reconocer en todo momento mi calidad de autor de "La Tesis".

Adicionalmente, y en mi calidad de autor y titular de los derechos morales y patrimoniales de "La Tesis", manifiesto que la misma es original y que la presente autorización no contraviene ninguna otorgada por el suscrito respecto de "La Tesis", por lo que deslindo de toda responsabilidad a El IPN en caso de que el contenido de "La Tesis" o la autorización concedida afecte o viole derechos autorales, industriales, secretos industriales, convenios o contratos de confidencialidad o en general cualquier derecho de propiedad intelectual de terceros y asumo las consecuencias legales y económicas de cualquier demanda o reclamación que puedan derivarse del caso.

Ciudad de México, a 22 de marzo de 2021.

**Atentamente** 

Suo Elefina M. S

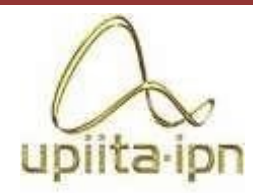

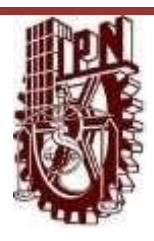

**Autorización de uso de obra** 

### **Instituto Politécnico Nacional P r e s e n t e**

Bajo protesta de decir verdad el que suscribe Velasco Silva Omar Oswaldo (se anexa copia simple de identificación oficial), manifiesto ser autor (a) y titular de los derechos morales y patrimoniales de la obra titulada Alcoholímetro en el automóvil y monitoreo al manejo del volante con lógica difusa **,** en adelante "La Tesis" y de la cual se adjunta copia, por lo que por medio del presente y con fundamento en el artículo 27 fracción II, inciso b) de la Ley Federal del Derecho de Autor, otorgo a el Instituto Politécnico Nacional, en adelante El IPN, autorización no exclusiva para comunicar y exhibir públicamente total o parcialmente en medios digitales, Plataforma de la Dirección de Bibliotecas del IPN y/o consulta directa en la Coordinación de Biblioteca de la UPIITA "La Tesis" por un periodo de 5 años contado a partir de la fecha de la presente autorización, dicho periodo se renovará automáticamente en caso de no dar aviso expreso a "El IPN" de su terminación. En virtud de lo anterior, "El IPN" deberá reconocer en todo momento mi calidad de autor

de "La Tesis".

Adicionalmente, y en mi calidad de autor y titular de los derechos morales y patrimoniales de "La Tesis", manifiesto que la misma es original y que la presente autorización no contraviene ninguna otorgada por el suscrito respecto de "La Tesis", por lo que deslindo de toda responsabilidad a El IPN en caso de que el contenido de "La Tesis" o la autorización concedida afecte o viole derechos autorales, industriales, secretos industriales, convenios o contratos de confidencialidad o en general cualquier derecho de propiedad intelectual de terceros y asumo las consecuencias legales y económicas de cualquier demanda o reclamación que puedan derivarse del caso.

Ciudad de México, a 22 de marzo del 2021.

**Atentamente** 

**Velasco Silva Omar Oswaldo**

## **DEDICATORIAS**

### **A mis padres**

Este logro es el resultado de todo el apoyo incondicional que me han dado, todo el amor y compañía que me han brindado se ven reflejados en cada uno de mis logros.

### **A mi hermano**

Jamás has dejado que yo me rinda, siempre has estado conmigo a pesar de tener momentos difíciles.

### **A mis tías**

Nunca dejaron que me desviara de mí camino, sus enseñanzas valen mucho para mí.

### **A Miss Vane**

Gracias por ser parte de mi motivación y a pesar de todo seguir siendo incondicional para mí.

Pedro Esteban Martínez Sánchez

### **A Dios**

En quien siempre eh tenido un apoyo e hizo posible este momento

### **A mi madre**

Quien siempre me ha brindado su apoyo y amor incondicional.

### **A mi padre**

A quien sus enseñanzas llevo siempre conmigo

### **A mi hermana**

Quien me inspira a ser una mejor persona y ser un ejemplo para seguir

### **A mi abuela**

A quien sus esfuerzos por apoyarme valen mucho para mi

### **A mi novia**

Quien apareció en mi camino en esta etapa y me ha brindado su apoyo

Omar Oswaldo Velasco Silva

# **AGRADECIMIENTOS**

### **A Dios**

Por forjar mi camino y haberme dirigido por el camino correcto.

### **A mi madre Leticia**

Tus esfuerzos son impresionantes y tu amor es para mí invaluable, me has proporcionado todo y cada cosa que he necesitado. Tus enseñanzas las aplico cada día; de verdad tengo mucho que agradecerte todos mis logros te pertenecen.

### **A mi padre Miguel**

Han pasado muchos años desde que nací. Siempre has buscado la manera de ofrecernos lo mejor. Tu trabajo no ha sido nada fácil, y sin importar lo cansado que es, siempre tienes algo que ofrecer a tu familia.

Ahora soy consciente de todo el esfuerzo que has hecho por mí. Muchas gracias padre.

### **A mi hermano Eduardo**

Te agradezco por todas las cosas buenas que has aportado a mi vida, por todas esas metas conjuntas que hemos logrado y por todo el apoyo incondicional que nos hemos brindado.

### **A mis tías**

Por todo el apoyo brindado cuando decidí iniciar esta carrera en ingeniería en sistemas automotrices, ahora comprendo todas esas llamadas de atención me permitieron que nunca me desviara de mi objetivo, gracias por confiar en mí y por compartir este logro conmigo.

### **A mis primos**

Por ser mi ejemplo a seguir como profesionistas, gracias por motivarme a tomar la decisión de estudiar ingeniería.

### **A Alberto Castillo Chávez**

Por su amistad y el apoyo que me dio a lo largo del proyecto.

### **A todos mis amigos y compañeros de la carrera**

En cada uno de ustedes hay una gran persona, en especial a mi compañero Omar por formar parte de este proyecto. Con ustedes he aprendido y disfrutado mucho, gracias por su amistad sincera y por todo el apoyo incondicional que me han brindado.

Pedro Esteban Martínez Sánchez

### **A Dios**

Agradezco a Dios por brindarme sabiduría, su calma y ayuda en cada momento.

### **A mi familia**

Todo el apoyo que me brindó en el transcurso de mi trayectoria académica. El mantenernos lejos para poder realizar mi carrera universitaria sé que no fue fácil para ninguna de las dos partes, pero lo logramos y espero causar en ustedes una enorme satisfacción. Gracias.

### **A mi tío Benigno**

Quien me apoyo en mi llegada a la ciudad.

### **A mi tía Roxana y mi tío Elías**

Quienes me tendieron su mano brindándome su apoyo y amistad.

### **A nuestros asesores la Dra. Blanca Tepepa y el Ing. Julio Tapia**

Por orientarnos a lo largo de este proyecto y hacerlo posible.

### **A mi compañero Pedro**

Quien formo parte de este proyecto.

Omar Oswaldo Velasco Silva

No creo que haya alguna emoción más intensa para un inventor que ver alguna de sus creaciones funcionando. Esa emoción hace que uno se olvide de comer, de dormir, de todo.

Nikola Tesla

### **RESUMEN**

Debido a los problemas viales que puede llegar a ocasionar un conductor en estado de ebriedad, se implementó un sistema para evaluar el estado alcohólico del conductor. El sistema consta de dos partes: en la primera el conductor debió soplar a un alcoholímetro y dependiendo de los resultados, el automóvil se encendió o no.

La segunda parte monitoreó constantemente el manejo del volante, si éste era inestable, el sistema lo tomó cómo signo de ebriedad, por lo tanto, si fue brusco y zigzagueante se emitió una voz audible pidiendo que se orille y detenga, una vez hecho esto, se realizó otra prueba con el alcoholímetro y, si se detectó al conductor como alcoholizado apagó el vehículo y envió un aviso a una persona de confianza del conductor. De esta manera pudimos evitar que un conductor alcoholizado maneje un automóvil y cause posibles accidentes viales, proporcionando mayor seguridad a demás conductores y peatones.

Palabras clave: Accidentes, Alcoholímetro, Monitoreo, Seguridad, Vialidad

### *ABSTRACT*

*Due to the road problems that a drunk driver will cause, a system was implemented to assess the alcoholic status of the driver.* 

*The system consists in two parts: in the first part, the driver had to blow to a breathalyzer and depending on the results, the car started up or not.* 

*The second part constantly monitored the handling of the steering wheel, if it was unstable, the system took it as a sign of drunkenness, therefore, if it was abrupt and zigzagging, an audible voice was issued asking to be edged and stopped, once this was done, another test was performed with the breathalyzer |and, if the driver was detected as alcoholic, the vehicle turned off and sent a notice to a person trusted by the driver.* 

*In this way we were able to prevent an alcoholic driver from driving a car and causing possible road accidents, providing greater safety to other drivers and pedestrians.* 

*Keywords: Alcoholometer, Monitoring, Safety, Accidents, Road*.

# **CONTENIDO**

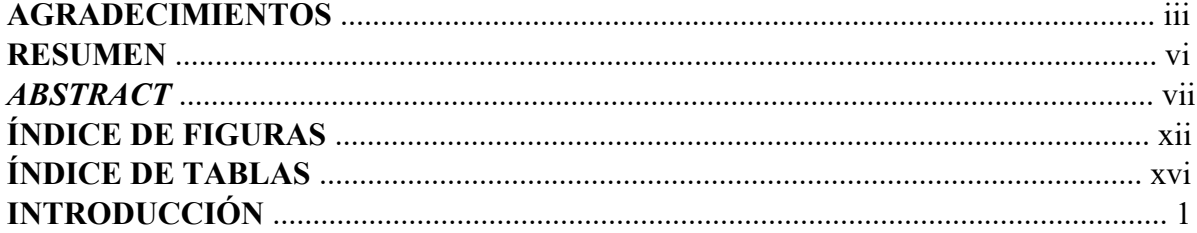

### **CAPITULO**

#### $\mathbf{1}$ **GENERALIDADES**

#### $\overline{2}$ **MARCO TEÓRICO**

 $\overline{2}$ 

 $\overline{5}$ 

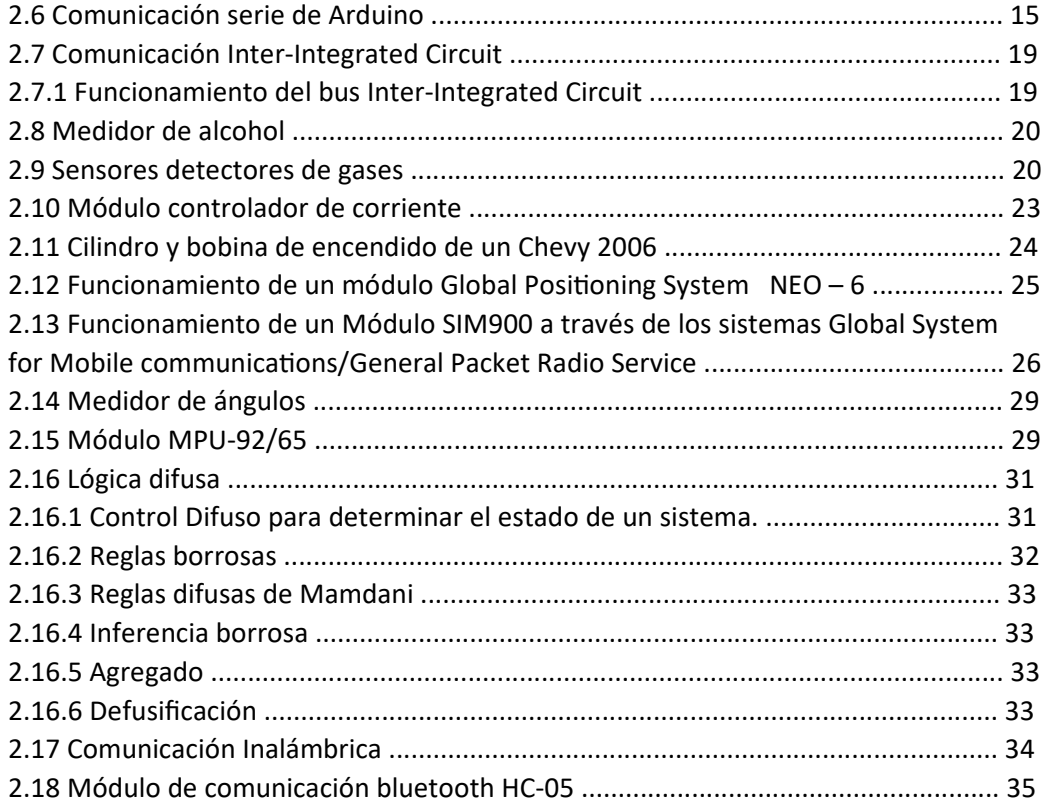

### **3 DESARROLLO 36**

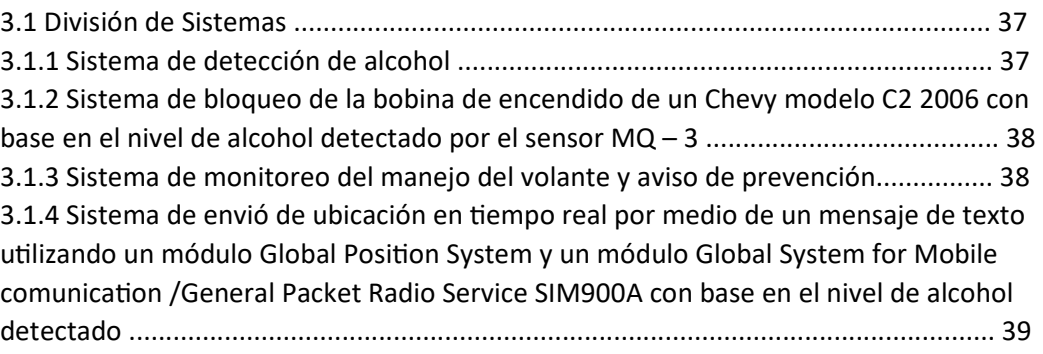

### **4 DISEÑO CONCEPTUAL DEL PROYECTO 40**

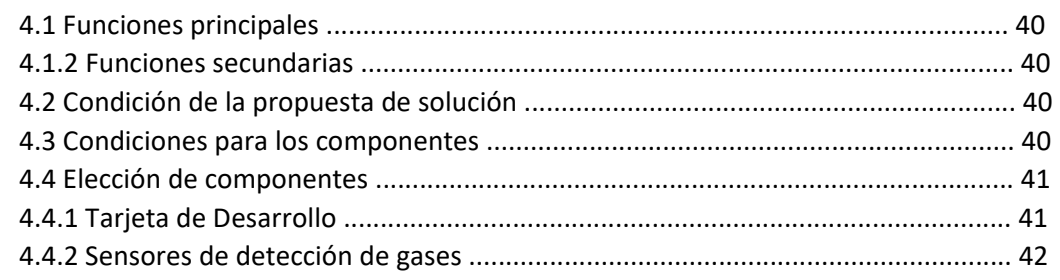

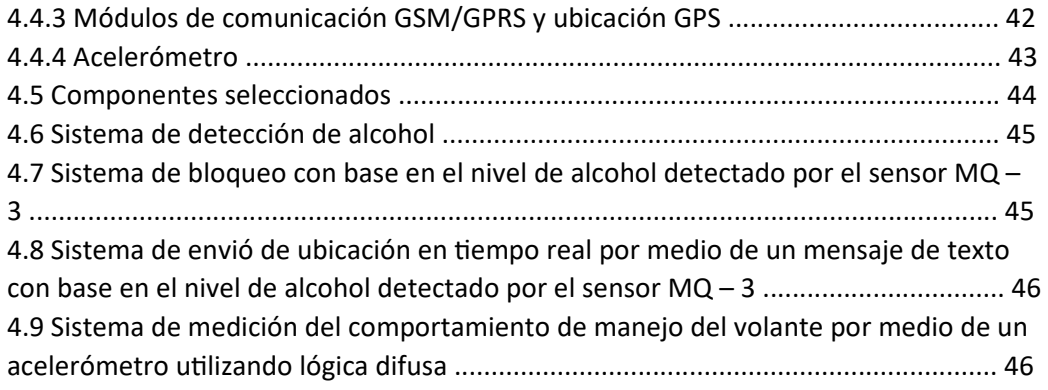

### **5 DISEÑO DETALLADO DEL PROYECTO 47**

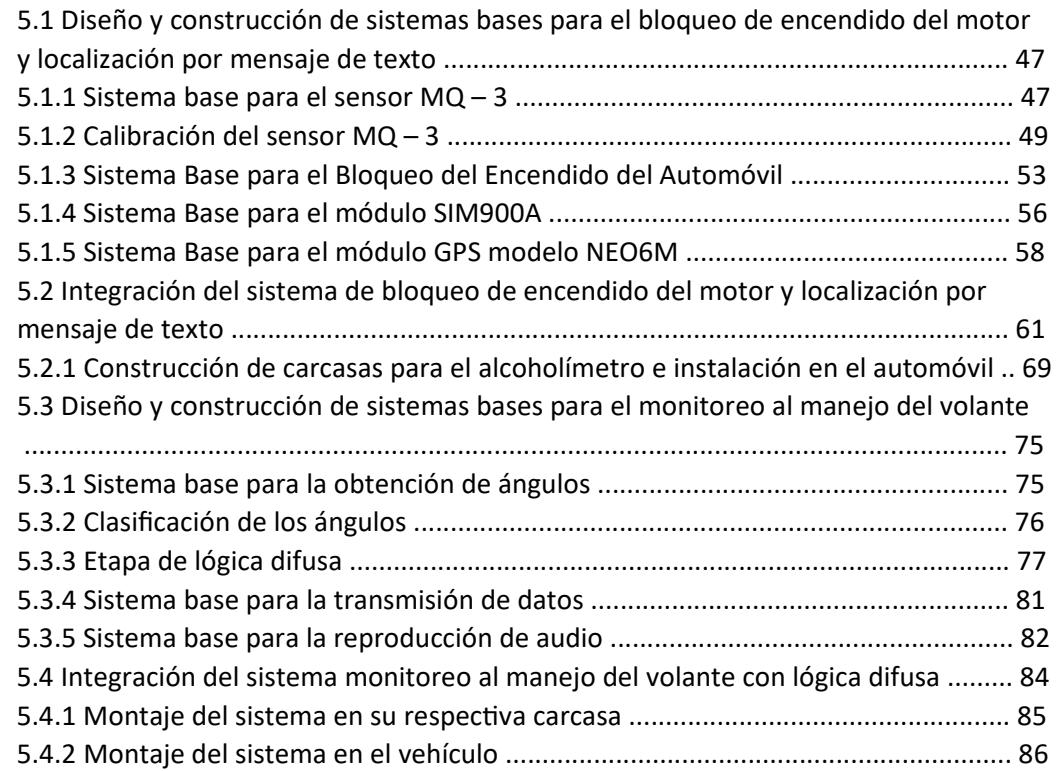

### **6 RESULTADOS 87**

6.1 Resultados de la primera etapa; bloqueo y localización por mensaje de texto con base en la concentración de alcohol del conductor ..................................................... 87 6.2 Resultados del bloqueo por medio de mensaje de texto ....................................... 90 6.3 Resultados de la segunda etapa; monitoreo al manejo del volante ...................... 93 6.4 Análisis de costos .................................................................................................... 94

### **CONCLUSIONES 95**

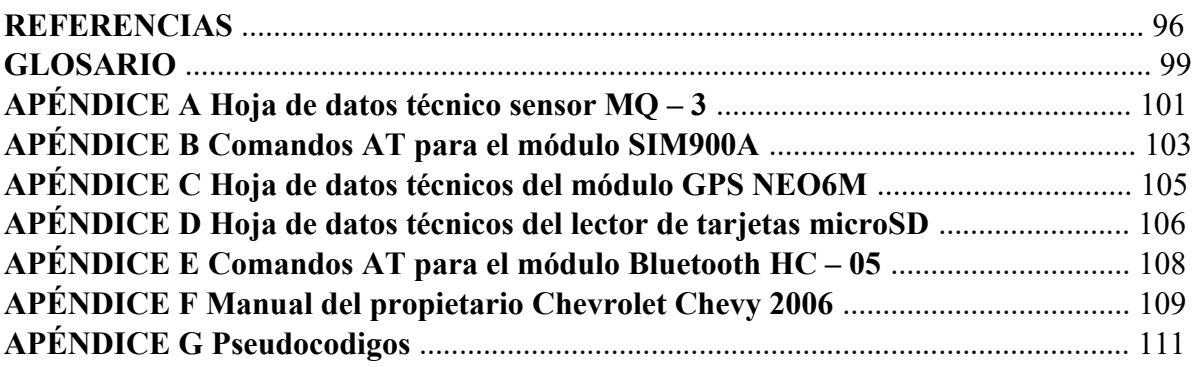

# **ÍNDICE DE FIGURAS**

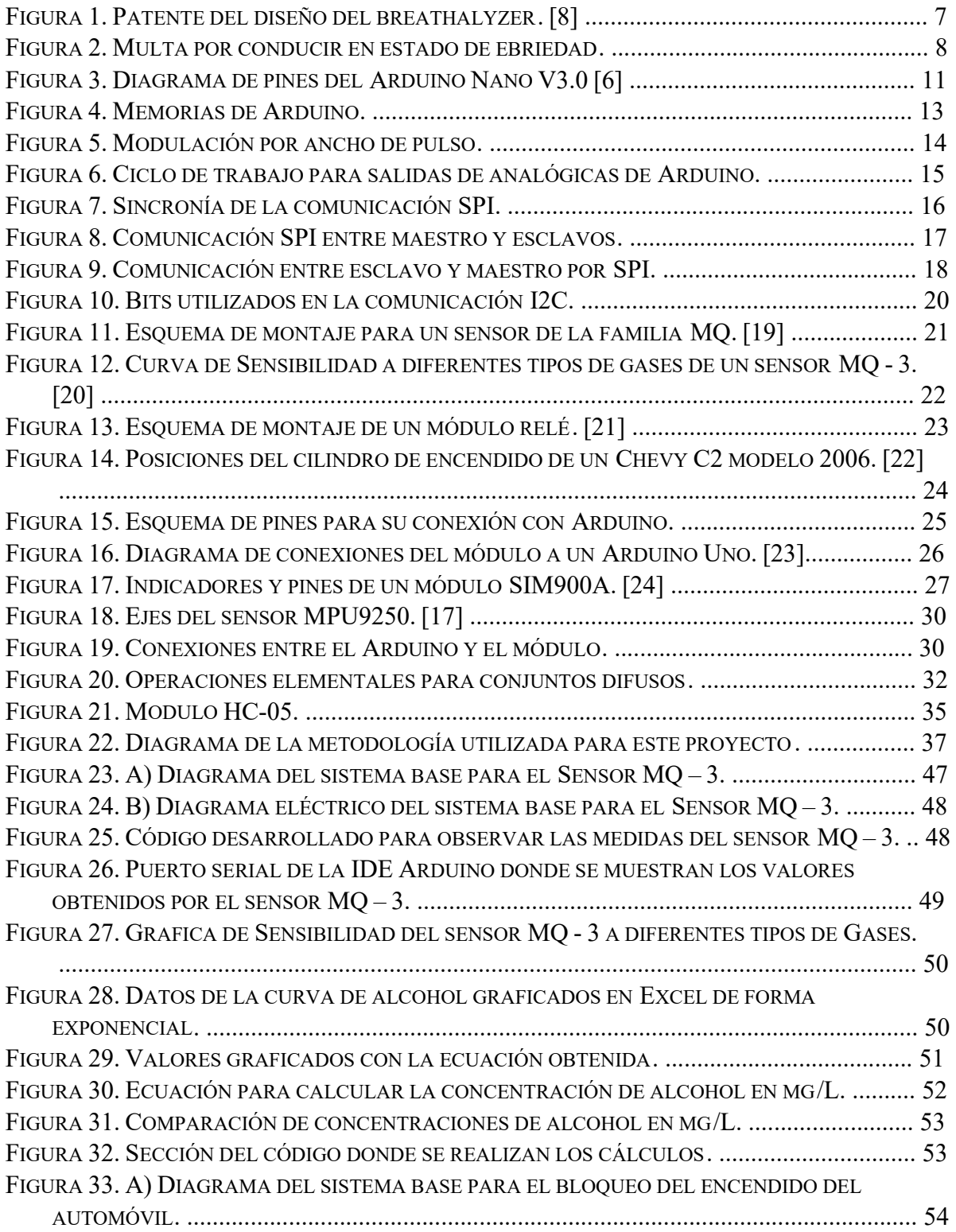

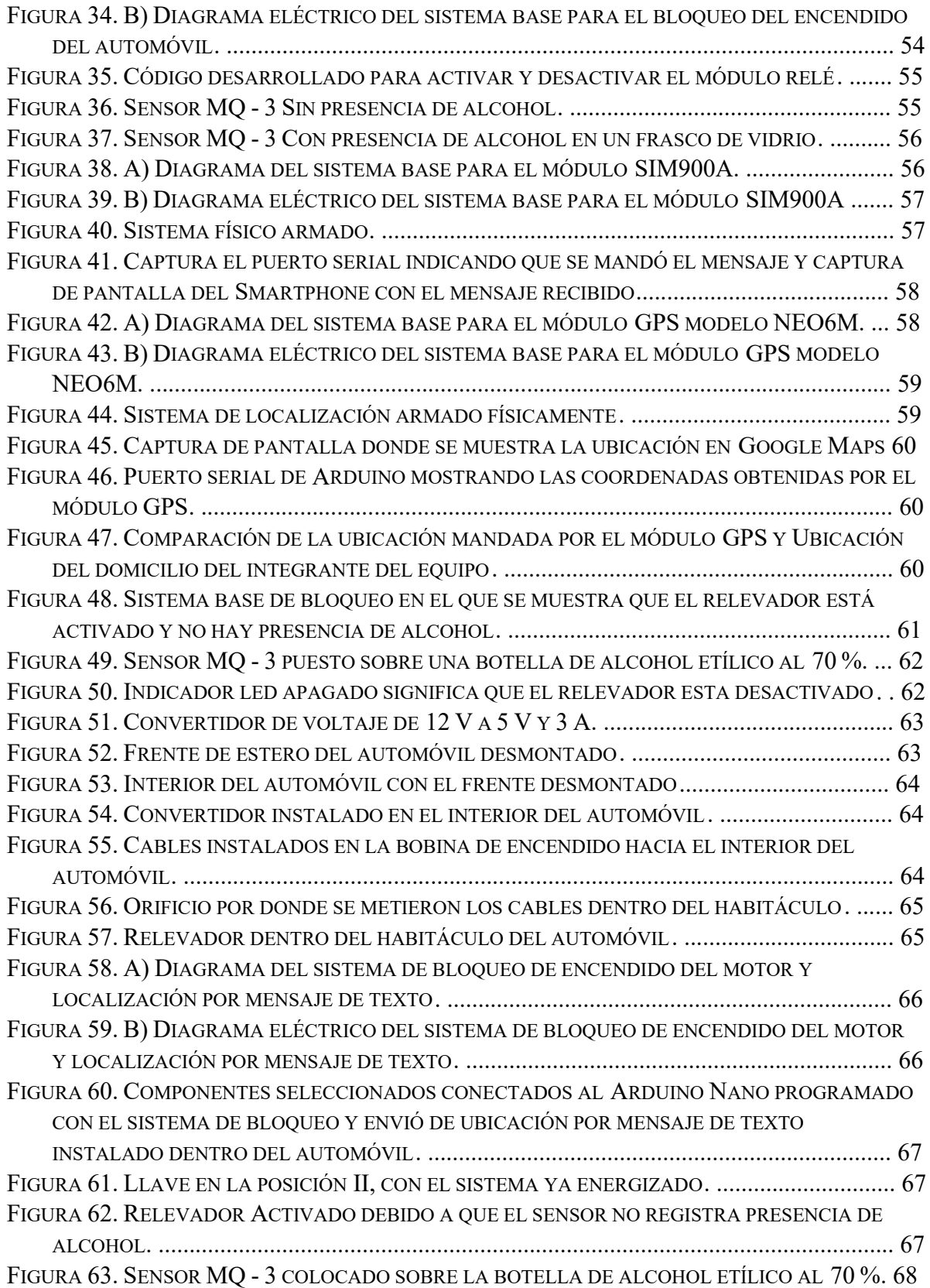

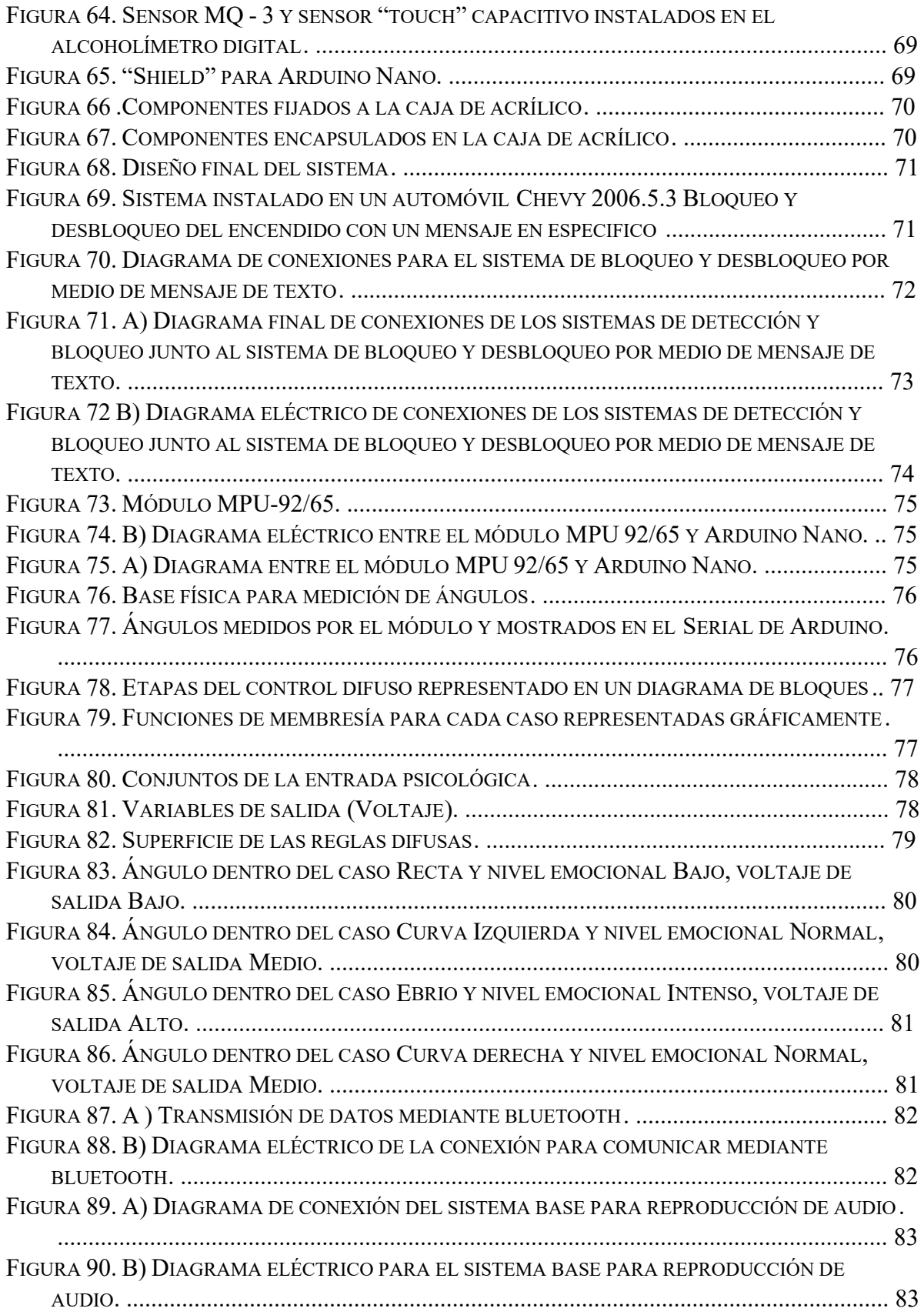

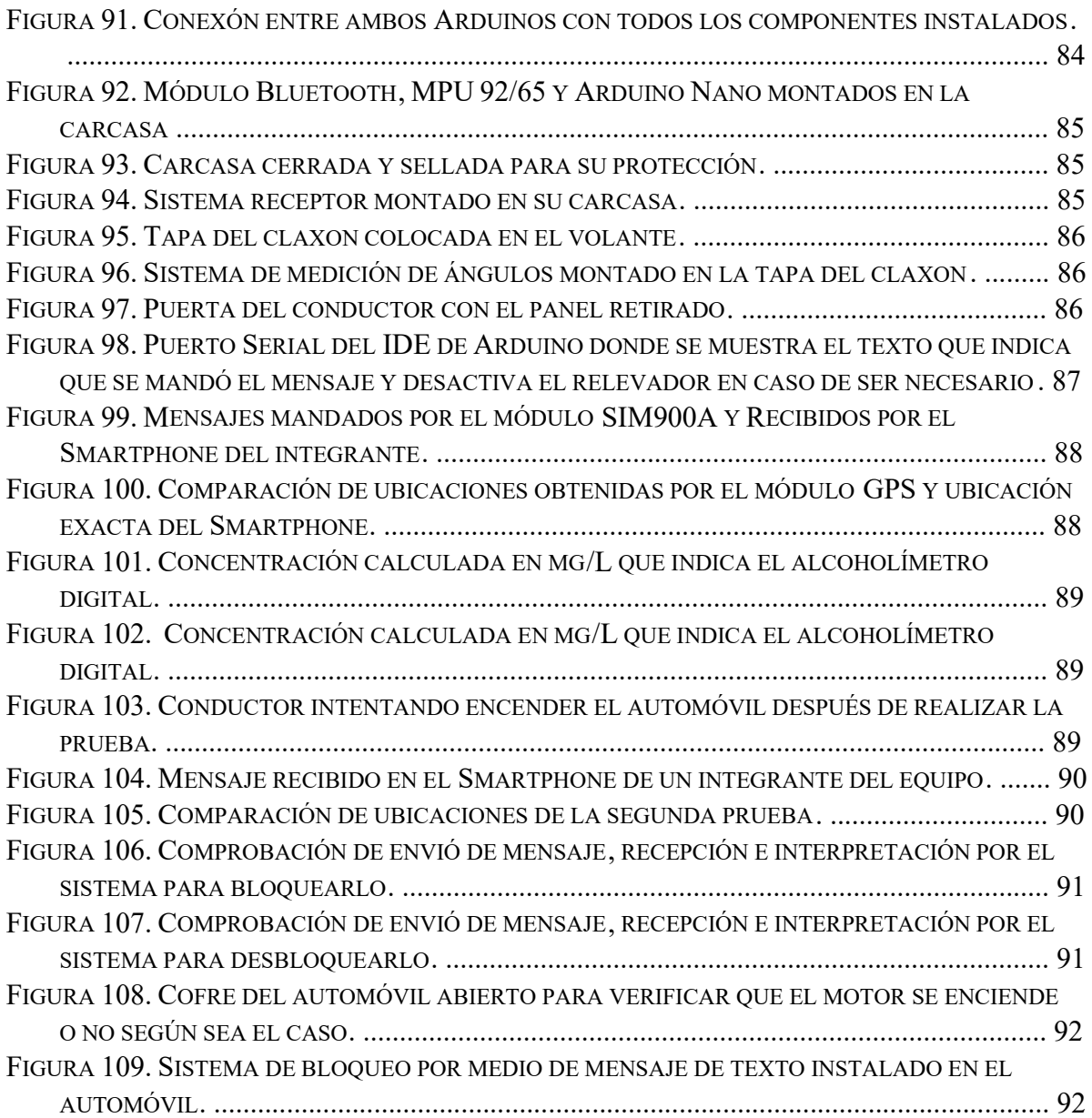

# **ÍNDICE DE TABLAS**

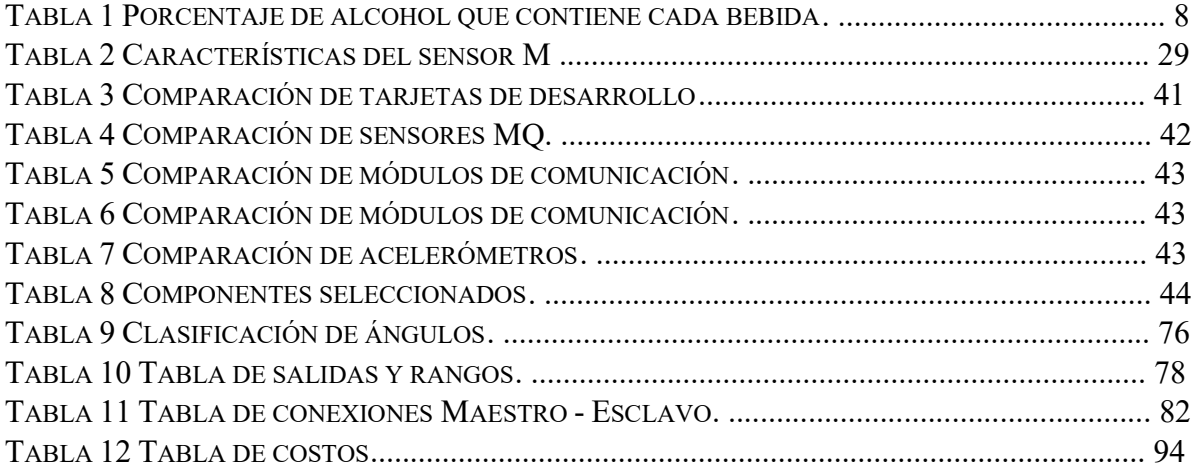

## **INTRODUCCIÓN**

De acuerdo con el Consejo Nacional para la Prevención de Accidentes (CONAPRA), los accidentes viales en México le quitan la vida a más de diecisiete mil mexicanos al año. Al día fallecen veintidós jóvenes de entre quince y veintinueve años a causa de accidentes viales y de acuerdo con el Instituto Nacional de Salud Pública (INSP), México ocupa el tercer lugar en América Latina. Los factores que más influyen en el número de accidentes viales causados por los jóvenes son cuando se maneja bajo los efectos del alcohol, el exceso de velocidad y los distractores. El alcohol reduce la capacidad de reacción de las personas y el riesgo de sufrir un accidente incrementa hasta diez veces. A medida que aumenta la velocidad se multiplica la gravedad de sus consecuencias, en especial para los usuarios vulnerables de la vía pública (peatones, ciclistas y motociclistas). Recaredo Arias, director general de la Asociación Mexicana de Instituciones de Seguros (AMIS) asegura que "los accidentes viales son un problema de salud pública, aunque también son una de las causas principales de pobreza en las familias. El 35% de las víctimas mortales por un accidente vial son jóvenes de entre quince y veintinueve años; de los cuales el 64% son ocupantes de vehículos, 27% peatones, 8% motociclistas y 1% ciclistas". La AMIS estima que en el país ocurren alrededor de 2.8 millones de choques al año, de los cuales uno de cada tres genera lesionados que cuestan alrededor de \$150 mil millones de pesos al país, es decir, el equivalente al 1.7% del Producto Interno Bruto (PIB). Asimismo, sólo tres de cada diez vehículos que circulan en el país cuentan con un seguro de protección a víctimas de accidentes viales (responsabilidad civil o daños a terceros). Además, siete de cada diez personas que sufren un accidente de tránsito tienen como secuela alguna discapacidad permanente por lo que no vuelven a conseguir un empleo bajo las mismas condiciones de productividad económica. En promedio un accidente de auto genera gastos alrededor de 25 mil pesos; pero hay casos catastróficos en los que el responsable puede llegar a pagar hasta 4 millones de pesos. México es uno de los pocos países del G20 y de la Organización para la Cooperación y el Desarrollo Económicos (OCDE) que no cuenta con una política pública nacional para proteger a las víctimas de accidentes viales a través de instrumentos financieros para transferir los riesgos, como lo es un seguro de Daños a terceros, y como así lo exhorta la Organización de las Naciones Unidas (ONU) en su plan mundial por el Decenio de la seguridad vial, que está por terminar en 2020 y se proponía reducir a la mitad el número de víctimas viales esperadas, en el mundo (nuestro país firmó este compromiso en 2011). [1] Desde 2009 el CONAPRA y las coordinaciones estatales de la dependencia pusieron en marcha un programa integral que busca hacer frente a este problema de salud. El proyecto incluye mecanismos de vigilancia tanto para los comercios que venden alcohol como para las personas que lo consumen. El Programa Nacional de Alcoholimetría funciona con equipos de medición que determinan la cantidad de alcohol que hay en el aliento de una persona y con base a los estándares del Proyecto de Norma PROY-NMX-153-IMNC-2005, que utiliza equipos que cuentan con celdas electroquímicas de combustión o de detección de alcohol por rayos infrarrojos. [2] Es por este motivo que en este proyecto se realizará un sistema que mida la cantidad de alcohol en una persona tomando como referencia los límites establecidos por la ley según el Artículo 50 del reglamento de tránsito de la Ciudad de México, y con base a ello tomar decisiones para salvaguardar tanto su integridad física como de terceros e incluso daños materiales.

# **1 GENERALIDADES**

### **Planteamiento del problema**

Existen alcoholímetros en automóviles los cuales miden el grado de alcohol de un conductor y con ello se enciende o no el automóvil. Sin embargo, si otra persona no alcoholizada decide soplar al alcoholímetro, o bien el conductor decide beber durante la conducción, este sistema quedará obsoleto. Es por ello por lo que se decidió, además de implementar el alcoholímetro, diseñar un sistema para monitorear el manejo del volante. Esto nos dará una idea de cuan afectada ha sido la función psicomotriz a causa del alcohol.

### **Objetivo General**

Diseñar e implementar un sistema de detección del grado de alcohol de un conductor, para monitorear su comportamiento al conducir con el fin de permitir o negar que pueda encender el vehículo.

### **Objetivos Específicos**

- **1.** Realizar el subsistema de medición de grado de alcohol en la sangre que permita o niegue el encendido del automóvil.
- **2.** Realizar un sistema electrónico para medir el nivel de alcohol en la sangre de un conductor (alcoholímetro)
- **3.** Implementar sistema de encendido del vehículo a partir del grado de alcohol permitido para conducir.
- **4.** Medir el comportamiento del conducir al maniobrar el volante, mediante sensores que midan la posición y velocidad de respuesta de volante.
- **5.** Obtener y acondicionar la señal generada por el acelerómetro instalado en el volante.
- **6.** Tomar la decisión mediante un algoritmo de lógica difusa, si el conductor sigue conduciendo o se tiene que detener.
- **7.** Diseñar e implementar un sistema para enviar una señal con la ubicación del conductor en caso de ser necesario.

### **Objetivos Cumplidos**

En este apartado colocaremos los objetivos cumplidos además de añadir un complementario.

Debido a la situación actual de la pandemia por el COVID – 19 añadimos un objetivo complementario con el fin de darle mayor calidad a nuestro proyecto, afortunadamente pudimos cumplir con los objetivos originales sin necesidad de añadir sustitutos.

### **Objetivos Comprometidos**

- **1.** Realizar el subsistema de medición de grado de alcohol en la sangre que permita o niegue el encendido del automóvil.
- **2.** Realizar un sistema electrónico para medir el nivel de alcohol en la sangre de un conductor (alcoholímetro)
- **3.** Implementar sistema de encendido del vehículo a partir del grado de alcohol permitido para conducir.
- **4.** Medir el comportamiento del conducir al maniobrar el volante, mediante sensores que midan la posición y velocidad de respuesta de volante.
- **5.** Obtener y acondicionar la señal generada por el acelerómetro instalado en el volante.
- **6.** Tomar la decisión mediante un algoritmo de lógica difusa, si el conductor sigue conduciendo o se tiene que detener.
- **7.** Diseñar e implementar un sistema para enviar una señal con la ubicación del conductor en caso de ser necesario.

### **Objetivo Complementario**

**1.** Diseñar e implementar un sistema que permita bloquear y desbloquear el encendido del automóvil por medio de mensajes de texto específicos.

### **Propuesta de solución**

En un automóvil de combustión interna, el cual cuenta con un bobina principal para su ignición, se planea utilizar principalmente dos sensores , los cuales interpretaran la información recibida para la toma de decisiones, en este caso permitir o negar el encendido del vehículo.

Como primera etapa tenemos el encendido del vehículo. Esta consiste en utilizar un alcoholímetro para medir el nivel de alcohol presente en el organismo del conductor. Si el nivel es bajo será un indicador de que es apto para manejar, por lo que a través de un relevador se permitirá el paso de corriente para poder encender el vehículo.

Por el contrario, si el nivel de alcohol registrado es alto, será un indicador de que el conductor está en estado de ebriedad por lo que no es apto para manejar, entonces el relevador no se activará, negará el paso de corriente y a su vez el vehículo no se encenderá.

Como segunda etapa, para darle mayor seguridad al conductor y en el supuesto de que alguien más haya soplado por el conductor, burlando la primera etapa, estaremos monitoreando el manejo del volante instalando en el un acelerómetro para poder registrar la información e interpretar su comportamiento.

Si el comportamiento es diferente al de una persona que no está en estado de ebriedad, entrara como medida de seguridad un aviso audible el cual le indicará que haga de nuevo la prueba, en dado caso de que esta arroje un nivel alto de alcohol en el organismo del conductor el automóvil se apagará y no le permitirá el encendido. En caso de registrar niveles altos de alcohol, un módulo GPRS/GSM enviara un mensaje de texto a un contacto de confianza indicando el estado en el que se encuentra el conductor y además con ayuda del módulo GPS mandara su ubicación actual.

Cualquier decisión que tome un algoritmo de lógica difusa durante y posterior a la prueba se deberá verificar por un humano, comprobando que se tomen las decisiones adecuadas en los casos adecuados.

Sin una norma oficial en México o internacional que lo impida, el proyecto puede proceder satisfactoriamente.

### **Justificación**

Sí bien programas como el "Conduce sin alcohol" han reducido el número de accidentes viales en un 30 %, el índice de mortalidad, repercusiones físicas y económicas a conductores, pasajeros, ciclistas y peatones causada por conductores en estado de ebriedad sigue siendo alto, pues conductores vuelven a cometer el mismo delito por cuestiones de cultura, negligencia o imprudencia. Es por ello por lo que nos planteamos hacer uso de la tecnología para abordar el problema desde su etapa inicial, en la que un conductor en estado de ebriedad intenta encender su vehículo. Al lograr en esta etapa que el automóvil no encienda estamos reduciendo la probabilidad de que un accidente suceda. Posteriormente se llevará un monitoreo constante del manejo del volante para así evitar que el conductor de alguna manera haya evadido el primer filtro de seguridad.

# **2 MARCO TEÓRICO**

### **2.1 Estado del arte**

### **Académico**

### **Alcoshock**

Se trata de un sistema desarrollado por estudiantes del Instituto Politécnico Nacional que, con ayuda de un sensor instalado en el volante de los automóviles, es capaz de detectar el aliento del conductor y detener el vehículo o enviar notificaciones a contactos predeterminados en caso de que este resulte alcohólico.

El protocolo de emergencia se activa a niveles por encima de las cuatrocientas partículas etílicas en el aliento. Lo que hace es enviar señales a dos microcontroladores Arduino, uno programado para cortar la corriente eléctrica del coche y otro para detener el flujo de inyección de gasolina al motor.

Estas señales son además recibidas por un transmisor GSM (Sistema Global para Comunicaciones Móviles) que se encarga de enviar mensajes a un grupo de números telefónicos establecidos anteriormente indicando la localización del vehículo y advirtiendo que el usuario no se encuentra en condiciones de manejar. [3]

### **Diseño e implementación de un sistema con alcoholímetro para impedir la marcha de un automóvil cuando el conductor rebase el nivel permitido**

Como parte del proyecto de titulación para obtener el título de ingeniero en comunicaciones y electrónica se realizó un alcoholímetro utilizando el sensor de alcohol MQ-3 en la etapa de medición y un PIC18F2550 en la etapa de control, encargada de manipular y controlar el encendido o apagado del automóvil. A demás el microcontrolador tenía la tarea de mostrar en una pantalla LCD los niveles y si el conductor es apto o no para conducir el automóvil. Se realizó una etapa de potencia para transformar la salida de un voltaje lógico y la señal recibida sea amplificada a un rango que pueda controlar un sistema mayor. En esta etapa se utilizó un transistor TIP31 y un relevador RAS 1220M encargados de conmutar el paso de la corriente hacia la marcha del automóvil. [4]

### **Sistema de encendido de un automóvil con alcoholímetro y comunicación GSM**

Este sistema de control va colocado en el sistema de arranque, el cual cuando el conductor entra a su automóvil y enciende el *switch* lo unió que enciende es el alcoholímetro, el cual

indicara al conductor que va a comenzar la prueba, por lo que el tendrá que soplar al dispositivo para poder realizar la medición de los grados de alcohol con que cuenta el conductor, este sistema tendrá dos condiciones: si a realizar la medición el sistema detecta que el resultado rebasa la norma permitida en la Ciudad de México que es de 0.4 % , el conductor no podrá encender el automóvil y como medida de seguridad para el automovilista se envía automáticamente un mensaje de texto vía GSM al celular de un familiar, para poder localizarlo e ir a recogerlo; en caso contrario si esta medición se encuentra por debajo del permitido, el auto encenderá y el conductor podrá seguir su camino.

### **Interlock**

El funcionamiento del Interlock es el siguiente, antes de arrancar el vehículo, el conductor debe realizar una prueba de alcohol en aire espirado, similar al que realizan en el operativo conduce sin alcohol. Si no se encuentra bajo los efectos de éste o está por debajo del límite establecido, permite el encendido y la conducción del vehículo; si está por encima del límite, será imposible el encendido de este. En este caso el usuario, deberá esperar un tiempo en el cual no se permitirá arrancar, hasta que se pueda repetir la prueba.

Este es el principal funcionamiento del dispositivo, sin embargo, se considera un segundo elemento como medida de seguridad para el conductor, el elemento que se desea implementar es un sistema GSM, el cual solo funcionara si el conductor no pasa la prueba, de este sistema solo se utilizara la función del envío de mensaje de texto (SMS) tal y como se utiliza en los teléfonos celulares convencionales, esto es; cuando el conductor se encuentre en estado etílico y no apruebe el test; automáticamente (con la ayuda de un microcontrolador) se generara una señal hacia el sistema GSM y a su vez este enviara un mensaje a un número celular predeterminado por el usuario, en el cual avisara del estado en el que se encuentra la persona. [5]

### **Comercial**

Honda y Hitachi han desarrollado un nuevo tipo de alcoholímetro portátil que se puede vincular a la llave inteligente del vehículo. De esta manera, si el sistema detecta un grado del alcohol inadecuado, manda una señal que impide arrancar el motor.

Además, el dispositivo presenta un nivel de análisis bastante completo, pudiendo reconocer si el aire exhalado es humano o no, tardando no más de tres segundos en realizar la prueba al completo e incluso mostrando el resultado en la consola central.

Si el conductor no se hace la prueba de alcoholemia a sí mismo, tratándose de un aparato desarrollado por un fabricante, si decidiera instalarlo de serie en todos sus vehículos, al usuario no le quedaría otra opción que superar la prueba. [6]

El Departamento de Transporte de los Estados Unidos se ha asociado con algunos fabricantes de automóviles para desarrollar alcoholímetros incrustados en los timones de los carros, los cuales detectarán si un conductor tiene un nivel de alcohol en la sangre que le impida conducir su automóvil adecuadamente.

Hay dos tipos de sensores de alcohol que están en desarrollo para esta iniciativa que busca salvar centenares de vidas al año: el primero, un alcoholímetro incrustado en el timón, y el segundo, un rayo infrarrojo que escanea tu piel en busca de partículas de alcohol. Ambos inventos analizan si el nivel de alcohol en la sangre del conductor iguala o es superior a 0,08 (el límite legal en los Estados Unidos), bloqueando el carro en caso de que determine que el conductor está intoxicado para manejar. [7]

### **Ignition interlock breathalyzer**

La invención se refiere a una mejora en un alcohol de aliento los dispositivos de prueba incluyen dentro de la unidad portátil que contiene una pila de combustible, un dispositivo de prueba de auto calibración miniaturizado, evitando así la necesidad de pruebas de calibración de treinta, sesenta y noventa días. Eso también se relaciona con varias mejoras de manipulación o elusión menciones que pueden usarse solas o en combinación con el yo mejora de la calibración, incluidas cámaras para grabar un conductor proporcionando una muestra de aliento y para verificar la ubicación del conductor dentro de un vehículo. [8]

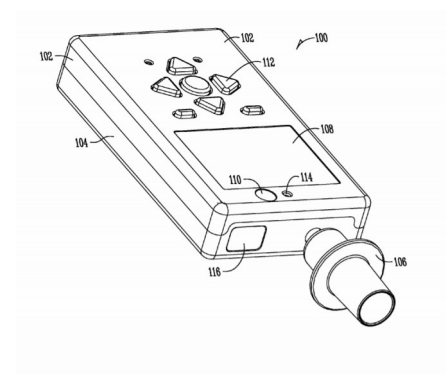

Fuente: https://patents.google.com/patent/US7934577B2/en

*Figura 1. Patente del diseño del breathalyzer. [8]* 

### **2.2 Grado de alcohol permitido por el Alcoholímetro**

Según el Artículo 50 del reglamento de tránsito de la Ciudad de México.

Queda prohibido conducir vehículos motorizados cuando se tenga una cantidad de alcohol en la sangre superior a 0.8 gramos por litro o de alcohol en aire espirado superior a 0.4 miligramos por litro, así como bajo el influjo de narcóticos, estupefacientes o psicotrópicos al conducir. Los conductores de vehículos destinados al servicio de transporte público de pasajeros, transporte escolar o de personal, vehículos de emergencia, de transporte de carga o de transporte de sustancias tóxicas o peligrosas, no deben presentar ninguna cantidad de alcohol en la sangre o en aire espirado, síntomas simples de aliento alcohólico o de estar bajo los efectos de narcóticos, estupefacientes o psicotrópicos al conducir. Los conductores de

vehículos motorizados a quienes se les encuentre cometiendo actos que violen las disposiciones del presente reglamento o que muestren síntomas de que conducen bajo los efectos de alcohol o narcóticos, estupefacientes o psicotrópicos, están obligados a someterse a las pruebas de detección de ingestión de alcohol o de narcóticos, estupefacientes o psicotrópicos, cuando lo solicite la autoridad competente ante el médico legista o por personal autorizado para tal efecto. En caso de que se certifique que el conductor sobrepase el límite de alcohol permitido, se encuentre en estado de ebriedad o de intoxicación de alcohol, narcóticos, estupefacientes o psicotrópicos al conducir, se sancionará con base en la siguiente tabla, sin menoscabo de lo estipulado en la Ley y demás reglamentos aplicables:

| <b>Tipo de conductor</b>                       | Sanción con multa<br>equivalente en veces la<br>Unidad de Medida y<br>Actualización vigente | Puntos de penalización en<br>licencia para conducir |
|------------------------------------------------|---------------------------------------------------------------------------------------------|-----------------------------------------------------|
| <b>Conductores de vehículos</b><br>motorizados | Arresto administrativo<br>inconmutable de 20 a 36<br>horas                                  | 6 puntos                                            |

*Figura 2. Multa por conducir en estado de ebriedad.* 

### **2.3 Bebidas que se pueden tomar para pasar el Alcoholímetro**

La tolerancia de cada persona a una copa de licor es distinta, pues depende de sus características como edad, género, condición y actividad física, estado de salud y anímico, así como las propias del ambiente. Aunado a la velocidad, cantidad que se consuma y nivel de agua que exista en la bebida embriagante.

Por ello, es importante considerar que a un individuo le afectará beber una cerveza de manera distinta que, a otra, por lo que es recomendable que, sin importar la persona, si se va a conducir es preferible no consumir bebidas alcohólicas.

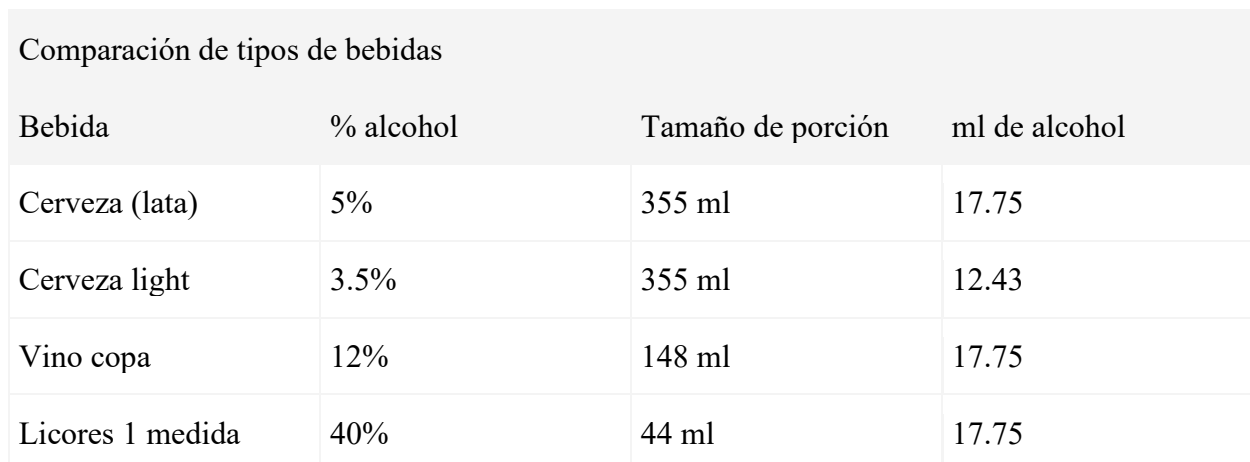

*Tabla 1 Porcentaje de alcohol que contiene cada bebida.* 

De acuerdo con las organizaciones de salud, aproximadamente el 80% del alcohol ingerido se absorbe directamente por el torrente sanguíneo, mientras que el 20% restante por el estómago. Y en promedio, el cuerpo metaboliza una bebida embriagante aproximadamente 50 minutos después de haber sido bebido. Es por esto por lo que sin importar si solo se bebió una copa, se tardará en salir del sistema humano en alrededor de dos horas, dependiendo de las características del individuo.

### **2.4 Signos de un conductor alcoholizado**

1. Disminución del campo perceptual y visión túnel. Genera la pérdida de la visión estereoscópica, profundidad y alteraciones de la percepción de colores, en especial el rojo. Además, aparecen dificultades que ocasionan desatención a las señales de tránsito.

2. Ralentización de la función psicomotora. Prolonga el tiempo de reacción del conductor, que pasa de 0,75 segundos (gráficamente sacar el pie del acelerador y ponerlo en el freno) a dos o más segundos; y como consecuencia de ello, la distancia de detención de un vehículo a una velocidad de 100 Km/h se prolonga entre veinte y treinta metros. También disminuye la capacidad de atender a situaciones de peligro y la respuesta a las mismas se comienza a lentificar y se hace más confusa.

3. Alteraciones del comportamiento y de la conducta. El alcohol etílico o etanol es un depresor del sistema nervioso central (SNC) y en la intoxicación alcohólica aguda, de acuerdo con el nivel de consumo, produce cuatro estadios: inestabilidad emocional, confusión, estupor y coma. El conductor que no presenta síntomas es el más riesgoso porque conduce bajo el "efecto de engaño", que implica la disminución de la visión y de reflejos, más una sensación de euforia que genera que el conductor se guíe por sus impulsos. [9]

Las señales de un conductor ebrio (que la policía está entrenada para reconocer) incluyen exceso de velocidad, zigzaguear, conducir más despacio que el flujo de tráfico normal, hacer movimientos bruscos y hacer paradas rápidas y repentinas. [10]

### **2.5 Tarjetas de Desarrollo**

Un microcontrolador es un circuito integrado que en su interior contiene una unidad central de procesamiento (CPU), unidades de memoria (RAM y ROM), puertos de entrada y salida y periféricos. Estas partes están interconectadas dentro del microcontrolador, y en conjunto forman lo que se le conoce como microcomputadora. Se puede decir con toda propiedad que un microcontrolador es una microcomputadora completa encapsulada en un circuito integrado. [11]

### **2.5.1 Arduino Nano V3.0**

El Arduino Nano V3 es una pequeña y completa placa basada en el ATmega328 que se usa conectándola a una *protoboard*. No posee conector para alimentación externa, y funciona con un cable USB Mini-B.

### Características

- Microcontrolador: Atmel ATmega328
- Tensión de Operación (nivel lógico): 5 V
- Tensión de Entrada (recomendado): 7-12 V
- Tensión de Entrada (límites): 6-20 V
- Consumo en reposo: 15 mA
- Pines E/S Digitales: 14 (de los cuales 6 proveen de salida PWM)
- Entradas Analógicas: 8 Corriente máxima por cada PIN de E/S: 40 mA
- Memoria Flash: 32 KB (ATmega328) de los cuales 2 KB son usados por el *bootloader*
- SRAM:  $2$  KB (ATmega328)
- EEPROM: 1 KB (ATmega328)
- Frecuencia de reloj: 16 MHz
- Dimensiones: 18,5mm x 43,2mm

El Arduino Nano posee selección automática de la fuente de alimentación y puede ser alimentado a través de:

- Una conexión Mini-B USB.
- Una fuente de alimentación no regulada de 6-20 V (pin 30).
- Una fuente de alimentación regulada de 5 V (pin 27)

Al alimentar el Arduino a través del Mini USB, el CH340 proporciona una salida de 3.3 V en el pin 16 de la placa. Por ende, cuando se conecta a una fuente externa (no USB), los 3.3 V no se encuentran disponibles.

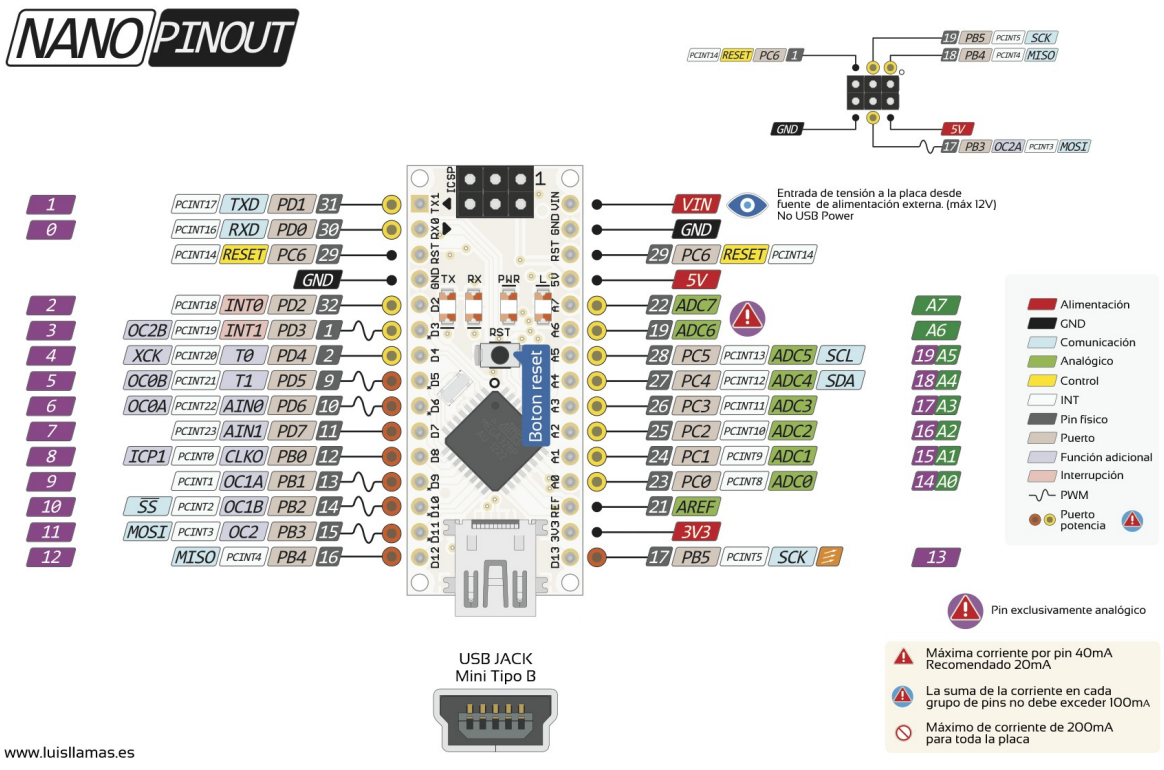

Fuente: https://www.luisllamas.es/esquema-de-patillaje-de-arduino-pinout/

*Figura 3. Diagrama de pines del Arduino Nano V3.0 [6]* 

### **2.5.2 Arduino Mega**

- Microcontrolador: ATmega2560
- Voltaje Operativo: 5 V
- Voltaje de Entrada: 7-12 V
- Voltaje de Entrada(límites): 6-20 V
- Pines digitales de Entrada/Salida: 54 (de los cuales 15 proveen salida PWM)
- Pines análogos de entrada: 16
- Corriente DC por cada Pin Entrada/Salida: 40 mA
- Corriente DC entregada en el Pin 3.3V: 50 mA
- Memoria Flash: 256 KB (8 KB usados por el *bootloader*)
- SRAM: 8 KB
- EEPROM: 4 KB
- Velocidad de reloj: 16 MHz

Arduino Mega puede ser alimentado mediante el puerto USB o con una fuente externa de poder. La alimentación es seleccionada de manera automática.

Cuando se trabaja con una fuente externa de poder se debe utilizar un convertidor AC/DC y regular dicho voltaje en el rango operativo de la placa. De igual manera se puede alimentar el micro mediante el uso de baterías. Preferiblemente el voltaje debe estar en el rango de los 7 V hasta los 12 V.

Arduino Mega posee algunos pines para la alimentación del circuito aparte del adaptador para la alimentación:

- **VIN:** A través de este pin es posible proporcionar alimentación a la placa.
- **5 V:** Podemos obtener un voltaje de 5 V y una corriente de 40 mA desde este pin.
- **3.3 V:** Podemos obtener un voltaje de 3.3 V y una corriente de 50 mA desde este pin.
- **GND:** El ground (0 V) de la placa. [12]

### **2.5.3 Memorias en Arduino**

Existen tres tipos de memoria en Arduino:

- Memoria Flash o memoria de programas.
- SRAM.
- EEPROM.

### **2.5.3.1 Memoria Flash**

La memoria Flash se usa para guardar la imagen de tu programa y la data inicializada. Puede ejecutar código de programa desde la memoria Flash, pero no se pueden modificar los datos contenidos en ella. Para modificar la data primero se deben copiar aquellos datos en la memoria SRAM.

La memoria Flash usa la misma tecnología encontrada en los *pendrives* y memorias SD. Y además es una memoria del tipo no volátil, lo que significa que el programa no se borrara en caso de perder la energía.

La memoria Flash tiene un tiempo de vida de alrededor de 100.000 ciclos de escritura.

### **2.5.3.2 SRAM**

La memoria SRAM o "Static Random Access Memory", puede ser leída y escrita por el programa en ejecución y es usada para múltiples propósitos por el programa en ejecución.

- Memoria estática: este es un bloque de memoria reservado de SRAM para todas las variables globales y estáticas de tu programa. Para variables con valores iniciales el sistema copia los valores iniciales desde la memoria Flash cuando el programa inicia.
- Heap: se usa para datos dinámicos y crece desde la parte superior de los datos estáticos a medida que más ítem de datos se asignan a la memoria.
- Stack: se usa para variables locales y para mantener un registro de las interrupciones y las llamadas de función. El Stack crece desde el tope de la memoria hasta el Heap. Cada interrupción, llamada de función o direccionamiento de variable, hace que crezca el Stack. Volver de una interrupción o llamada de función reclamara todo el espacio que la misma usaba en el Stack.

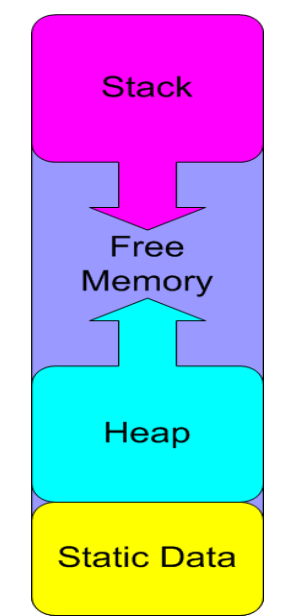

Fuente: https://aprendiendoarduino.wordpress.com/category/memoria/ *Figura 4. Memorias de Arduino.* 

La mayoría de los problemas de memoria ocurren cuando el Stack y el Heap colisionan. Cuando esto ocurre, una o ambas áreas de memoria se corrompen con resultados impredecibles lo que en algunos casos ocasiona una caída inmediata. En otros casos los efectos de la corrupción pueden no notarse hasta mucho después.

### **2.5.3.3 EEPROM**

La EEPROM es otra forma de memoria no volátil que puede ser leída y escrita desde tu programa en ejecución. Solo puede ser leída byte a byte así que puede ser algo incomoda de usar. También es mucho más lenta que la SRAM y tiene un tiempo de vida finito de alrededor de 100.000 ciclos de lectura y escritura.

### **2.5.4 Ciclo de reloj**

Cuando el microcontrolador ejecuta una instrucción que definimos en el *sketch*, internamente hace muchas operaciones y cada una de esas operaciones se ejecuta en un ciclo de reloj. Para el ATmega328p que tiene una frecuencia de 16 MHz, es decir, cada ciclo tarda 0,0000000625 segundos =  $0.0625$  microsegundos =  $62.5$  nanosegundos. [13]

### **2.5.5 La velocidad de la comunicación serial en Arduino**

La comunicación serial basada en el protocolo RS-232 es la principal forma de comunicación que posee Arduino para intercambiar información con otros dispositivos. A través del puerto serie es como los usuarios podemos enviarle información desde la computadora. El Arduino IDE utiliza comunicación serial para cargar el código en el Arduino.

Esta instrucción le indica al Arduino que inicie comunicación con la computadora (o cualquier dispositivo conectado a los pines RX y TX) con una velocidad de comunicación serial de 9600 bits por segundo (baudios). Existen otras velocidades de transmisión de datos, tales como 300, 600, 1200, 2400, 4800, 9600, 14400, 19200, 28800, 38400, 57600 o 115200. Estos son los valores predeterminados para comunicación entre Arduino y una computadora, los cuales pueden verse en el Monitor Serie del Arduino IDE. Aumentar la velocidad la comunicación serial permite aprovechar más ciclos de trabajo del Arduino y, a su vez, generar más datos. Si se aumenta la velocidad al máximo (115200 baudios) se obtiene la mayor cantidad de datos impresos generados, aunque en realidad el Arduino es capaz de producir más de 7022 datos en 5 segundos.

### **2.5.6 Modulación por ancho de pulso (PWM)**

PWM son las siglas de *Pulse Width Modulation*, que en español se traduciría como modulación por ancho de pulso*.* Una señal PWM consiste en una señal con una determinada frecuencia (y por lo tanto con un mismo periodo) que consta de dos valores fijos de tensión: uno alto (HIGH), que es la amplitud, y otro bajo (LOW), que es el valor nulo.

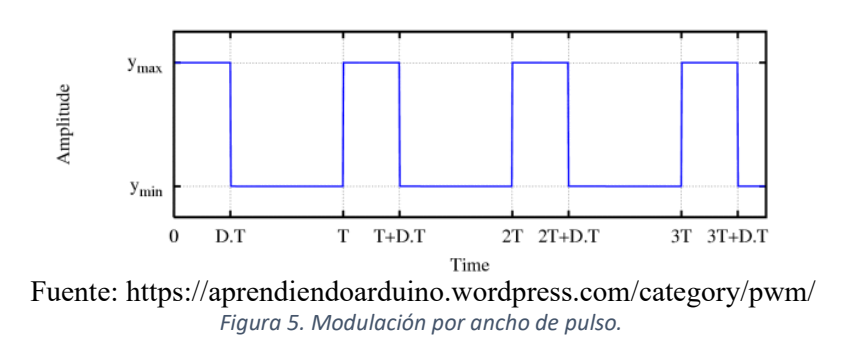

También consta de otro parámetro, que se denomina ciclo de trabajo (*duty cycle*), y que se refiere al porcentaje de tiempo que el pulso (la cantidad de voltaje entregada) está en activo durante un ciclo o periodo.

Otro parámetro importante es el ancho de pulso (*PW – Pulse Width*), que define el tiempo que dura el pulso.

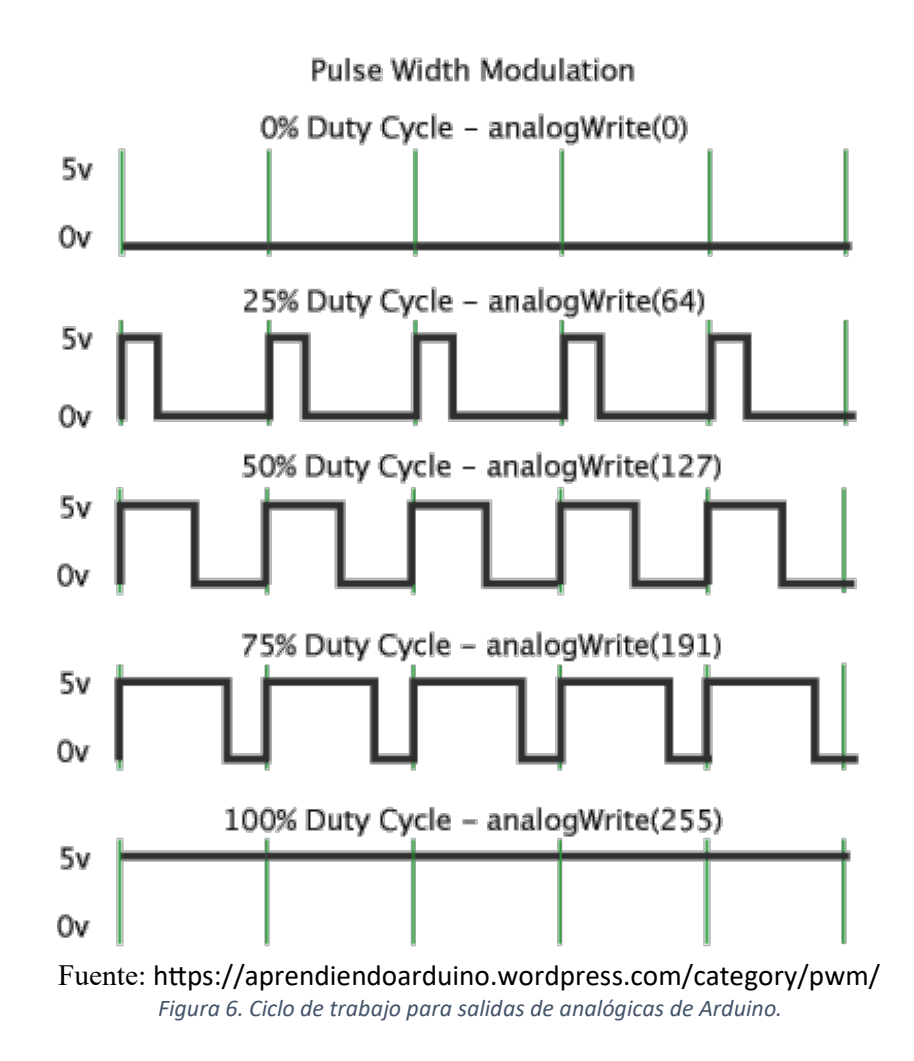

Por tanto, el PWM es una técnica que consiste en variar el ancho de pulso de una señal de voltaje cuadrada con el objetivo de controlar la cantidad de potencia administrada a los componentes o elementos electrónicos conectados. De esta forma, con un ciclo de trabajo del 100 % entregaríamos los 5 V totales; un ciclo de trabajo del 50 % entregaría un voltaje de 2.5 V; con un ciclo de trabajo del 10 % conseguiríamos un voltaje del 0.5 V; y así sucesivamente.

Los valores de 0 a 255 corresponden al mapeado de la función *AnalogWrite* de Arduino. 0 se corresponde con 0 voltios de tensión de salida y 255 se corresponden con 5 voltios de tensión de salida de la placa. Los valores entre 0 y 255 se corresponden con valores de tensión en el intervalo de 0 a 5 V. [14]

#### **2.6 Comunicación serie de Arduino**

Las tarjetas de desarrollo Arduino cuentan con protocolos de comunicación serie sirven para la transmisión y recepción de datos, de tal modo que podemos desarrollar proyectos en varias tarjetas Arduino y con ayuda de estos protocolos podemos hacer que funcionen en conjunto así podemos asignarles tareas en específico.

### **2.6.1 Bus SPI**

El Serial Peripheral Interface (SPI) y por su traducción al español Interfaz Periférica Serial es un protocolo de comunicación síncrona de cuatro hilos, entre dispositivos electrónicos que ha ganado bastante aceptación en la industria como sistema de comunicación de muy corta distancia, normalmente dentro la placa de circuito impreso. Es un protocolo de transmisión que permite alcanzar velocidades muy altas y que se diseñó pensando en comunicar un microcontrolador con distintos periféricos y que funciona a *full dúplex*.

SPI utiliza una solución síncrona, porque utiliza unas líneas diferentes para los datos y el *Clock*. El *Clock* es una señal que indica al que escucha exactamente cuándo leer las líneas de datos, con lo que el problema de pérdida de sincronía se elimina de raíz.

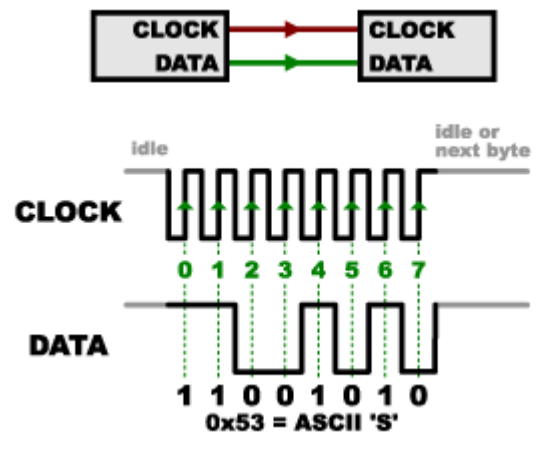

Fuente: https://aprendiendoarduino.wordpress.com/category/bus-spi/ *Figura 7. Sincronía de la comunicación SPI.*

Uno de los motivos por los que SPI es tan popular es que el hardware de recepción puede ser un sencillo *Shift register*, lo que es una solución mucho más simple y barata que una UART (Universal Asíncronous Receiver Transmitter o sistema universal asíncrono de recepción y transmisión serie) de comunicación serie.

El Bus SPI es un estándar de comunicaciones, usado principalmente para la transferencia de información entre circuitos integrados en equipos electrónicos. El bus de interfaz de periféricos serie o bus SPI es un estándar para controlar casi cualquier dispositivo electrónico digital que acepte un flujo de bits serie regulado por un reloj (comunicación sincrónica).

El bus SPI incluye una línea de reloj, dato entrante, dato saliente y un pin de *chip select*, que conecta o desconecta la operación del dispositivo con el que uno desea comunicarse. De esta forma, este estándar permite multiplexar las líneas de reloj.
Muchos sistemas digitales tienen periféricos que necesitan existir, pero no ser rápidos. La ventaja de un bus serie es que minimiza el número de conductores, pines y el tamaño del circuito integrado. Esto reduce el coste de fabricar montar y probar la electrónica. Un bus de periféricos serie es la opción más flexible cuando se tiene tipos diferentes de periféricos serie.

El hardware consiste en señales de reloj, *data in*, *data out* y *chip select* para cada circuito integrado que tiene que ser controlado. Casi cualquier dispositivo digital puede ser controlado con esta combinación de señales. Los dispositivos se diferencian en un número predecible de formas. Unos leen el dato cuando el reloj sube otros cuando el reloj baja. Algunos lo leen en el flanco de subida del reloj y otros en el flanco de bajada. Escribir es casi siempre en la dirección opuesta de la dirección de movimiento del reloj.

El bus SPI se define mediante 4 pines:

- **SCLK o SCK**: Señal de reloj del bus. Esta señal rige la velocidad a la que se transmite cada bit.
- **MISO** (Máster Input Slave Output): Es la señal de entrada a nuestro dispositivo, por aquí se reciben los datos desde el otro integrado.
- **MOSI** (Máster Output Slave Input): Transmisión de datos hacia el otro integrado.
- **SS** o **CS**: Chip Select o Slave Select, habilita el integrado hacia el que se envían los datos. Esta señal es opcional y en algunos casos no se usa.

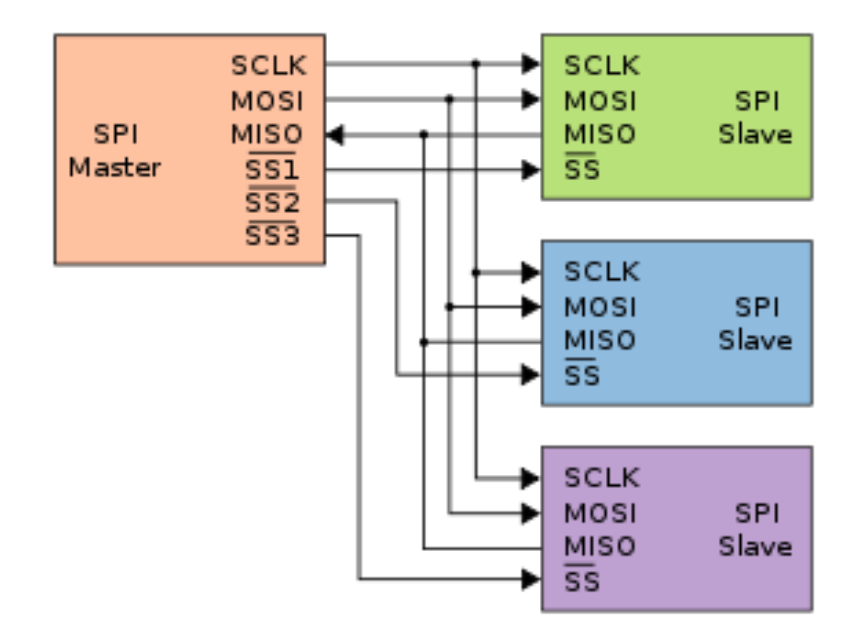

Fuente: https://aprendiendoarduino.wordpress.com/category/bus-spi/ *Figura 8. Comunicación SPI entre maestro y esclavos.* 

El funcionamiento para un envío de un Máster es el siguiente:

- Se habilita el chip al que hay que enviar la información mediante el CS (Opcional).
- Se carga en el *buffer* de salida el byte a enviar.
- La línea de Clock empieza a generar la señal cuadrada donde normalmente por cada flanco de bajada se pone un bit en MOSI.
- El receptor normalmente en cada flanco de subida captura el bit de la línea MISO y lo incorpora en el buffer.

Se repite el proceso ocho veces y se ha transmitido un byte. Si se ha terminado de transmitir se vuelve a poner la línea CS en reposo. Hay que tener en cuenta que a la vez que el Master está enviando un dato también lo recibe así que, si el Slave ha depositado algún byte en el buffer de salida, este también será enviado y recibido por el Master, comunicación *fullduplex*.

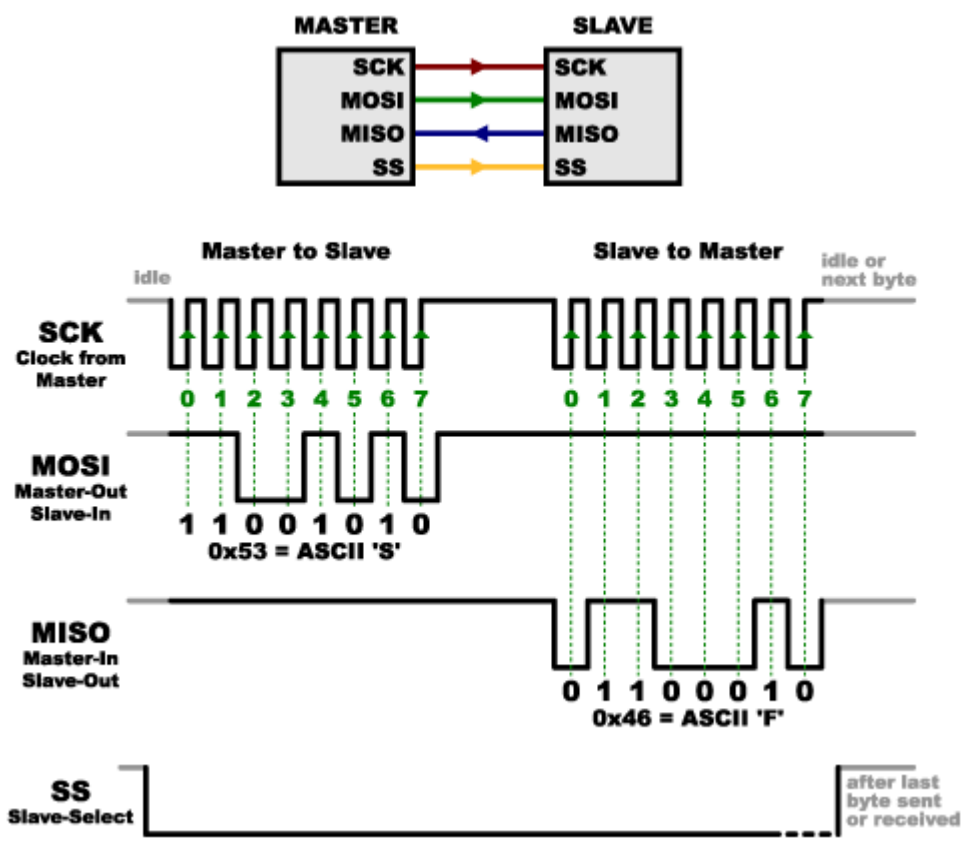

Fuente: https://aprendiendoarduino.wordpress.com/category/bus-spi/ *Figura 9. Comunicación entre esclavo y maestro por SPI.*

La señal de reloj es generada por el máster y la línea SS normalmente se mantiene *HIGH* y se activa con *LOW*, lo que despierta al esclavo seleccionado. Cuando se termina la transferencia la línea se levanta a *HIGH* y el esclavo se desactiva.

A diferencia de otros buses el SPI no implementa el nivel del enlace entre dispositivos, es decir no hay un campo para la dirección ni un campo para ACK, etc. El SPI se comporta como un *shift register* donde a cada golpe de *clock* se captura un bit. En parte no es necesaria hacer un direccionamiento de los chips ya que mediante la señal *Chip select*, habilitamos al integrado al que queremos enviar los datos. [15]

### **2.7 Comunicación Inter-Integrated Circuit**

El estándar I2C (Inter-Integrated Circuit), por su traducción al español Circuito integrado, requiere únicamente dos cables para su funcionamiento, uno para la señal de reloj (CLK) y otro para el envío de datos (SDA), lo cual es una ventaja frente al bus SPI. Por contra, su funcionamiento es un poco más complejo, así como la electrónica necesaria para implementarla.

Cada dispositivo conectado al bus debe tener una dirección única. Si tenemos varios dispositivos similares tendremos que cambiar la dirección o, en caso de no ser posible, implementar un bus secundario.

El bus I2C tiene una arquitectura de tipo maestro-esclavo. El dispositivo maestro inicia la comunicación con los esclavos, y puede mandar o recibir datos de los esclavos. Los esclavos no pueden iniciar la comunicación (el maestro tiene que preguntarles), ni hablar entre si directamente.

El bus I2C es síncrono. El maestro proporciona una señal de reloj, que mantiene sincronizados a todos los dispositivos del bus. De esta forma, se elimina la necesidad de que cada dispositivo tenga su propio reloj, de tener que acordar una velocidad de transmisión y mecanismos para mantener la transmisión sincronizada.

El protocolo I2C prevé resistencias de *Pull-UP* de las líneas a Vcc. En Arduino veréis que frecuentemente no se instalan estas resistencias, ya que la librería Wire activa las resistencias internas de *Pull-UP*. Sin embargo, las resistencias internas tienen un valor de entre 20-30 Kilo Ohmnios, por lo que son unas resistencias de *Pull-UP* muy blandas.

Usar unas resistencias blandas implica que los flancos de subida de la señal serán menos rápidos, lo que implica que podremos usar velocidades menores y distancias de comunicación inferiores. Si queremos emplear velocidades o distancias de transmisión superiores, deberemos poner físicamente resistencias de *Pull-UP* de entre 1k a 4K7.

### **2.7.1 Funcionamiento del bus Inter-Integrated Circuit**

Para poder realizar la comunicación con solo un cable de datos, el bus I2C emplea una trama (el formato de los datos enviados) amplia. La comunicación costa de:

- 7 bits a la dirección del dispositivo esclavo con el que queremos comunicar.
- Un bit restante indica si queremos enviar o recibir información.
- Un bit de validación
- Uno o más bytes son los datos enviados o recibidos del esclavo.
- Un bit de validación

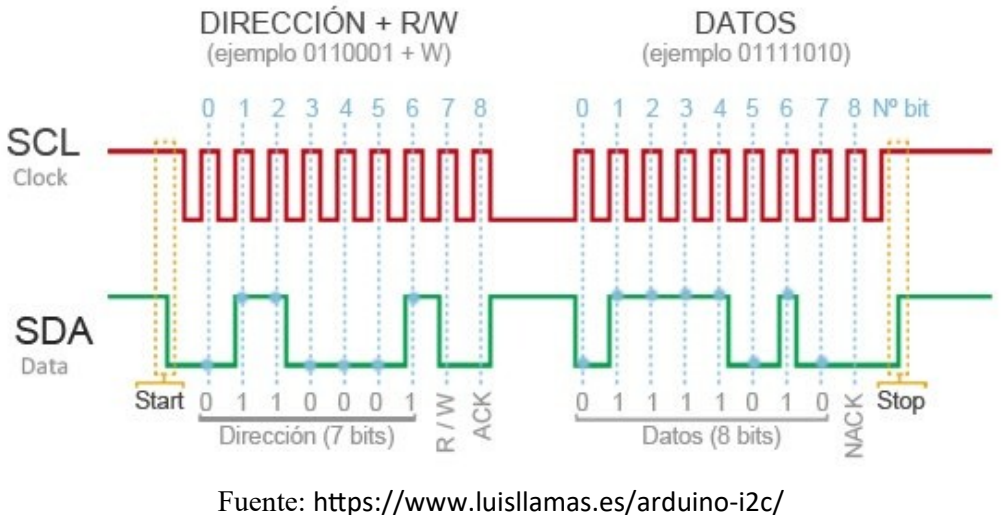

*Figura 10. Bits utilizados en la comunicación I2C.* 

Este incremento de los datos enviados (18 bits por cada 8 bits de datos) supone que, en general, la velocidad del bus I2C es reducida. La velocidad estándar de transmisión es de 100 Mhz, con un modo de alta velocidad de 400 Mhz. [16]

### **2.8 Medidor de alcohol**

Dada la necesidad de medir el grado de alcohol que se encuentra en el organismo de una persona, nos dimos a la tarea de elaborar un alcoholímetro, el cual es un aparato que sirve para medir la cantidad de alcohol contenida en un líquido o gas, especialmente la del aire espirado por una persona. [17]

Los alcoholímetros digitales, están basados en un sensor de gas, este indica, al soplar sobre él, el porcentaje de alcohol en la sangre y puede servir a una persona para saber si está en condiciones de conducir.

### **2.9 Sensores detectores de gases**

Los sensores de gas son transductores entre una reacción química de un determinado gas y una resistencia de óxido semiconductor y el cambio de resistividad del material con el cual ocurre la reacción. De manera principal, este tipo de sensores se basa en el uso de semiconductores, donde se implementan resistencias con materiales como películas de óxidos semiconductores para realizar la función de detección.

El principio de funcionamiento de estos sensores se basa en el comportamiento de la película de óxido semiconductor, la cual al entrar en contacto con el gas para el cual está diseñado, se genera una reacción química que libera o absorbe electrones. [18]

Existe una clasificación comercial de sensores detectores de alcohol, esta pertenece a la familia de los sensores MQ.

Los sensores de gases MQ son una familia de dispositivos diseñados para detectar la presencia de distintos componentes químicos en el aire. Podemos conectar estos dispositivos a un autómata o procesador como Arduino.

Existe una gran variedad de sensores MQ. Cada modelo está diseñado para detectar una o más sustancias, pensadas para un uso específico, como por ejemplo detección gases inflamables, calidad del aire o detección de alcohol en aire respirado.

Los sensores de gases MQ suelen proporcionarse con una placa de medición estándar con el comparador LMC662 o similar, que permite obtener la lectura tanto como un valor analógico, como un valor digital cuando se supera un cierto umbral regulado a través de un potenciómetro ubicado en la placa.

El esquema eléctrico es sencillo. Alimentamos el módulo conectando GND y 5 V a los pines correspondientes de Arduino.

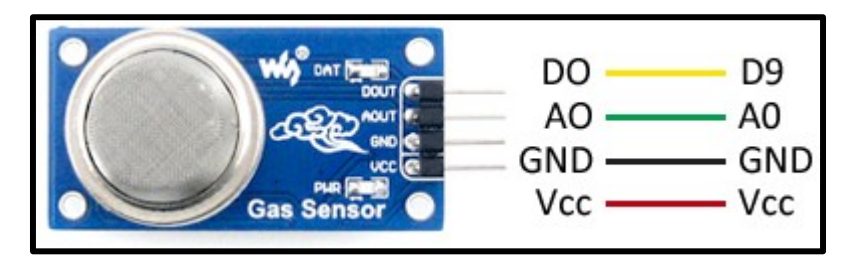

Fuente: http://a1proto.com/product/mq-5-gas-sensor

*Figura 11. Esquema de montaje para un sensor de la familia MQ. [19]* 

El *Datasheet* de cada sensor proporciona unas gráficas que permiten obtener la concentración del gas a partir de la relación entre la resistencia constante del sensor Ro y la resistencia medida Rs. También es necesario conocer la resistencia de carga "RL" empleada en el módulo para realizar la lectura del sensor MQ.

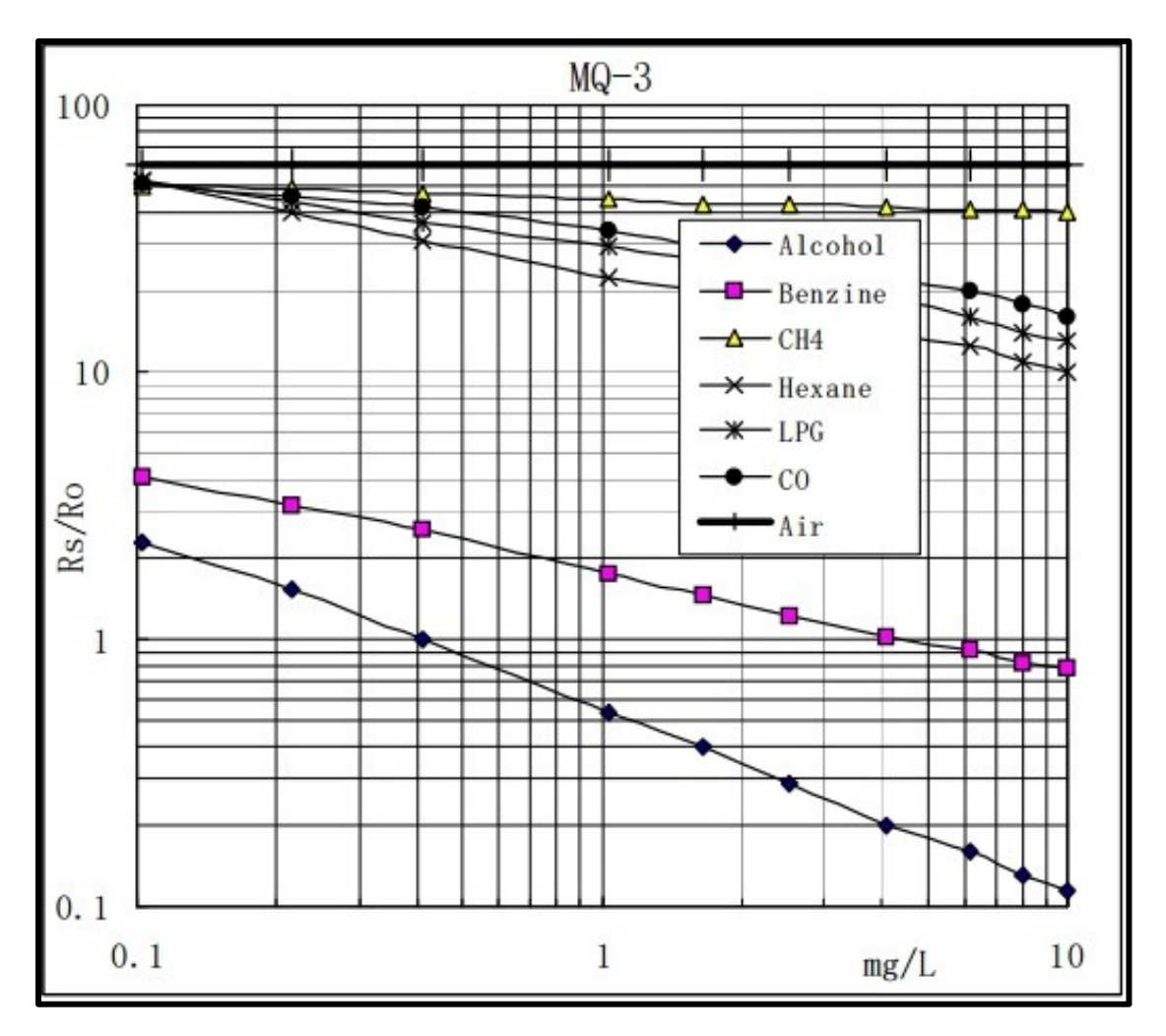

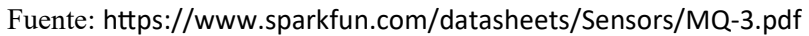

*Figura 12. Curva de Sensibilidad a diferentes tipos de gases de un sensor MQ - 3. [20]* 

### **2.10 Módulo controlador de corriente**

Un módulo relé es un dispositivo electromecánico con un arreglo electrónico que permite a una tarjeta de desarrollo como Arduino controlar cargas superiores a las que su electrónica puede soportar.

Existen módulos comerciales lo cual facilitan el utilizarlos directamente con la tarjeta de desarrollo (Arduino) sin necesidad de un arreglo electrónico porque este módulo ya lo tiene integrado por lo que su montaje es muy simple:

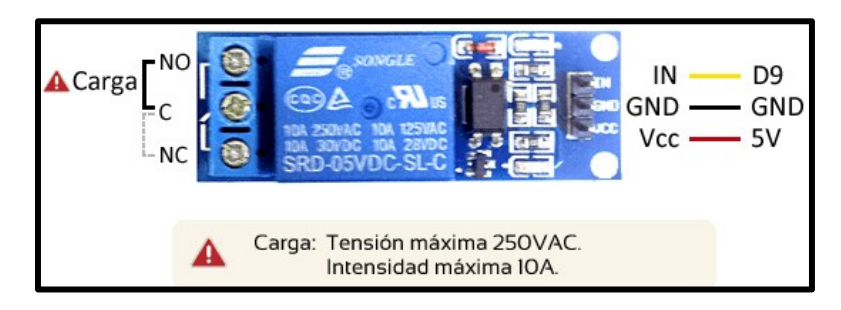

Fuente: https://www.luisllamas.es/arduino-salida-rele/

*Figura 13. Esquema de montaje de un módulo relé. [21]* 

- 1. Primero debemos de alimentar la electrónica del módulo con la alimentación de la tarjeta de desarrollo VCC (5 V) y GND.
- 2. En el terminal C siempre debe de ir conectado un polo de la carga que deseamos controlar con nuestra tarjeta de desarrollo.
- 3. El otro polo de la carga se deberá conectar ya sea en la terminal NC o NO dependiendo de lo siguiente:
	- a. El terminal NO (normalmente abierto) está aislado de C cuando el relé está apagado y conectado cuando el relé está encendido.
	- b. El terminal NC (normalmente cerrado) está conectado con C cuando el relé está apagado, y aislado cuando el relé está encendido.
- 4. Por último, conectaremos el pin de entrada IN a un pin de salida digital de nuestra tarjeta de desarrollo.

De esta manera podemos controlar cargas superiores a las que soporta la electrónica de una tarjeta de desarrollo por medio de dispositivos electrónicos (módulos y sensores).

### **2.11 Cilindro y bobina de encendido de un Chevy 2006**

El sistema de encendido funciona a través de la llave del automóvil y un cilindro de encendido, este cuenta con cuatro posiciones:

● En esta posición la llave y el cilindro nos indican que la dirección del automóvil está bloqueada y el sistema de encendido esta desactivado

- I. En esta posición la dirección está libre, pero el sistema de encendido sigue desactivado.
- II. En esta posición el sistema de encendido está activado y con esto nos referimos que se alimentan ciertos sistemas eléctricos del automóvil; tablero de testigos, sistema de aire acondicionado, luces interiores y exteriores, limpiaparabrisas, encendedor de cigarros y la bomba de gasolina; Esta permite llenar con gasolina los inyectores para que a la hora de excitar la marcha y la bobina se puede encender el motor y así los sistemas restantes que no han sido encendidos.
- III. En esta posición estamos mandando alimentación a la marcha que con ayuda de la bobina de encendido permite activar las bujías y así hacer ignición junto con los inyectores para poder encender el motor, si alguno de estos sistemas falla el motor no se encenderá.

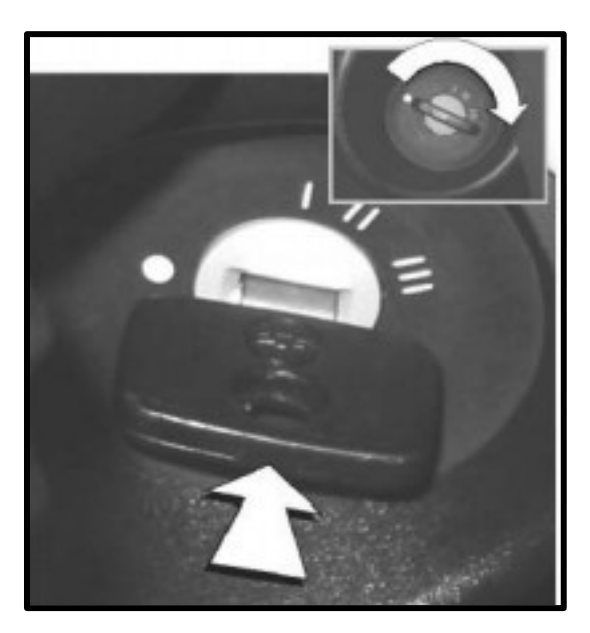

Fuente: https://my.gm.com.mx/content/dam/gmownercenter/gmna/gmmx/dynamic/manuals/2011/chevrolet/chevy/es/om\_ng-chevrolet\_chevy\_my11 es\_MX.pdf

*Figura 14. Posiciones del cilindro de encendido de un Chevy C2 modelo 2006. [22]* 

### **2.12 Funcionamiento de un módulo Global Positioning System NEO – 6**

Los dispositivos NEO-6 son una familia de receptores fabricados por U-Blox, que pueden ser conectados con facilidad a una tarjeta de desarrollo como Arduino.

Los GPS NEO-6 disponen de interfaces de comunicación UART, SPI, DDC (I2C) y USB. Soportan los protocolos NMEA, UBX binary y RTCM.

La familia de receptores GPS NEO-6 están diseñados para tener un pequeño tamaño, pequeño coste, y pequeño consumo. La intensidad de corriente necesaria es de unos 37 mA en modo de medición continuo.

La tensión de alimentación es de 2.7 a 3.6 V para los modelos NEO-6Q/6M, y 1.75-2.0 V para los modelos NEO-6G.

Frecuentemente se encuentran integrados en módulos que incorporan la electrónica necesaria para conectarla de forma sencilla a un Arduino. En la mayoría de los módulos, esto incluye un regulador de voltaje que permite alimentar directamente a 5 V.

La precisión que en posición es de 2.5 m, en velocidad 0,1 m/s y en orientación 0. 5<sup>°</sup>, valores más que aceptables para un sistema de posicionamiento GPS. [23]

Los módulos comerciales ya incorporan la electrónica necesaria para que su conexión con Arduino sea sencilla.

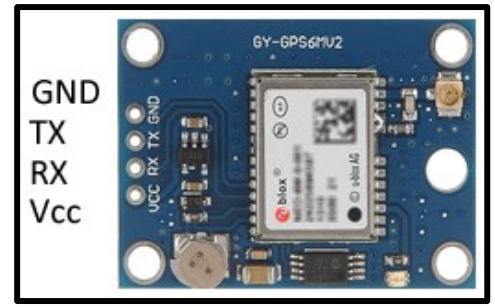

Fuente: https://www.luisllamas.es/localizacion-gps-con-arduino-y-los-modulos-gps-neo-6/

*Figura 15. Esquema de pines para su conexión con Arduino.* 

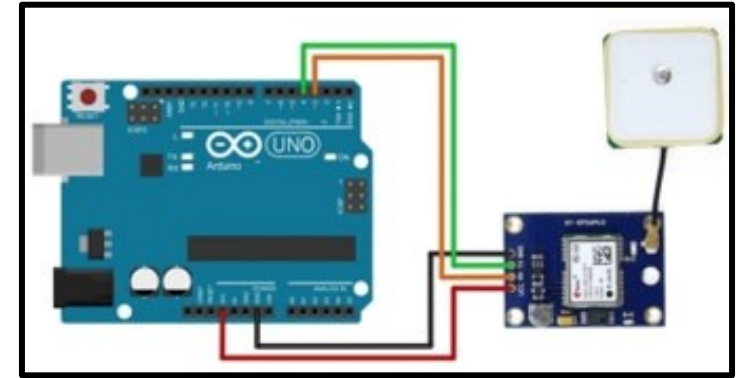

Fuente:https://www.naylampmechatronics.com/blog/18\_Tutorial-M%C3%B3dulo-GPS-con-Arduino.html

*Figura 16. Diagrama de conexiones del módulo a un Arduino Uno. [23]* 

- 1. Primero debemos de alimentar el módulo con la alimentación del Arduino por medio de los pines VCC  $(3 V – 5 V)$  y GND.
- 2. Para la comunicación entre el módulo con el Arduino, utilizaremos un protocolo de comunicación serial asíncrona (UART) ya que es este módulo es compatible con este protocolo, utiliza solo dos cables, es decir, RX y TX. Ambos dispositivos deben hacer uso de sus relojes internos independientes para funcionar. Sin embargo, existe un término llamado tasa en baudios que ayuda a que estos dispositivos permanezcan sincronizados al fijar la velocidad del intercambio de datos (9600). La velocidad en baudios se refiere a la cantidad de bits de datos transmitidos por segundo, por lo que ambos dispositivos deberían funcionar con la misma velocidad en baudios para mantener su correcto funcionamiento.
- 3. Por último, conectaremos el pin TX del módulo con el pin RX de Arduino y viceversa el pin RX del módulo con el pin TX de Arduino.
- 4. Si así lo deseamos podemos definir los pines TX y RX de nuestra tarjeta Arduino (según sea el modelo), esto depende de si tenemos más dispositivos que necesiten de comunicación serial si no es el caso podemos utilizar los que ya están predefinidos.

### **2.13 Funcionamiento de un Módulo SIM900 a través de los sistemas Global System for Mobile communications/General Packet Radio Service**

EL GSM (Global System for Global Communications), por su traducción al español Sistema Global para las comunicaciones Móviles, es el sistema de comunicaciones que más se utiliza en teléfonos móviles y es un estándar en Europa. La primera funcionalidad de esta tecnología es la transmisión de voz, pero también permite la transmisión de datos (SMS, Internet)

El GPRS (General Packet Radio Service), por su traducción al español Servicio General de Paquetes vía Radio, es una extensión del GSM basada en la transmisión por paquetes que ofrece un servicio más eficiente para las comunicaciones de datos, especialmente en el caso del acceso a Internet.

De tal manera que un módulo SIM900 permite a un Arduino funcionar como un teléfono móvil, es decir, podemos transmitir y recibir datos a través de mensajes de texto y llamadas.

El módulo consta de 4 pines para su funcionamiento VCC y GND para su alimentación. Como funciona con un protocolo de comunicación UART necesitamos de dos pines para establecer comunicación con Arduino TX y RX.

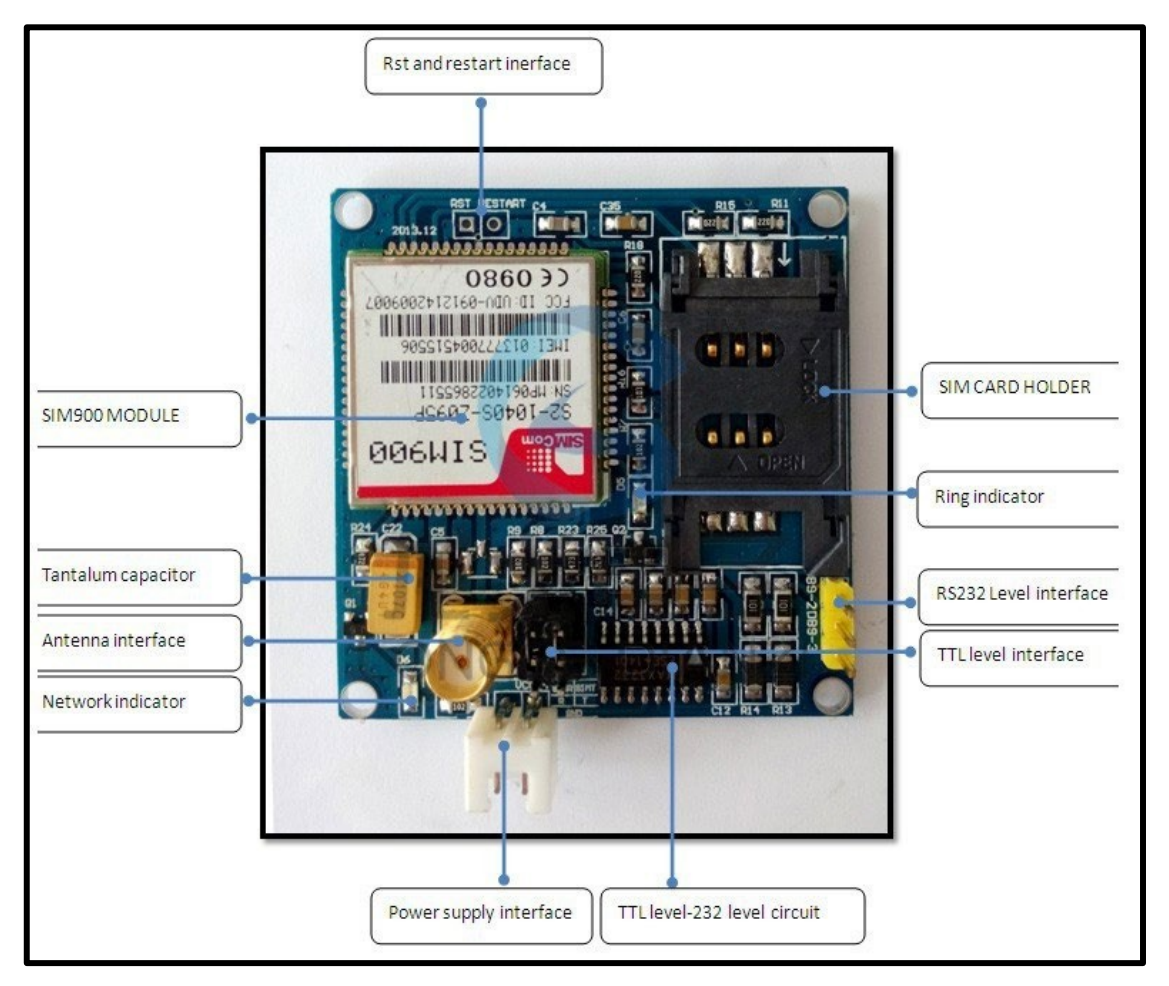

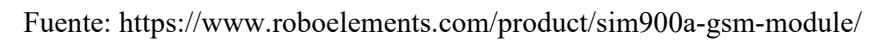

*Figura 17. Indicadores y pines de un módulo SIM900A. [24]* 

La telefonía móvil ha adoptado instrucciones codificadas como un lenguaje estandarizado para la comunicación entre sus terminales (Comandos AT). Los comandos AT son instrucciones codificadas que conforman un lenguaje de comunicación entre el hombre y un terminal.

El módulo SIM900 funciona a través de los siguientes comandos AT:

- 1. **AT** Sirve para verificar si el módulo SIM900 está funcionando adecuadamente para entrar en modo comando. Al enviar AT el SIM deberá contestarnos con un OK.
- 2. **AT+CGMI** Veremos en nombre del fabricante.
- 3. **ATI** Ver la información del producto.
- 4. **AT+IPR=?** Preguntar el Baud Rate en el que puede operar el SIM.
- 5. **AT+IPR?** Sirve para preguntar el Baud Rate actual.
- 6. **AT+IPR=XXXX** Configuremos a la frecuencia deseada.
- 7. **AT+COPS?** Nombre de la compañía telefónica.
- 8. **AT+CGSN** Visualizar el IMEI del chip utilizado.
- 9. **AT+CSCS?** Tipo de texto.
- 10. **AT+CSCS="XXX"** Configurar a tipo de texto.
- 11. **AT+CMGF?** Ver el formato de un mensaje, ya sea PDU (0) o SMS (1)".
- 12. **AT+CMGS=04455XXXXXXXX** Enviar un SMS Se despliega el símbolo mayor que > Escribir mensaje y al finalizar presiona Ctrl + Z retornará OK si el SMS se envió correctamente.
- 13. **AT+CMGL=ALL** Sirve para ver todos los mensajes que nos han llegado al SIM ATD04455XXXXXXXX; Sirve para hacer una llamada a cualquier teléfono móvil.
- 14. **ATA** Sirve para contestar una llamada.
- 15. **ATH** Sirve para colgar una llamada. [25]

### **2.14 Medidor de ángulos**

Un acelerómetro es un dispositivo que mide la vibración o la aceleración del movimiento de una estructura. La fuerza generada por la vibración o el cambio en el movimiento (aceleración) hace que la masa "comprima" el material piezoeléctrico, generando una carga eléctrica que es proporcional a la fuerza ejercida sobre él.

El hecho de que la carga sea proporcional a la fuerza y que la masa sea constante hace que la carga también sea proporcional a la aceleración.

Estos dispositivos son de gran utilidad para medir vibraciones o el comportamiento físico de un sistema o una persona.

### **2.15 Módulo MPU-92/65**

Es un módulo giroscopio de tres ejes + acelerómetro triaxial. Se puede utilizar para juegos portátiles, tecnología de comando de movimiento, marco de juegos y aplicaciones habilitados para movimiento y muchos más. Utiliza el protocolo de comunicación I2C / SPI de comunicación. estándar.

### **Características**

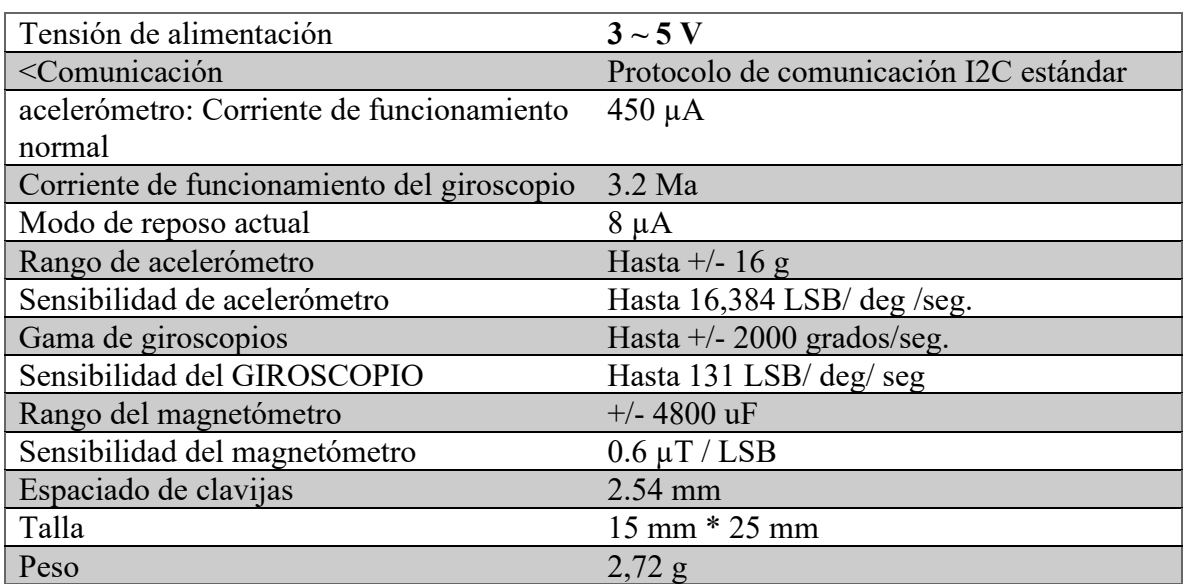

#### *Tabla 2 Características del sensor MPU9250*

El MPU-92/65 es un módulo de múltiples chips (MCM) que consta de:

- Acelerómetro de 3 ejes
- Giroscopio de 3 ejes
- Magnetómetro de 3 ejes

Internamente, el MPU-92/65 incorpora en un mismo integrado una IMU MPU-9250, que a su vez está formado por acelerómetro de 3DOF y un giroscopio de 3DOF, y un magnetómetro AK8963 de 3DOF fabricado por Asahi Kasei Microdevices Corporation.

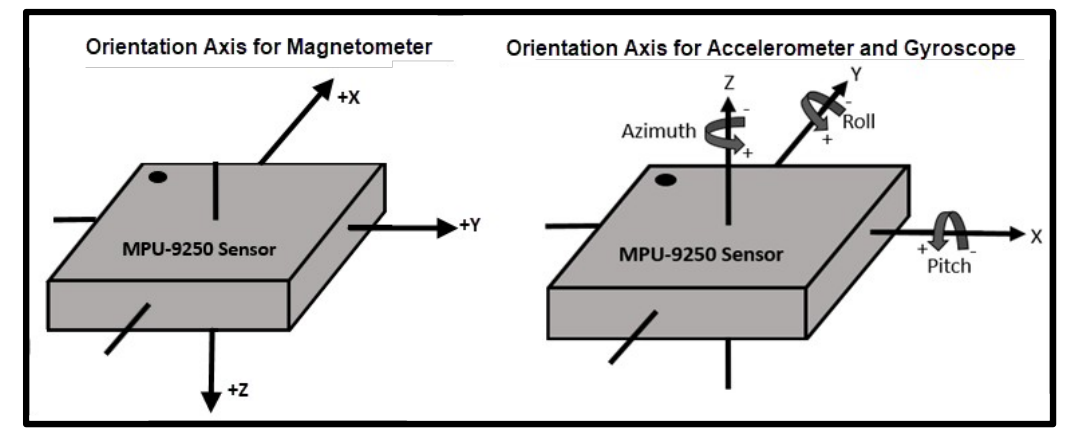

Fuente: https://www.mathworks.com/help/supportpkg/arduino/ref/mpu9250imusensor.html *Figura 18. Ejes del sensor MPU9250. [17]*

El MPU-9250 incorpora un procesador interno (DMP Digital Motion Processor) que ejecuta complejos algoritmos de *Motion-Fusion* para combinar las mediciones de los sensores internos, evitando tener que realizar los filtros de forma exterior.

El MPU-9250 es un IMU de nueva generación, que proporciona resultados superiores a otros IMUs como el MPU-6050. Al incorporar un magnetómetro, el MPU-9250 elimina la deriva (drift) que puede aparecer en otros IMUs al cabo de unas horas de uso.

El MPU-9250 es de gran utilidad cuando necesitemos un IMU de características superiores, por ejemplo, en vehículos o robots que requieren precisión durante tiempos prolongados.

La conexión es sencilla, simplemente alimentamos el módulo desde Arduino mediante GND y 5 V y conectamos el pin SDA y SCL de Arduino con los pines correspondientes del sensor. [26]

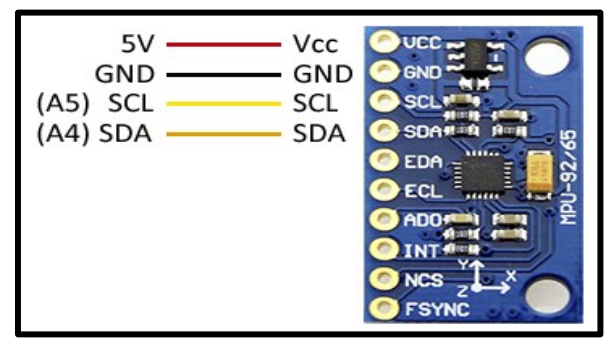

Fuente: https://www.luisllamas.es/usar-arduino-con-los-imu-de-9dof-mpu-9150-y-mpu-9250/ *Figura 19. Conexiones entre el Arduino y el módulo.* 

### **2.16 Lógica difusa**

Es una lógica multivaluada que permite representar matemáticamente la incertidumbre y la vaguedad, proporcionando herramientas formales para su tratamiento.

Básicamente, cualquier problema del mundo puede resolverse como dado un conjunto de variables de entrada (espacio de entrada), obtener un valor adecuado de variables de salida (espacio de salida). La lógica difusa permite establecer este mapeo de una forma adecuada, atendiendo a criterios de significado (y no de precisión).

### **Ventajas de la lógica difusa**

- La principal ventaja de este sistema de control es su facilidad de implementación.

- El modo de funcionamiento es similar al comportamiento humano.
- Es una forma rápida y económica de resolver un problema.
- No se necesita conocer el modelo matemático que rige su funcionamiento.
- Capacidad de simplificar la asignación de soluciones previas a problemas sin resolver.

- Es utilizada en sistemas en la que tenemos diferentes entradas y a través de reglas difusas obtenemos diferentes salidas. [27]

### **2.16.1 Control Difuso para determinar el estado de un sistema.**

La idea tras la lógica difusa no es determinar si la variable X es cierta o falsa, sino que se pretende determinar en qué grado  $\in [0,1]$  es cierta. A este grado de certeza le denominamos grado de pertenencia.

El proceso de *fuzzification* consiste en determinar la posibilidad de pertenencia al conjunto difuso. Podemos definir entonces el conjunto difuso como el conjunto de observaciones sobre las que se aplica la misma función de pertenencia, este concepto también aparece en los textos como número difuso, y al igual que en la lógica clásica, el conjunto lleva asociada un álgebra que nos permite definir ciertas operaciones entre conjuntos difusos, estas operaciones son:

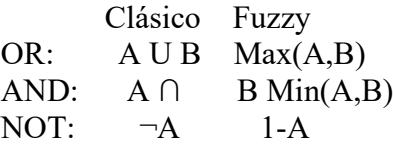

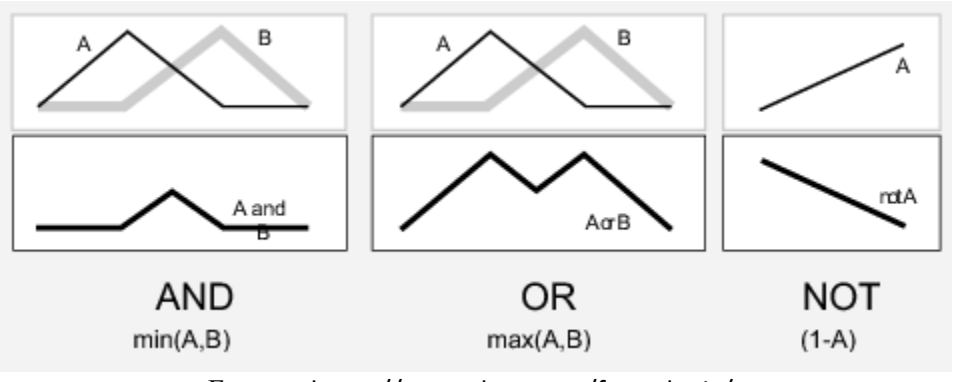

Fuente: https://quantdare.com/fuzzy-logic/ *Figura 20. Operaciones elementales para conjuntos difusos.* 

### **2.16.2 Reglas borrosas**

Los controladores difusos usan reglas, estas combinan uno o más conjuntos borrosos de entrada llamados antecedentes o premisas y le asocian un conjunto borroso de salida llamado consecuente o consecuencia. Involucran a conjuntos difusos, lógica e inferencia difusas. A estas reglas se les llama reglas borrosas o difusas o fuzzy rules. Son afirmaciones del tipo SI-ENTONCES. Los conjuntos borrosos del antecedente se asocian mediante operaciones lógicas borrosas AND, OR, etc. Las reglas borrosas son proposiciones que permiten expresar el conocimiento que se dispone sobre la relación entre antecedentes y consecuentes. Para expresar este conocimiento de manera completa normalmente se precisan varias reglas, que se agrupan formando lo que se conoce como basa de reglas, es decir, la edición de esta base determina cual será el comportamiento del controlador difuso y es aquí donde se emula el conocimiento o experiencia del operario y la correspondiente estrategia de control. La base de reglas suele representarse por tablas. Esta es clara en el caso de 2 variables de entrada y una de salida. En la medida que la cantidad de variables lingüísticas crece, también lo hará la tabla, y más difícil se hará su edición. Junto a cada regla puede estar asociado un valor entre cero y uno que pesa a tal regla, esto puede ser importante cuando una regla tiene menor fuerza que otras de la base de reglas.

Existe una gran variedad de tipos de reglas, dos grandes grupos son los que en general se emplean, las reglas difusas de Mamdani y las reglas difusas de Takagi-Sugeno (TS, para abreviar). La estructura de las reglas es la misma tanto para controladores como para modelos, simplemente cambiarán las variables implementadas.

#### **2.16.3 Reglas difusas de Mamdani**

IF x1 is A AND x2 is B AND x3 is C THEN u1 is D, u2 is E Donde x1,  $x^2 y x^3$  son las variables de entrada (por ejemplo, error, derivada del error y derivada segunda del error), A, B y C son funciones de membresía de entrada (p.ej., alto, medio, bajo), u1 y u2 son las acciones de control (p.ej., apretura de válvulas) en sentido genérico son todavía variables lingüísticas (todavía no toman valores numéricos), D y E son las funciones de membresía de la salida, en general se emplean singleton por su facilidad computacional, y AND es un operador lógico difuso, podría ser otro. La primera parte de la sentencia "IF x1 is A AND x2 is B AND x3 is C" es el antecedente y la restante es el consecuente.

### **2.16.4 Inferencia borrosa**

Las reglas difusas representan el conocimiento y la estrategia de control, pero cuando se asigna información específica a las variables de entrada en el antecedente, la inferencia difusa es necesaria para calcular el resultado de las variables de salida del consecuente, este resultado es en términos difusos, es decir que se obtiene un conjunto difuso de salida de cada regla, que posteriormente junto con las demás salidas de reglas se obtendrá la salida del sistema. Existe una gran cantidad de métodos de inferencia difusa, pero hay cuatro que generan mejores resultados en el campo del control, estos son inferencia de Mamdani por mínimos (Mamdani minimum inference), RM, la inferencia del producto de Larsen (Larsen product inference), RL, la inferencia del producto drástico (Drastic product inference) RDP y la inferencia del producto limitado (Bounded product inference),

### **2.16.5 Agregado**

Cuando se evalúan las reglas se obtienen tantos conjuntos difusos como reglas existan, para defusificar es necesario agrupar estos conjuntos, a esta etapa se le llama agregado y existen varios criterios para realizar este paso. Un criterio muy empleado es el de agrupar los conjuntos inferidos mediante la operación max.

### **2.16.6 Defusificación**

La defusificación (defuzzyfication) es un proceso matemático usado para convertir un conjunto difuso en un número real. El sistema de inferencia difusa obtiene una conclusión a partir de la información de la entrada, pero es en términos difusos. Esta conclusión o salida difusa es obtenida por la etapa de inferencia borrosa, esta genera un conjunto borroso pero el dato de salida del sistema debe ser un número real y debe ser representativo de todo el conjunto obtenido en la etapa de agregado, es por eso que existen diferentes métodos de defusificación y arrojan resultados distintos, el "más común y ampliamente usado" es el

centroide. Con el método de defusificación del centroide se transforma la salida difusa en un número real el cual es la coordenada equis (x) del centro de gravedad de tal conjunto difuso de salida.

> $y_{d} =$ ∫<sub>ss</sub> yyµ(ayy)ddyy  $\int_{ss}^{0} \mu y(yy) dydy$ Defusificación por centro de área

Donde µY es la función de pertenencia del conjunto de salida Y, cuya variable de salida es y. S es el dominio o rango de integración. Este método en realidad trae una carga computacional importante, por lo que se emplean en general otros esquemas con menor carga. Uno de los defusificadores más usados es el centro de área (COA, center of area) también llamado de altura, el centro de gravedad es aproximado por el centro de gravedad de un arreglo de "masas puntuales", las cuales son el centro de gravedad de cada conjunto de salida correspondiente a cada regla, con "masa" igual al grado de pertenencia en ese punto de su centro de gravedad. Si se le llama δl al centro de gravedad del conjunto difuso de salida Bl de la l-ésima regla, el centro de gravedad queda determinado por

$$
y_{\mathcal{U}} = \frac{\sum_{BB}^{RR} = \delta \delta \delta \mathcal{H}_{\mathcal{H}}}{\sum_{BB}^{RR} = \mathcal{H}_{\mathcal{B}_{\mathcal{B}}B(\delta \delta BB)}} \quad (36B)
$$

Defusificación por centro de área

Donde R es el número de reglas.

### **2.17 Comunicación Inalámbrica**

Bluetooth es una especificación industrial para Redes Inalámbricas de Área Personal (WPAN) que posibilita la transmisión de voz y datos entre diferentes dispositivos mediante un enlace por radiofrecuencia en la banda ISM de los 2.4 GHz. Los principales objetivos que se pretenden conseguir con esta norma son:

- Facilitar las comunicaciones entre equipos móviles.
- Eliminar los cables y conectores entre estos.
- Ofrecer la posibilidad de crear pequeñas redes inalámbricas y facilitar la sincronización de datos entre equipos personales.

### **2.18 Módulo de comunicación bluetooth HC-05**

El módulo Bluetooth HC-05 nos permite conectar nuestros proyectos con Arduino a un smartphone, celular o PC de forma inalámbrica (Bluetooth), con la facilidad de operación de un puerto serial. La transmisión se realiza totalmente en forma transparente al programador, por lo que se conecta en forma directa a los pines seriales de nuestro microcontrolador preferido (respetando los niveles de voltaje, ya que el módulo se alimenta con 3.3 V). Todos los parámetros del módulo se pueden configurar mediante comandos AT. La placa también incluye un regulador de 3.3 V, que permite alimentar el módulo con un voltaje entre 3.6 V – 6 V. Este módulo es el complemento ideal para nuestros proyectos de robótica, domótica y control remoto con Arduino, PIC, Raspberry PI, ESP8266, ESP32, STM32, etc.

La comunicación Bluetooth se da entre dos tipos de dispositivos: un maestro y un esclavo. Si nuestro objetivo es conectar nuestro proyecto a un smartphone Android podemos utilizar tanto un módulo HC-06 o un HC-05 configurado como esclavo. El módulo Bluetooth HC-05 viene configurado de fábrica para trabajar como esclavo, es decir, preparado para escuchar peticiones de conexión, pero podemos configurarlo para trabajar con Maestro utilizando comandos AT. Por otra parte, si nuestro objetivo es conectar dos proyectos, necesitaremos utilizar un módulo HC-05 configurado como maestro y un HC-06 (esclavo) o un HC-05 configurado como esclavo.

Este módulo cumple con las especificaciones del estándar Bluetooth 2.0. [28]

### **ESPECIFICACIONES TÉCNICAS**

- Voltaje de operación: 3.6 V 6 V DC
- Consumo corriente: 50 mA
- Bluetooth: V2.0+EDR
- Frecuencia: Banda ISM 2.4 GHz
- Modulación: GFSK (Gaussian Frequency Shift Keying)
- Potencia de transmisión: 4 dBm, Class 2
- Sensibilidad: -84 dBm a 0.1% BER
- Alcance: 10 metros
- *Figura 21. Modulo HC-05.* Interfaz de comunicación: Serial TTL
	- Velocidad de transmisión: 1200 bps hasta 1.3 Mbps
	- Tasa de baudios por defecto: 38400,8,1, n.
	- Seguridad: Autenticación y encriptación
	- Temperatura de trabajo: -20  $\degree$ C a +75  $\degree$ C
	- Compatible con Android
	- Dimensiones:  $37*16$  mm
	- Peso: 3.6 gramos.

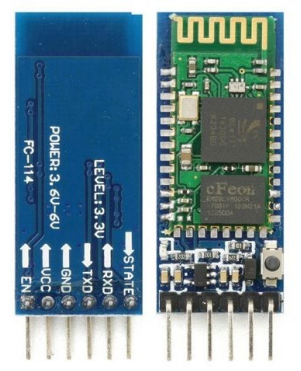

Fuente: https://tienda.tettsa.gt/producto/modulo-hc05-bluetooth-rf-rs232/

### **3 DESARROLLO**

Para la construcción de nuestro sistema hicimos uso de la metodología "V" que consiste en especificar los requisitos del sistema, realizar un análisis del sistema, diseñar software, realizar el prototipo e implementarlo, realizar las pruebas unitarias, pruebas de integración, pruebas de sistema y posteriormente validarlas.

### **Nivel 1 Requisitos y especificaciones**

En este nivel nos dimos a la tarea de investigar que requisitos necesitaba nuestro sistema e hicimos una comparación entre distintas tarjetas de desarrollo, sensores y módulos, mismos que podemos observar en el capítulo [19] anterior.

### **Nivel 2 Características funcionales del sistema**

En este nivel nos enfocamos a las funciones que tendrá el sistema tomando en cuenta sus requisitos y especificaciones, eligiendo los componentes adecuados para desarrollar un sistema confiable.

### **Nivel 3 Arquitectura del sistema**

En este nivel una vez definidos los requisitos, especificaciones y características del sistema nos enfocamos en la arquitectura del mismo, es decir, diseño y construcción de *Software* y *Hardware* (Sistemas base)*.*

### **Nivel 4 Fase de pruebas de sistemas base**

En este nivel nos enfocamos en diseñar y construir sistemas bases para observar el funcionamiento de cada uno de los componentes con la finalidad de poder implementarlo en uno solo.

### **Nivel 5 Fase de Implementación**

En este nivel una vez definidos cada uno de nuestros sistemas bases nos enfocamos en implementarlo en un sistema de dos etapas para dar paso a la fase de verificación y/o validación de cada nivel según sea el caso.

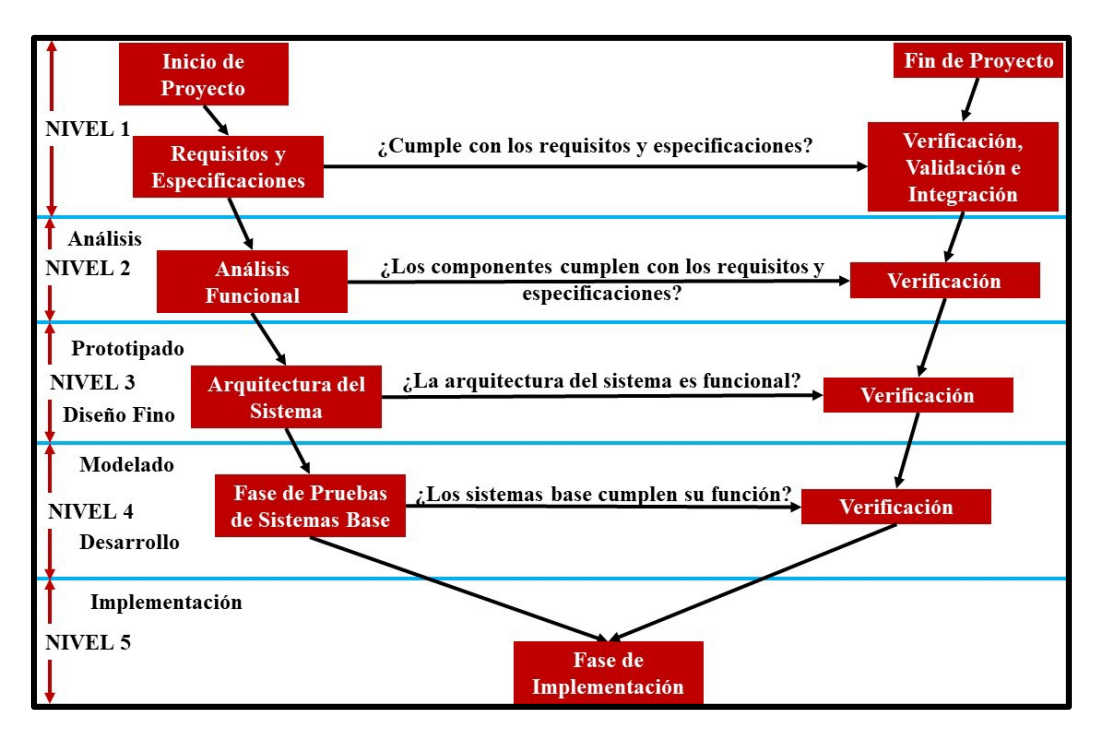

*Figura 22. Diagrama de la metodología utilizada para este proyecto.* 

### **3.1 División de Sistemas**

Dado que nuestro objetivo general es diseñar e implementar un sistema que pueda monitorear y detectar el grado de alcohol en el conductor además de bloquear el encendido del vehículo si se detecta que se encuentra con un grado alto de alcohol en su organismo, es necesario dividirlo en subsistemas para que de esa manera tenga un correcto funcionamiento y así podamos explicar de manera más detallada la función de cada subsistema que lo compone.

### **3.1.1 Sistema de detección de alcohol**

Para poder detectar alcohol necesitamos de un sensor MQ – 3 para trabajar con las lecturas analógicas que este nos proporciona.

El Arduino se encarga de leer los datos proporcionados por el sensor y a través del puerto serial de la IDE de Arduino podemos observar el comportamiento y los valores dados. Posteriormente lo caracterizamos tomando como punto de comparación los valores dados por un alcoholímetro digital comercial, además de considerar el límite permitido de alcohol en la sangre en un conductor en la Ciudad de México.

### **3.1.2 Sistema de bloqueo de la bobina de encendido de un Chevy modelo C2 2006 con base en el nivel de alcohol detectado por el sensor MQ – 3**

Para poder bloquear el encendido del motor del automóvil (Chevy 2006) necesitaremos de un dispositivo con la electrónica necesaria para poder controlarlo con nuestro Arduino y pueda soportar corrientes y tensiones altas.

Utilizaremos un módulo relé que tendrá como funcionamiento principal impedir el paso de corriente controlado por nuestro Arduino, este módulo se activara por medio de una señal de alto o bajo dependiendo del nivel de alcohol que ha detectado el sensor, debido a que se manejará una señal constante de 5 volts no es necesario una etapa de acoplamiento.

De inicio el módulo relé estará desactivado, si el sensor detecta un grado alto de alcohol, el Arduino mandara una señal baja al módulo relé y este seguirá desactivado, pero, si el sensor manda un valor que se encuentra dentro del límite permitido el módulo relé se activara y permitirá el paso de corriente.

Para bloquear el encendido este sistema debe de alimentarse antes de que se pueda dar marcha, por lo que tenemos que identificar que sistemas se encienden en cada posición del cilindro de encendido o *switch* del vehículo, de tal modo que podamos tomar la alimentación para nuestro sistema y de esta manera el sistema se encenderá primero, para posteriormente determinar si puede encender o no el automóvil.

Para el correcto funcionamiento de este sistema cortaremos la alimentación de la bobina de encendido del automóvil esta decisión se eligió tomando en cuenta que el voltaje y la corriente no superan los límites admitidos por el módulo relé.

### **3.1.3 Sistema de monitoreo del manejo del volante y aviso de prevención**

Necesitamos conocer la manera en que el volante está siendo girado con la finalidad de tomar esos ángulos como parámetros y determinar si se está realizando una conducción normal o anormal. Para ello se hace uso de un módulo que incorpora un acelerómetro, un giroscopio y un magnetómetro.

Posteriormente se clasifican los ángulos en rangos y con ello determinaremos si la conducción se está realizando en una recta, una curva o en un caso ebrio.

Cuando la conducción es anormal, el sistema, mediante un audio, solicita al conductor orillarse y realizar una prueba en el alcoholímetro.

### **3.1.4 Sistema de envió de ubicación en tiempo real por medio de un mensaje de texto utilizando un módulo Global Position System y un módulo Global System for Mobile comunication /General Packet Radio Service SIM900A con base en el nivel de alcohol detectado**

La función de este sistema es brindar mayor seguridad y dar a conocer donde se encuentran los conductores en estado de ebriedad.

Este sistema se enfoca en él envió de la ubicación exacta y en tiempo real en la que se encuentra el conductor en estado de ebriedad, esto lo haremos utilizando un módulo GSM/GPRS SIM900A para poder enviar la ubicación en un mensaje de texto. Para obtener la ubicación exacta utilizaremos un módulo GPS, este se encargara de darnos las coordenadas (latitud, longitud) en la que se encuentra el conductor con ayuda de Google Maps y la siguiente liga: http://maps.google.com/maps?q=loc:(**latitud dada por el módulo GPS, longitud dada por el módulo GPS**) le será más fácil al contacto de confianza ubicar al conductor en estado de ebriedad.

Entonces cuando el sensor MQ – 3 detecte un grado alto de alcohol además de bloquear el encendido del motor, se enviará en ese momento la ubicación exacta en la que se encuentrael conductor por medio de mensaje de texto con el siguiente enunciado: EL CONDUCTOR SE ENCUENTRA EN ESTADO DE EBRIEDAD http://maps.google.com/maps?q=loc:(**latitud dada por el módulo GPS, longitud dada por el módulo GPS**).

# **4 DISEÑO CONCEPTUAL DEL PROYECTO**

### **4.1 Funciones principales**

El sistema de bloqueo impedirá al conductor encender el motor del automóvil, en caso de no ser así se estará monitoreando el comportamiento del conductor al manejo del volante y con base en el comportamiento se reproducirá un aviso de prevención en caso de ser necesario.

### **4.1.2 Funciones secundarias**

Estas funciones deben cumplirse en segundo plano para lograr la función principal.

- Interpretar los valores mostrados por los sensores sensor  $MQ 3y$  Acelerómetro
- Tomar decisiones con base en los valores mostrados por los sensores.
- Envió de ubicación exacta en tiempo real con base en los valores mostrados por el sensor  $MO - 3$ .
- Reproducir un aviso de prevención en caso de que el comportamiento en el manejo del volante no sea normal.

### **4.2 Condición de la propuesta de solución**

La condición principal de nuestro proyecto es lograr que el sistema se alimente antes de poder encender el motor del automóvil de este modo el encendido del motor dependerá de nuestro sistema de bloqueo con base en el nivel de alcohol detectado y también el sistema de monitoreo del manejo del volante dependerá de si el carro se enciende o no.

### **4.3 Condiciones para los componentes**

- El sistema de bloqueo el módulo relé debe de ser capaz de soportar la tensión y corriente suministrada a la bobina de encendido del automóvil.
- El sensor de MQ debe ser lo suficientemente sensible para detectar el alcohol.
- El módulo GPS y el módulo GSM/GPRS SIM900A deben de tener la capacidad de funcionar entre sí sin interrumpir su funcionamiento.
- El acelerómetro por elegir debe de tener la sensibilidad y rango suficiente para monitorear el manejo del volante.
- La fuente de alimentación debe de ser capaz de alimentar los sistemas antes de que el motor de automóvil se encienda para que el encendido del motor dependa del funcionamiento de nuestro proyecto y debe de ser capaz de suministrar la alimentación necesaria para el correcto funcionamiento de nuestro proyecto.
- El sensor MQ-3 debe convertir la señal analógica a digital, cálculos y curva de calibración se debe realizar software en Arduino.
- Al paso del tiempo los sensores medidores de posición acumulan errores, para evitar esto se debe realizar una corrección por software en Arduino.

### **4.4 Elección de componentes**

Para elegir los componentes del presente proyecto, en la etapa de diseño se elaboró un análisis morfológico para comprar las diferentes opciones presentes en el mercado que cumplen las necesidades para lograr los objetivos establecidos.

### **4.4.1 Tarjeta de Desarrollo**

Analizando los objetivos de nuestro proyecto y la tabla de comparación que se muestra a continuación, elegimos la tarjeta de desarrollo Arduino Nano tomando en cuenta lo siguiente:

- Su costo es menor que al de una Raspberry o cualquier otro tipo de Arduino.
- No necesita de ningún sistema operativo, basta con programarla una vez y después solo necesitaremos alimentarla.
- Su programación es realmente sencilla basta con crear el código a través de su IDE y el puerto USB podemos programarla.
- Debido a que nuestro proyecto se basa en tareas específicas todas las tarjetas Arduino están diseñadas para poder realizar esas tareas en concreto.

| Comparación de tarjetas de desarrollo |                                        |                              |                                 |                                                                                                    |  |  |  |  |
|---------------------------------------|----------------------------------------|------------------------------|---------------------------------|----------------------------------------------------------------------------------------------------|--|--|--|--|
| Controlador                           | <b>Raspberry Pi</b><br>3               | <b>Arduino Nano</b>          | <b>Arduino Mega</b>             | <b>FPGA Altera IV</b>                                                                                |  |  |  |  |
| Ventajas                              | <b>Buena</b><br>cantidad de<br>Soporte | Precio muy bajo<br>\$100     | Precio bajo<br>\$400            | Puede ser aplicado a<br>industria<br>lа<br>Automotriz                                                |  |  |  |  |
|                                       | Cantidad<br>enorme de<br><b>GPIOs</b>  | Buena cantidad de<br>soporte | Buena cantidad<br>de<br>soporte | Flexibilildad:<br>E <sub>s</sub><br>reprogramable para<br>cambiar<br>completamente<br>su<br>función. |  |  |  |  |
|                                       | Conectividad<br>remota                 | Trabaja con un               | Trabaja con un                  | Puede<br>Integración:                                                                                |  |  |  |  |

*Tabla 3 Comparación de tarjetas de desarrollo* 

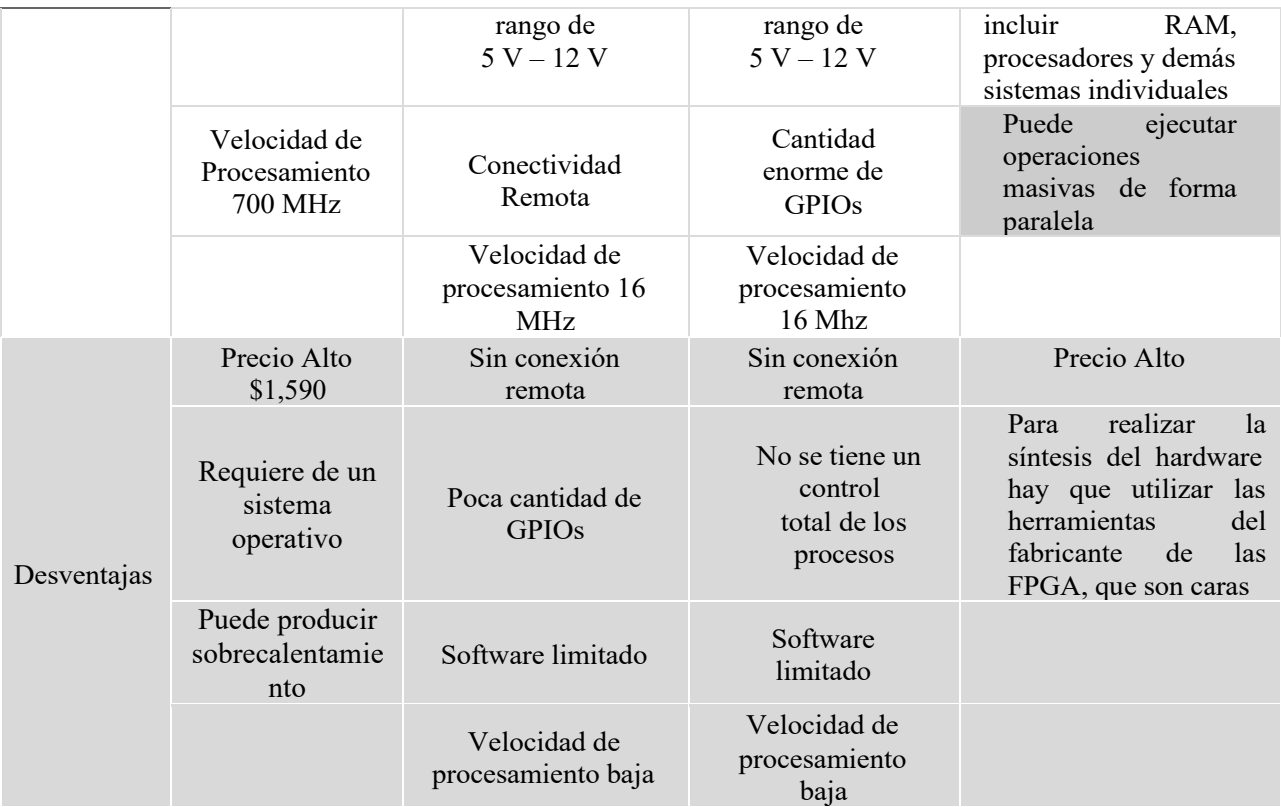

### **4.4.2 Sensores de detección de gases**

Parte de nuestro proyecto se basa en la detección de alcohol, con la siguiente tabla comparamos todos los sensores de gas MQ y elegimos el MQ-3 debido a que está diseñado para que su sensibilidad sea alta cuando hay presencia de alcohol.

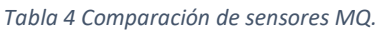

| Comparación de sensores MQ |                                  |                      |                                            |  |  |  |  |
|----------------------------|----------------------------------|----------------------|--------------------------------------------|--|--|--|--|
| <b>Sensor</b>              | $MO-3$                           | $MO-8$               | $MO-2$                                     |  |  |  |  |
| Ventajas                   | Detecta<br>Alcohol, Etanol, humo | Detecta<br>Hidrogeno | Detecta<br>Metano, Butano,<br>humo, Gas LP |  |  |  |  |
| Desventajas                |                                  | No detecta Alcohol   | No detecta alcohol                         |  |  |  |  |

**4.4.3 Módulos de comunicación GSM/GPRS y ubicación GPS** 

Comparando las alternativas que tenemos para cumplir la función de envió de la ubicación por medio de mensaje de texto obtuvimos la propuesta de solución mediante el diagrama morfológico, entre esas alternativas encontramos un módulo que cumple las dos funciones puede mandar y recibir mensajes de texto además de obtener la ubicación real, sin embargo, su precio es alto. Nos dimos cuenta de que lo mismo se puede hacer con módulos independientes uno que se encargue de la comunicación y otro que cumpla con la función de obtener la ubicación de esta manera no solo se cumplió el objetivo, sino que, además el precio por los dos módulos es más bajo que el módulo que cumple con ambas funciones.

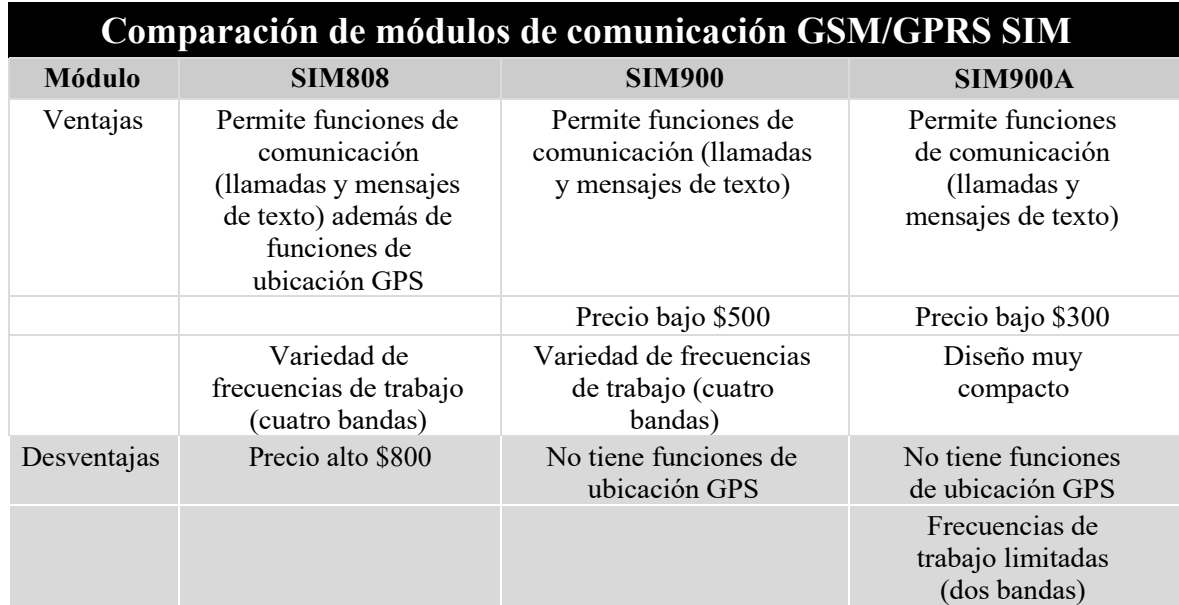

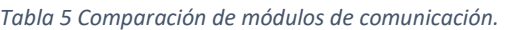

*Tabla 6 Comparación de módulos de comunicación.* 

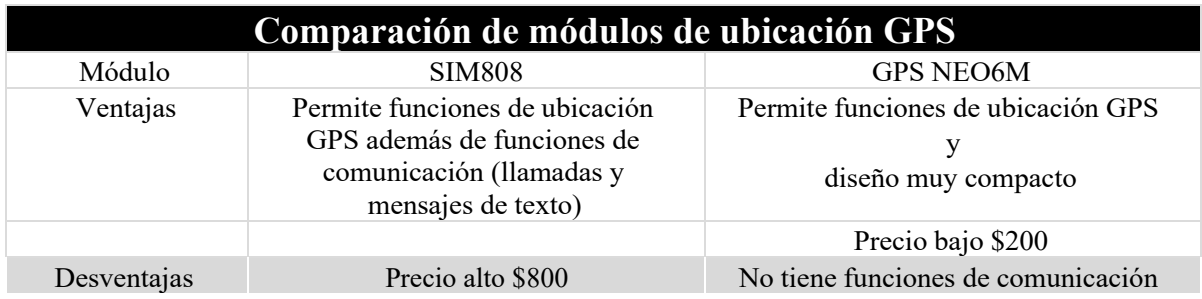

### **4.4.4 Acelerómetro**

*Tabla 7 Comparación de acelerómetros.* 

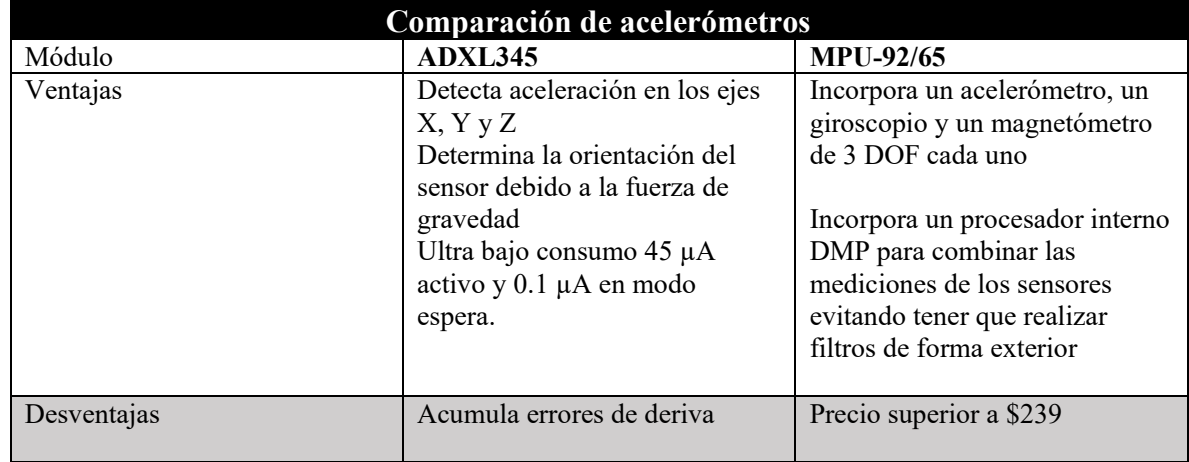

### **4.5 Componentes seleccionados**

Después de comparar los componentes que pudimos utilizar, observar sus ventajas y desventajas a continuación mostraremos una tabla con los componentes seleccionados explicando el motivo de la elección.

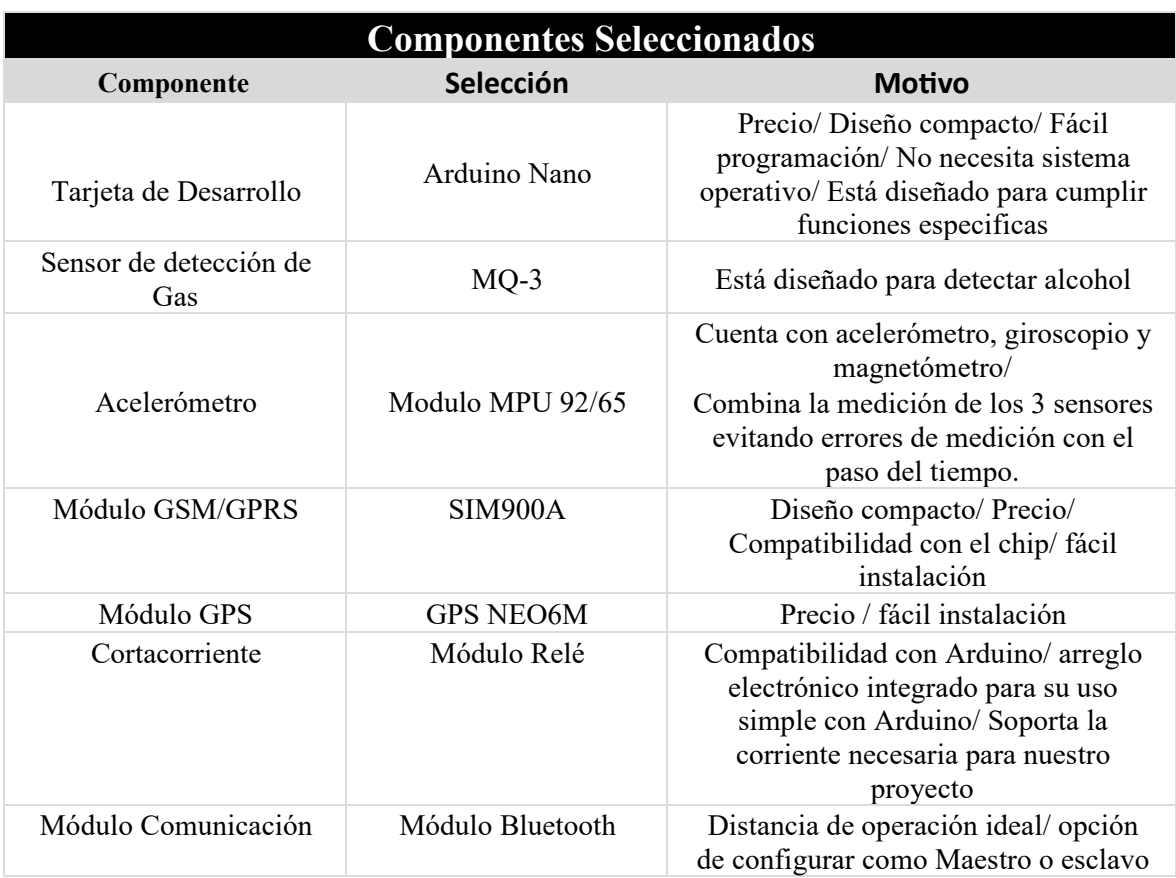

*Tabla 8 Componentes seleccionados.* 

De acuerdo con nuestra propuesta de solución explicaremos a continuación mediante diagramas como se fueron desarrollando los sistemas hasta crear las funciones principales del proyecto.

### **4.6 Sistema de detección de alcohol**

### **Entradas**

Las entradas para este sistema es el aire expirado en el sensor.

### **Salidas**

Las salidas son las mediciones tomadas por el sensor y mostradas en el puerto serial del IDE de Arduino.

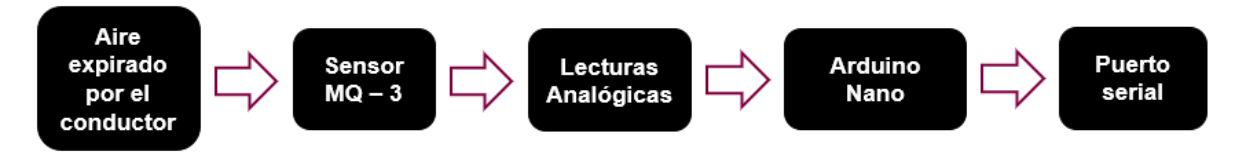

**4.7 Sistema de bloqueo con base en el nivel de alcohol detectado por el sensor MQ – 3** 

### **Entradas**

Corriente proveniente del Arduino.

### **Salidas**

Corriente hacia la bobina del automóvil.

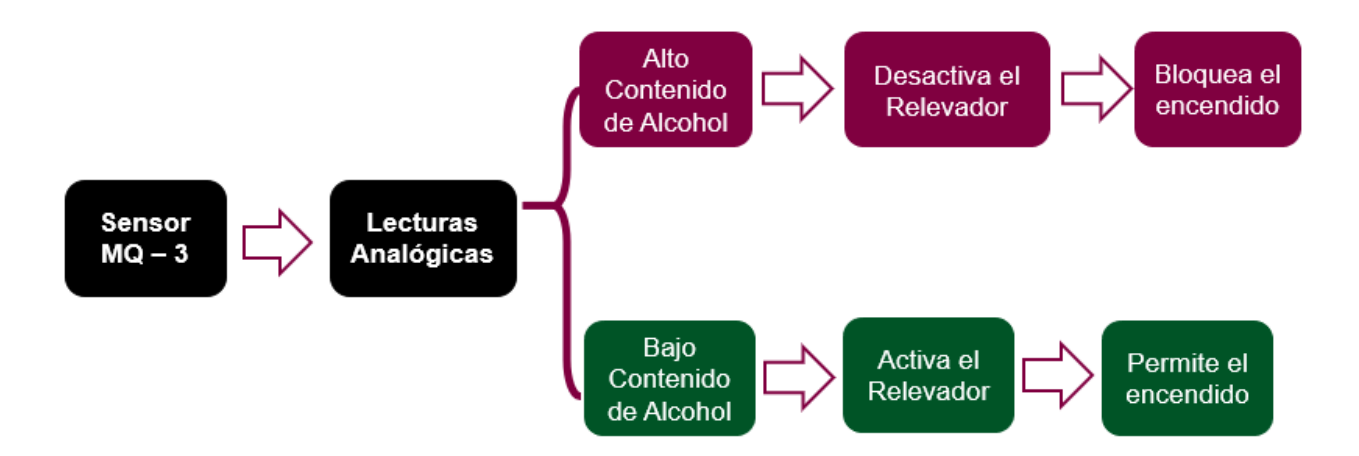

**4.8 Sistema de envió de ubicación en tiempo real por medio de un mensaje de texto con base en el nivel de alcohol detectado por el sensor MQ – 3** 

### **Entradas**

Señal de activación proveniente del Arduino.

### **Salidas**

Envío de la ubicación actual del conductor por mensaje de texto a un contacto de confianza

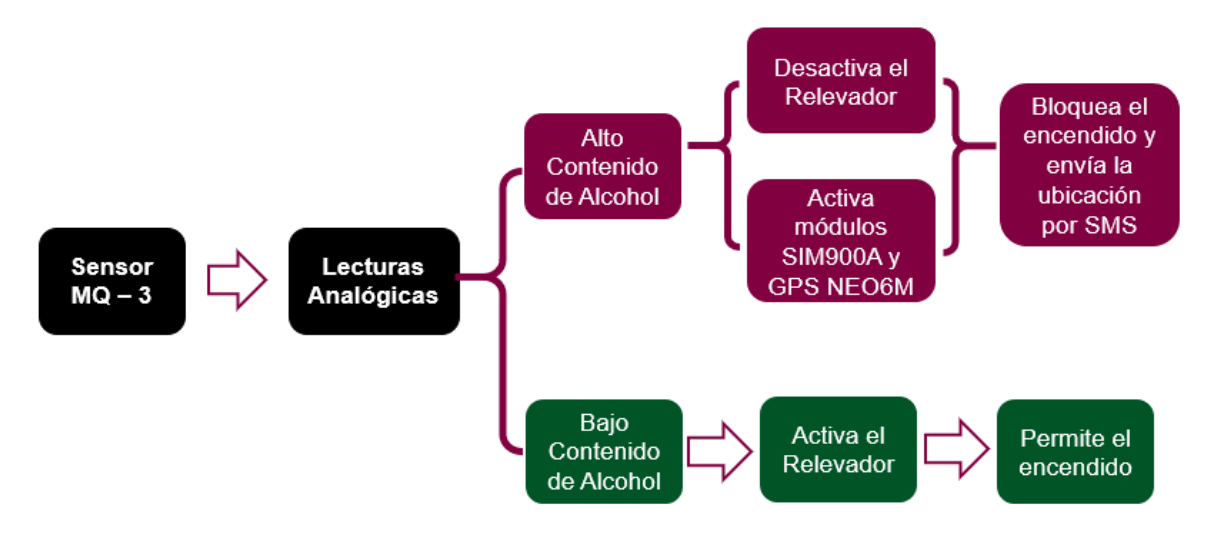

**4.9 Sistema de medición del comportamiento de manejo del volante por medio de un acelerómetro utilizando lógica difusa** 

### **Entrada**

Ángulos medidos por el módulo MPU-92/65

### **Salida**

Audio con indicaciones

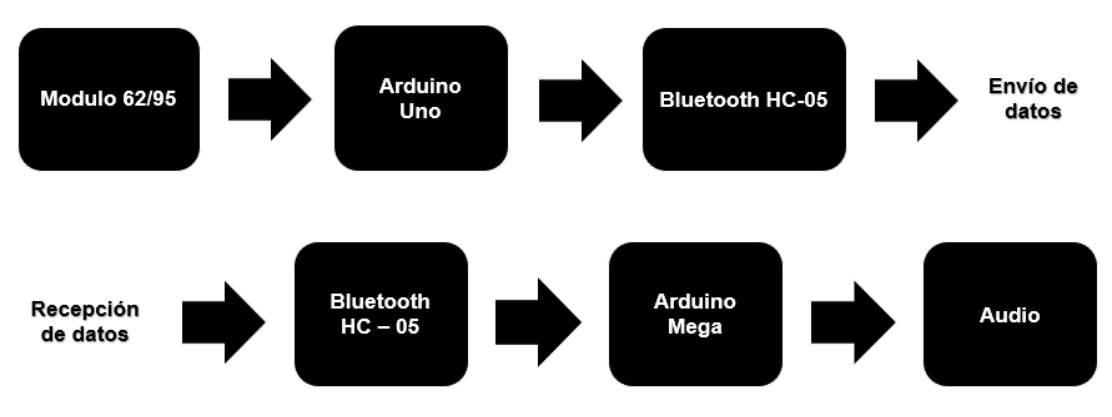

# **5 DISEÑO DETALLADO DEL PROYECTO**

En este apartado explicaremos como desarrollaron los sistemas con los componentes ya seleccionados partiendo desde una base para cada componente hasta llegar a sus funcionamientos finales.

### **5.1 Diseño y construcción de sistemas bases para el bloqueo de encendido del motor y localización por mensaje de texto**

En este apartado abarcamos todos los sistemas bases para cada componente esto no permitión esto no observar de manera detallada el comportamiento independiente de cada component

### **5.1.1 Sistema base para el sensor MQ – 3**

Iniciamos con una base que nos permitió observar los datos obtenidos por el sensor  $MQ - 3$ los datos fueron mostrados en el puerto serial de la IDE de Arduino.

El sistema base consiste en el sensor  $MQ - 3$  alimentado con 5 V y su tierra respectivamente. Los datos medidos por el sensor eran de manera analógica de modo que conectamos el pin analógico del sensor a una entrada analógica (A0) del Arduino Nano.

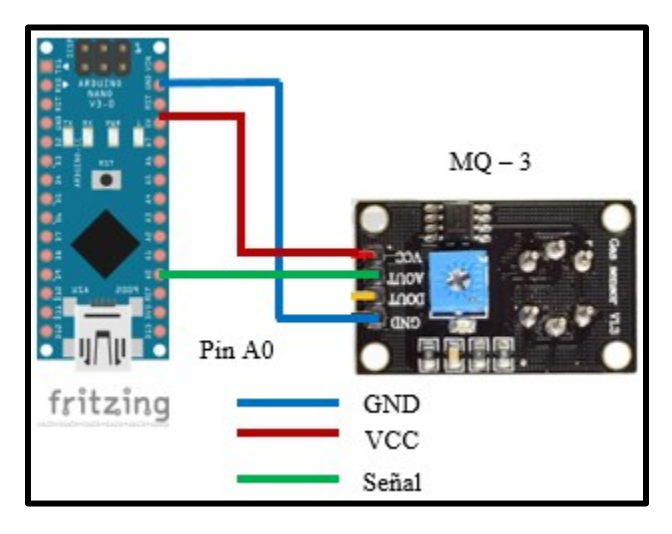

*Figura 23. A) Diagrama del sistema base para el Sensor MQ – 3.* 

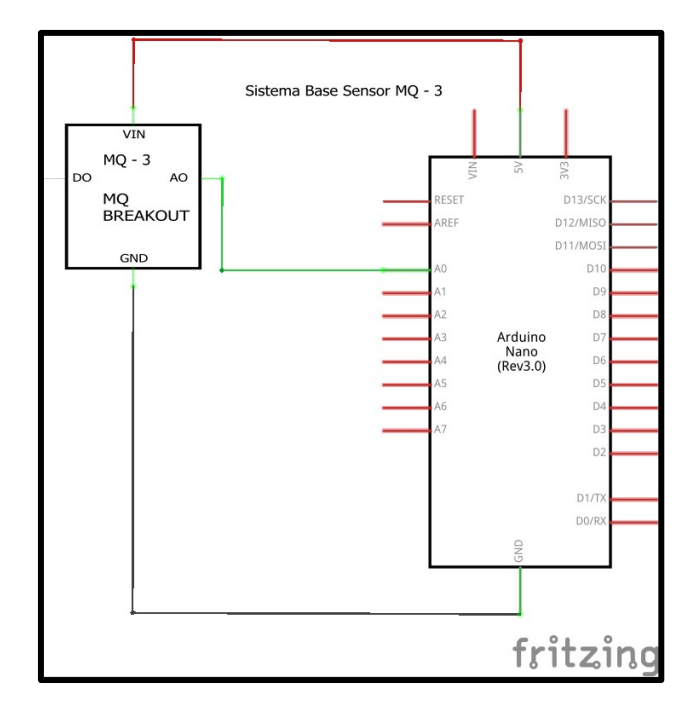

*Figura 24. B) Diagrama eléctrico del sistema base para el Sensor MQ – 3.* 

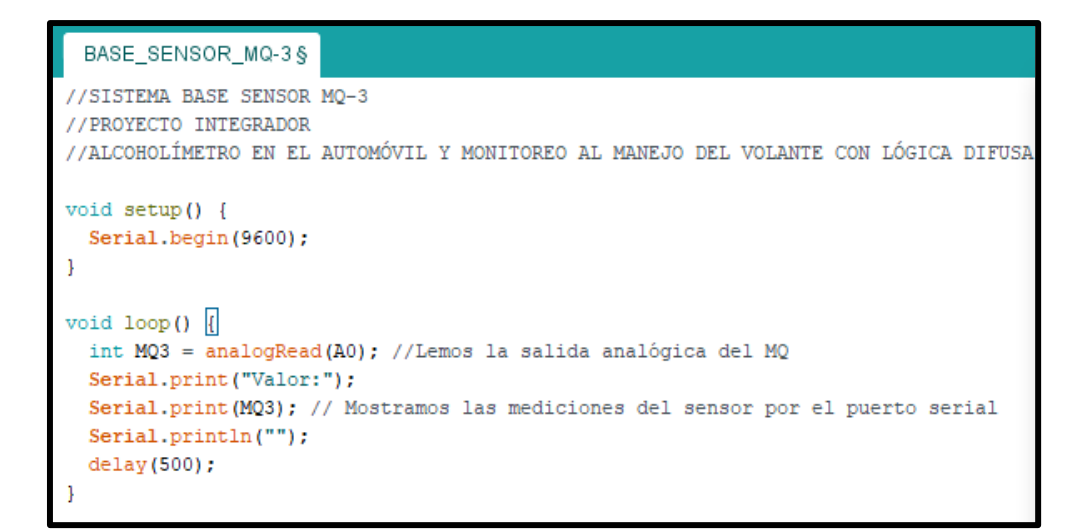

*Figura 25. Código desarrollado para observar las medidas del sensor MQ – 3.* 

| com <sub>111</sub>                  |                               |             | □            | $\times$       |
|-------------------------------------|-------------------------------|-------------|--------------|----------------|
|                                     |                               |             |              | Enviar         |
| Valor: 182                          |                               |             |              | ᄾ              |
| Valor: 181                          |                               |             |              |                |
| Valor: 181                          |                               |             |              |                |
| Valor: 182                          |                               |             |              |                |
| Valor: 182                          |                               |             |              |                |
| Valor: 179                          |                               |             |              |                |
| Valor: 181                          |                               |             |              |                |
| Valor: 182                          |                               |             |              |                |
| Valor:181                           |                               |             |              |                |
| Valor: 182                          |                               |             |              |                |
| Valor:181                           |                               |             |              |                |
| Valor:181                           |                               |             |              |                |
| Valor:181                           |                               |             |              |                |
| Valor:181                           |                               |             |              |                |
| Valor: 181                          |                               |             |              |                |
| Valor: 180                          |                               |             |              |                |
|                                     |                               |             |              |                |
| Autoscroll   Mostrar marca temporal | Ambos NL & CR<br>$\checkmark$ | 9600 baudio | $\checkmark$ | Limpiar salida |

*Figura 26. Puerto serial de la IDE Arduino donde se muestran los valores obtenidos por el sensor MQ – 3.* 

### **5.1.2 Calibración del sensor MQ – 3**

Para calibrar nuestro sensor nos apoyamos de la curva de sensibilidad de su *datasheet*, además de investigar su resistencia de carga (RL) que utiliza el módulo para poder calcular la concentración de alcohol en función de Rs/Ro:

- **Rs** se refiere a la resistencia que tiene el sensor a varios gases.
- **Ro** se refiere a la resistencia que tiene el sensor en una concentración especifica de 4 mg/L, por lo tanto, Ro es un valor constante.

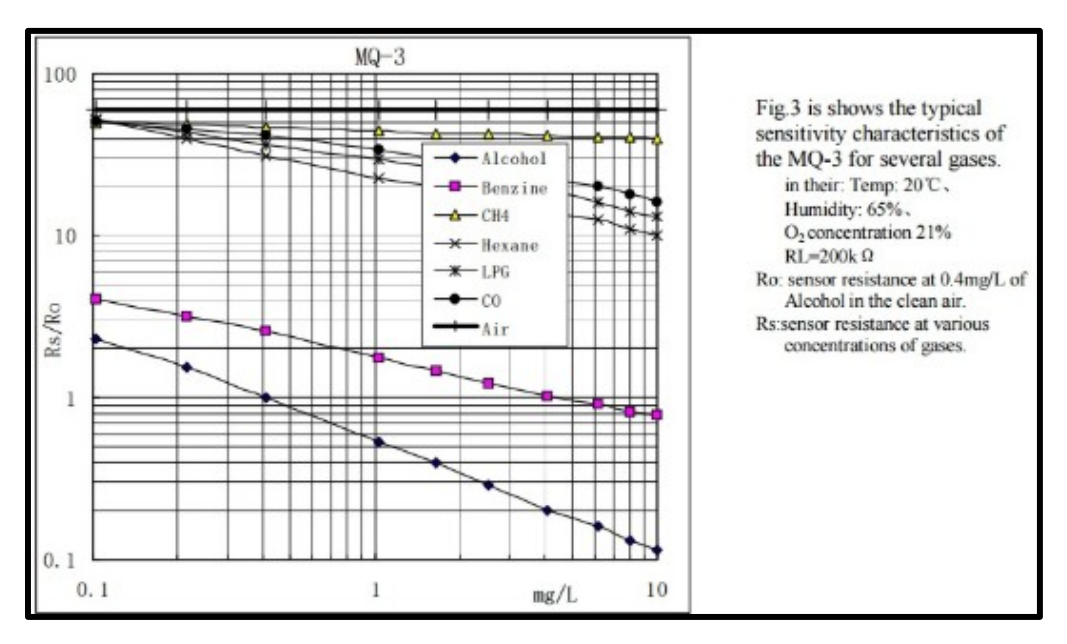

Fuente: https://www.sparkfun.com/datasheets/Sensors/MQ-3.pdf

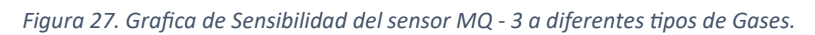

Debido a que nos da la curva y no la ecuación es necesario estimar y por regresión hallar la ecuación, en nuestro caso usaremos Excel, para eso ingresamos datos de la curva de Alcohol, la mayor cantidad de puntos que podamos, y graficamos en Excel. Agregamos línea de tendencia y escogemos ecuación potencial.

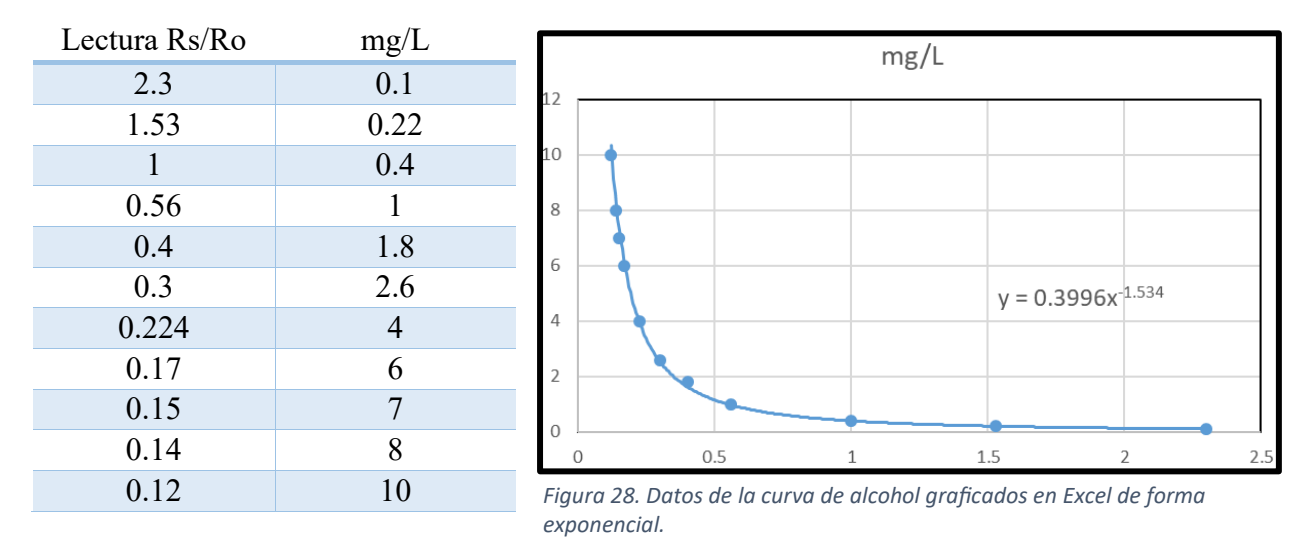

Al agregar la línea de tendencia de forma exponencial nos arroja una ecuación, esta ecuación nos sirve para determinar la concentración de alcohol con base en valor de la resistencia Rs dada por el sensor.

Entonces si queremos calcular la concentración de alcohol la ecuación es la siguiente:

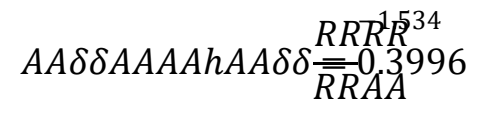

Al graficar esta ecuación con los valores de la curva de alcohol obtuvimos la siguiente gráfica.

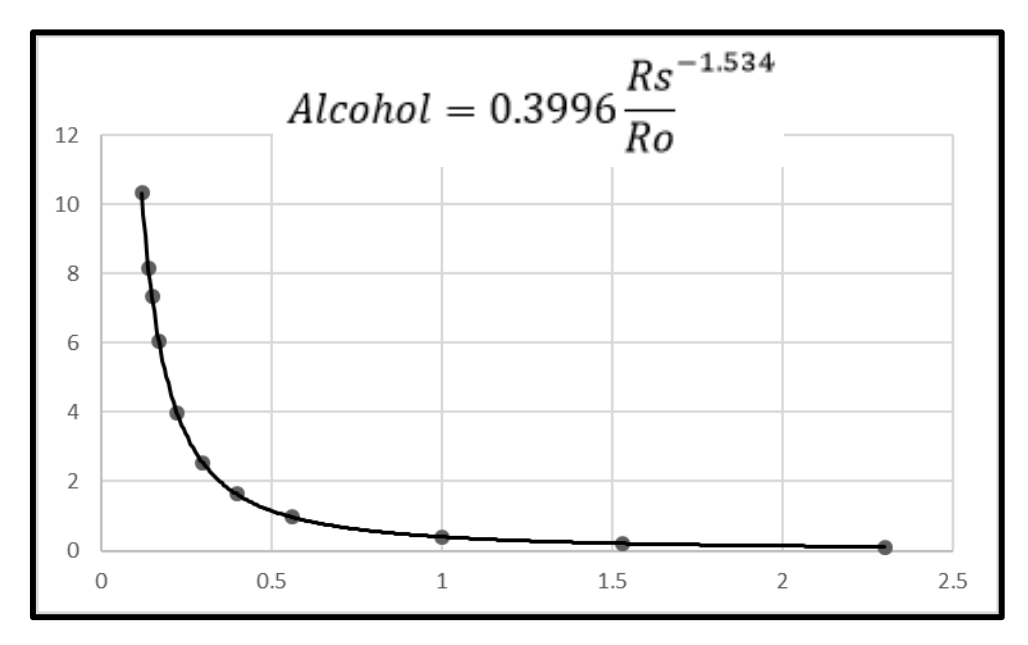

*Figura 29. Valores graficados con la ecuación obtenida.*

Con esta gráfica y la ecuación para calcular la concentración de alcohol logramos obtener el comportamiento del sensor y el cual se comporta de manera exponencial.

Ahora para poder ingresar la ecuación en nuestro código de programación antes debemos de calcular Rs y Ro.

Primero calculamos Rs para esto necesitamos saber el valor de la resistencia de carga (RL) del sensor MQ – 3 que se encuentra en su módulo.

El módulo cuenta con potenciómetro de ajuste P 103 T020 de 10 KΩ entonces la RL del sensor es de 10 KΩ.

Ahora debemos de transformar el valor analógico que arroja el sensor en voltaje. Para realizar esto realizamos la siguiente operación.

### $VVAA\delta\delta VVVVVVVV=LLVVAA\Psi_{1023}^{5}VVV\,VVaaVV\delta\delta A AaaaaaAAVV\,\,\hat{\blacklozenge}$

De esta manera transformamos valores analógicos a voltaje.

Ahora como ya sabemos el valor de RL = 10 K $\Omega$  y sabemos transformar las lecturas analógicas a voltaje, con ayuda de una concentración especifica de alcohol, en este caso alcohol etílico al 70 %, además del puerto serie de la IDE de Arduino para mostrar el voltaje realizamos los siguientes pasos.

Colocamos el sensor del sistema base de detección de alcohol sobre un envase de alcohol etílico.

Observamos el valor analógico y con la ecuación de voltaje transformamos la lectura analógica a voltaje.

Ahora como ya sabemos la concentración a la que estamos exponiendo el sensor y calculamos su voltaje a esa concentración podemos obtener el valor de Rs de la siguiente manera.

### $A A \delta \delta A A A A A A A \delta \delta V V V V a a \delta \delta a a A A A A V V B R I D B$   $\sharp$   $\mathfrak{D}$   $\mathfrak{D}$   $\sharp$   $\mathfrak{D}$   $\mathfrak{D}$   $\sharp$   $\mathfrak{D}$   $\sharp$   $\mathfrak{D}$   $\sharp$   $\mathfrak{D}$   $\sharp$   $\mathfrak{D}$   $\sharp$   $\mathfrak{D}$   $\sharp$   $\mathfrak{D}$   $\sharp$   $\mathfrak{D}$   $\sharp$   $\sharp$   $\mathfrak{D}$   $\sharp$

$$
7 \frac{mmaa}{LL} = 4.76 \text{ VV}
$$
\n
$$
RRRR = R \frac{5 \text{ VV} - \text{VV} \text{VVVVVBBVVVVBBWVddV}}{\text{VVVVWVBBVVVBBVVddV}} = 000 \text{ }\Omega \text{ }\Phi \frac{5 \text{ VV} - 4.76 \text{ VV}}{4.76 \text{ VV}}
$$

### $RRRR64.2 \Omega$

Por último, solo debemos de calcular Ro despejándola de la siguiente ecuación.

$$
AA\delta\delta AAAAhAA\delta\delta\frac{RRRR\bar{R}^{34}}{RRAA}
$$
  
 
$$
RRAA = \frac{504.2}{1.534}
$$
  
 
$$
\underbrace{0.3996}_{0.3996}
$$

### RRAA3259.94

#### *RRRR*  $\overline{RR}\overline{\overline{A}}A$ 504.20 3259.94 *RRRR* = 0.15 ó 7 ттаа<br><sup>81717</sup> л LL  $\overline{a}$

El resultado de Rs/Ro es de 0.15 este valor es correcto ya que en la curva de alcohol cuando el sensor es expuesto a una concentración de 7 mg/L el valor de Rs/Ro es de 0.15.

Sabemos que el valor de RL es de 10 KΩ, entonces como ya se mencionó anteriormente el valor de Ro es constante así que, al conocer estos valores ya podemos ingresar la siguiente ecuación en nuestro código de programación.

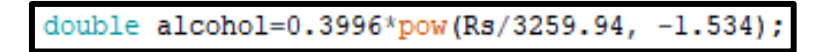

*Figura 30. Ecuación para calcular la concentración de alcohol en mg/L.*
Con esta ecuación calculamos las concentraciones de alcohol que detecta el sensor. Para comprobar que los cálculos son correctos con ayuda de un alcoholímetro digital comparamos los valores calculados por nuestro Arduino Nano mostrados en el puerto serie con el valor calculado por el alcoholímetro digital.

| <b>COM111</b>                    |              | Valores obtenidos por el sensor $MQ - 3$ |                   |                       |
|----------------------------------|--------------|------------------------------------------|-------------------|-----------------------|
| SIM900A Ready<br>SOPLA POR FAVOR |              |                                          |                   |                       |
| adc:295                          | voltaje:1.44 | Rs:24677.97                              | alcohol: 0.72mg/L |                       |
| adc:294                          | voltaje:1.44 | Rs:24795.92                              | alcohol: 0.72mg/L |                       |
| adc:292                          | voltaje:1.43 | Rs:25034.25                              | alcohol:0.72mg/L  |                       |
| adc:289                          | voltaje:1.41 | Rs:25397.92                              | alcohol: 0.72mg/L |                       |
| adc:286                          | voltaje:1.40 | Rs:25769.23                              | alcohol: 0.72mg/L |                       |
| adc:284                          | voltaje:1.39 | Rs:26021.13                              | alcohol:0.72mg/L  |                       |
| adc:281                          | voltaje:1.37 | Rs:26405.69                              | alcohol:0.72mg/L  |                       |
| adc:279                          | voltaje:1.36 | Rs:26666.67                              | alcohol:0.72mg/L  |                       |
| adc:278                          | voltaje:1.36 | Rs:26798.56                              | alcohol:0.72mg/L  | Alcoholimetro digital |

*Figura 31. Comparación de concentraciones de alcohol en mg/L.*

```
int adc MQ = analogRead(AO); // Lemos la salidafloat voltaje = adc MQ * (5.0 / 1023.0); //Conv
float Rs=10000*((5-voltaje)/voltaje); //Calcul
double alcohol=0.3996*pow(Rs/3259.94, -1.534);
//-------Enviamos los valores por el puerto ser
Serial.print("adc:");
Serial.print(adc MQ);
Serial.print(" voltaje:");
Serial.print(voltaje);
Serial.print("
                 Rs: "):
Serial.print(Rs);
Serial.print("
                 alcohol:");
Serial.print(alcohol);
Serial.println("mg/L");
```
#### **5.1.3 Sistema Base para el Bloqueo del Encendido del Automóvil**

Posteriormente una vez obtenidos los valores por el sensor MQ – 3 marcamos un límite de prueba, para que al acercar el sensor al alcohol el valor medido aumentara debido a la presencia de alcohol, de esta manera, al pasar el límite manda una señal baja (LOW) para que el relevador se desactive. Si el valor obtenido por el sensor está por debajo del límite el relevador estará activado.

*Figura 32. Sección del código donde se realizan los cálculos.* 

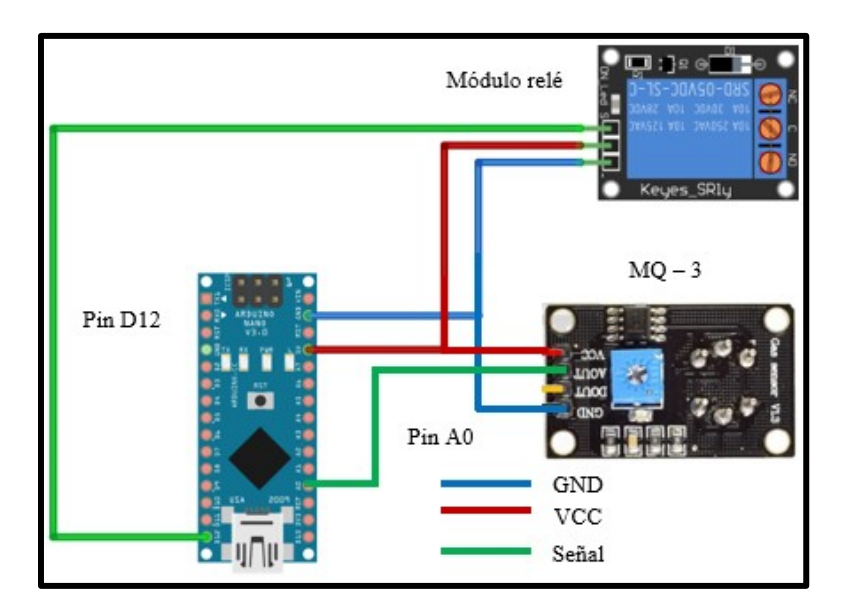

*Figura 33. A) Diagrama del sistema base para el bloqueo del encendido del automóvil.* 

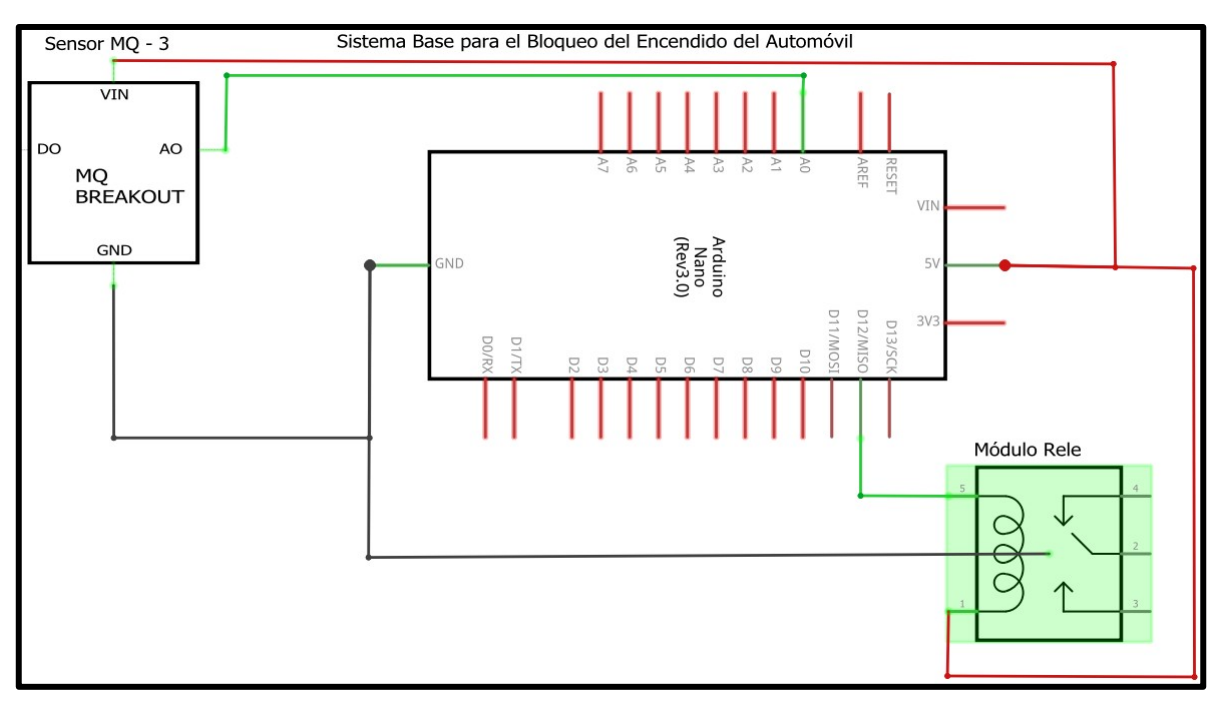

*Figura 34. B) Diagrama eléctrico del sistema base para el bloqueo del encendido del automóvil.* 

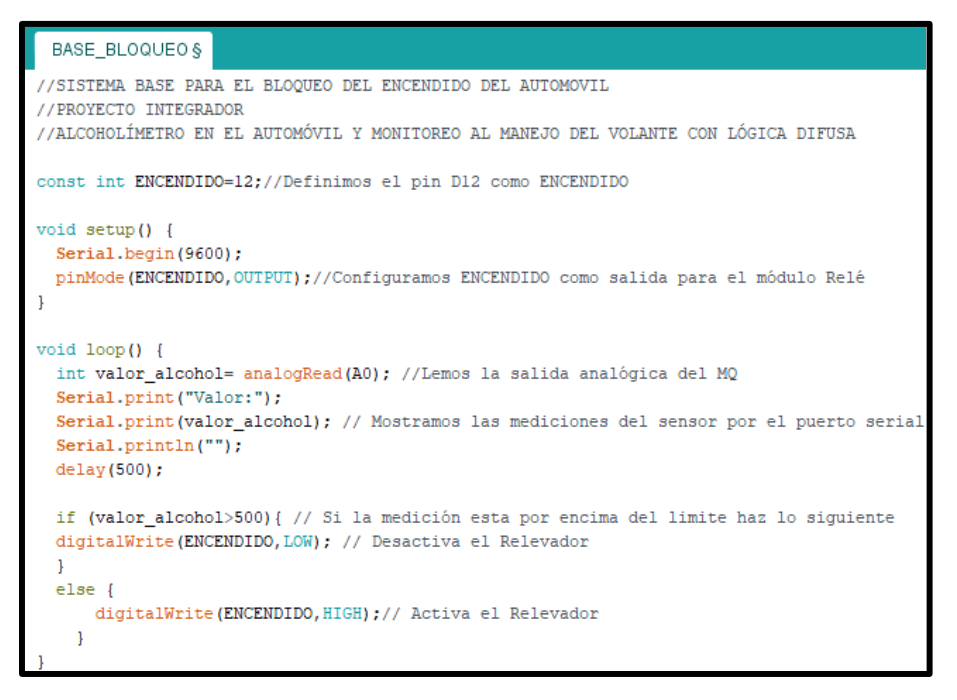

*Figura 35. Código desarrollado para activar y desactivar el módulo relé.* 

El módulo relé cuenta con un led indicador, si el led esta encendido el relevador está activado, si el led no está encendido el relevador esta desactivado.

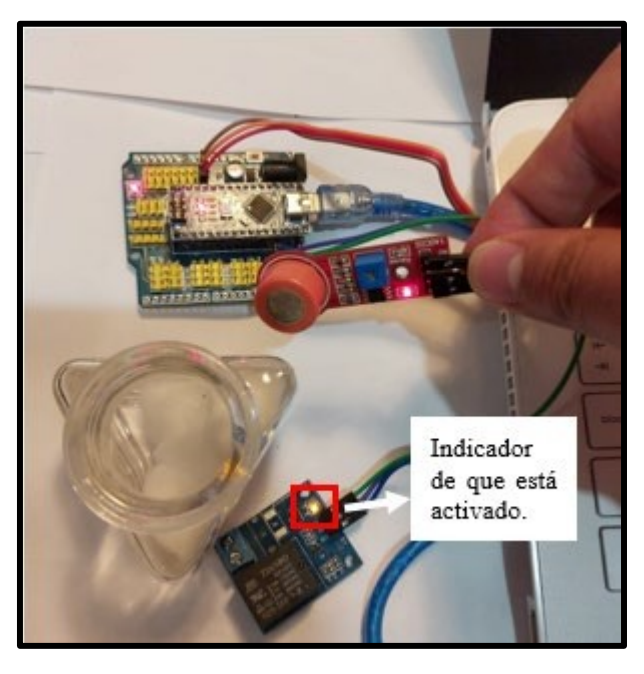

*Figura 36. Sensor MQ - 3 Sin presencia de alcohol.* 

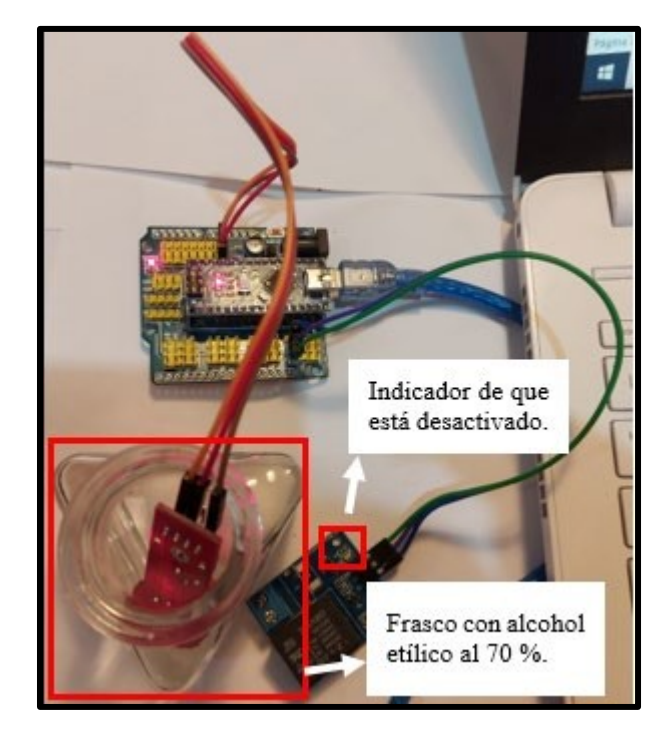

*Figura 37. Sensor MQ - 3 Con presencia de alcohol en un frasco de vidrio.*

# **5.1.4 Sistema Base para el módulo SIM900A**

Logrando el bloqueo con base en el nivel de alcohol medido por el sensor MQ – 3, seguimos con una base para enviar mensajes con el módulo SIM900A.

Esta base nos permitió mandar mensaje de texto personalizado a un número de teléfono específico y comprobamos su funcionamiento tomando una captura de pantalla a los mensajes del *Smartphone*.

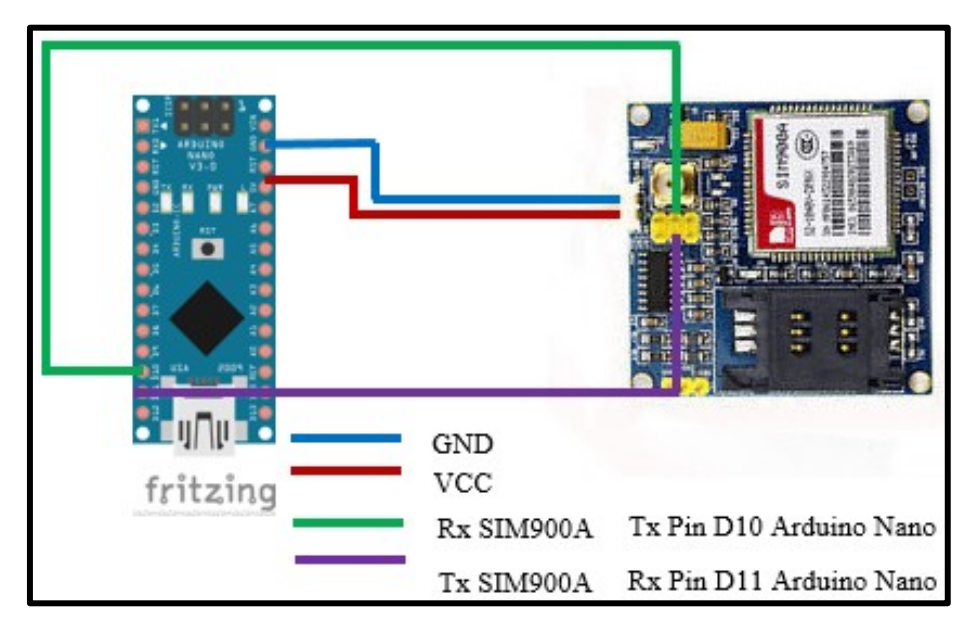

*Figura 38. A) Diagrama del sistema base para el módulo SIM900A.* 

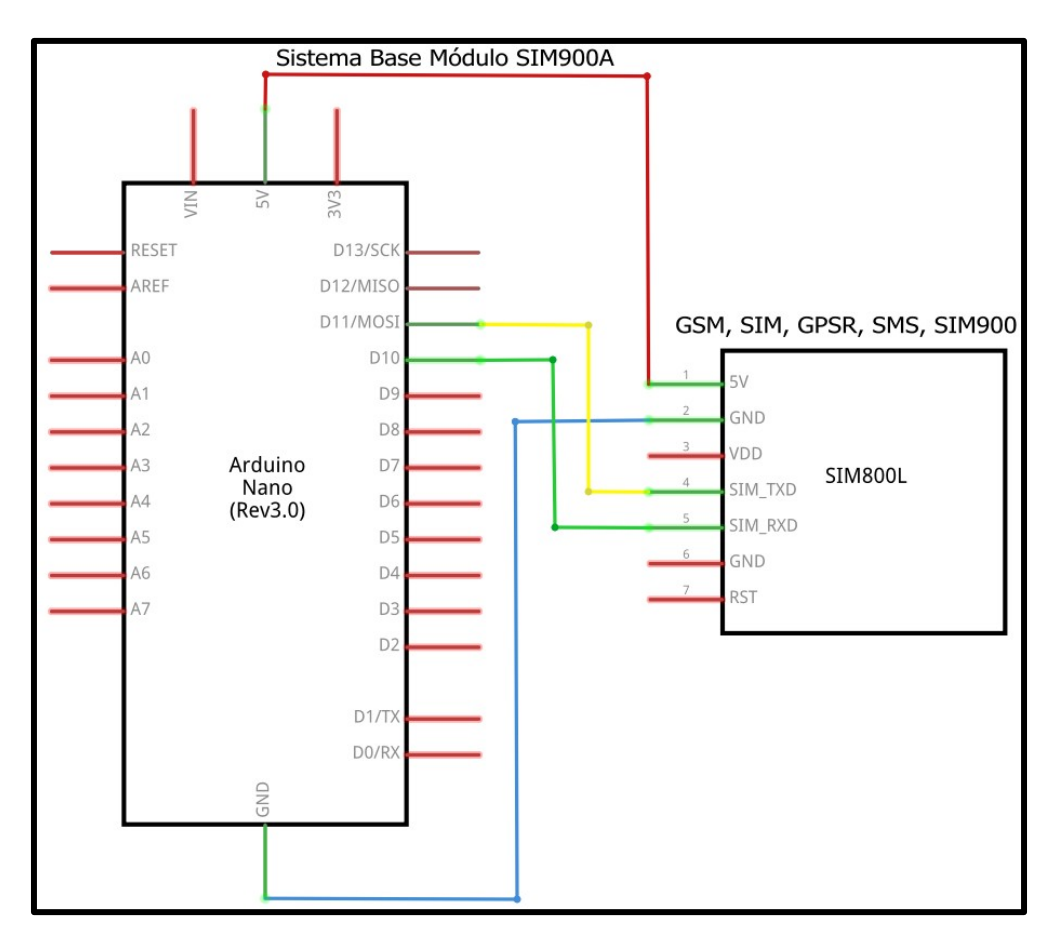

*Figura 39. B) Diagrama eléctrico del sistema base para el módulo SIM900A* 

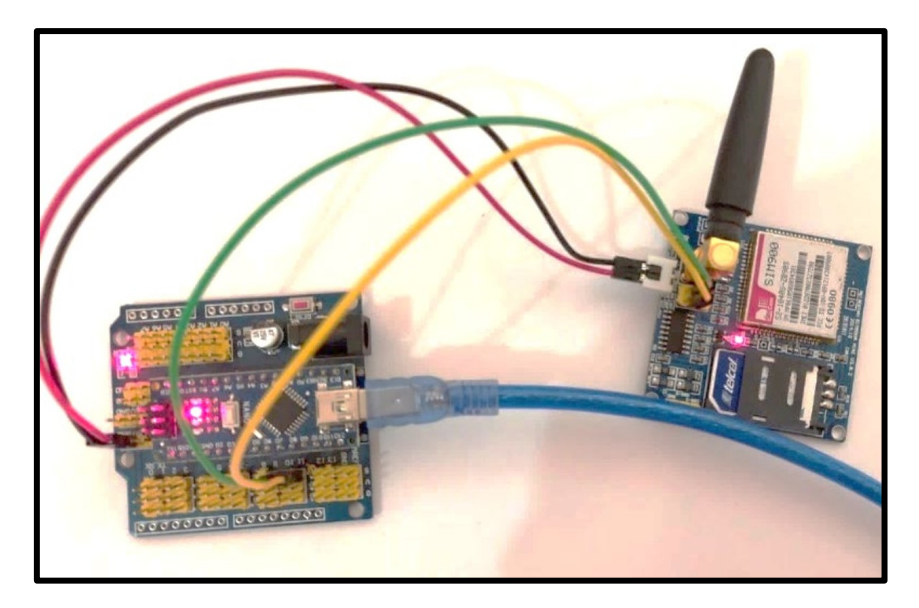

*Figura 40. Sistema físico armado.* 

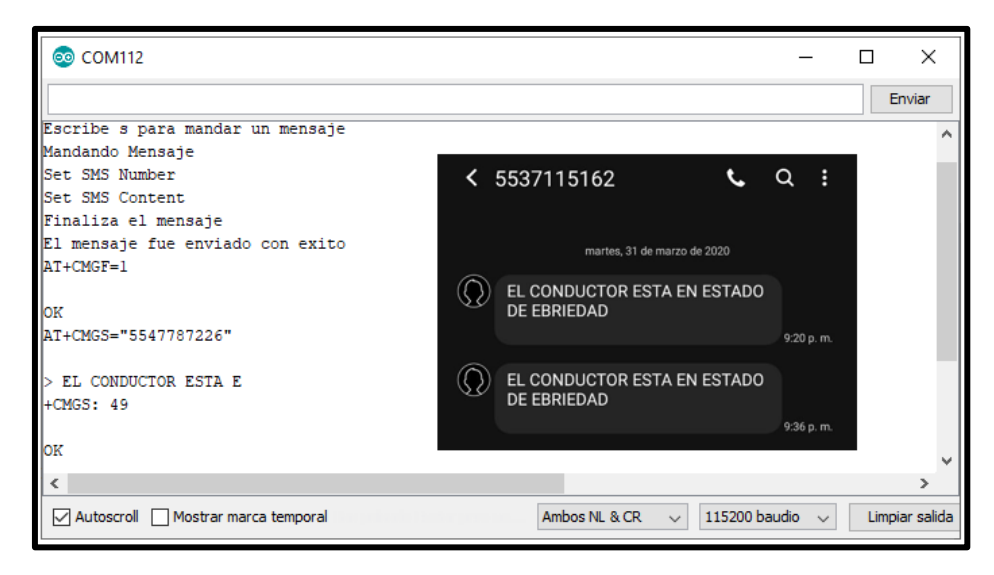

*Figura 41. Captura el puerto serial indicando que se mandó el mensaje y captura de pantalla del Smartphone con el mensaje recibido.* 

# **5.1.5 Sistema Base para el módulo GPS modelo NEO6M**

Esta base nos permitió observar la localización real en la que se encontraba el módulo GPS a través de coordenadas (Longitud, Latitud).

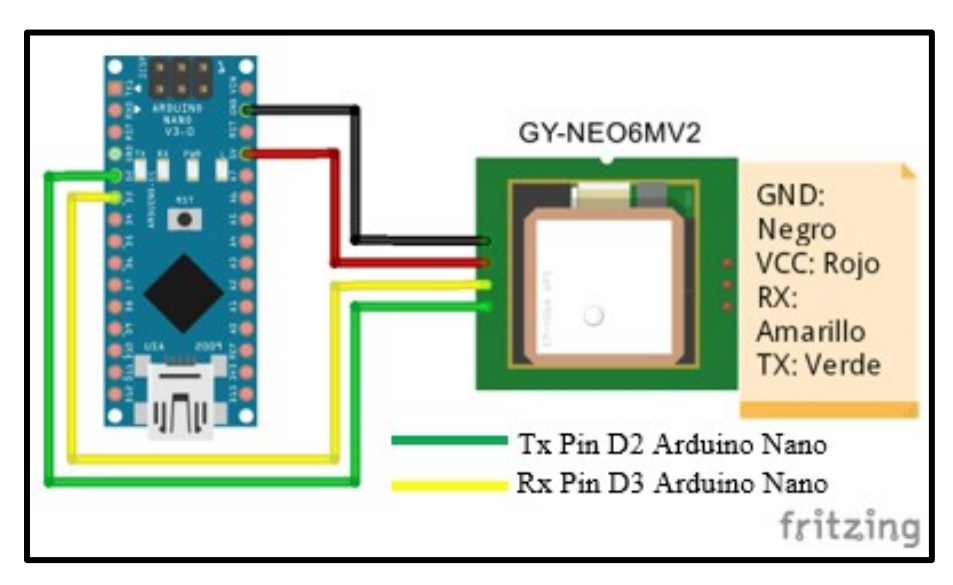

*Figura 42. A) Diagrama del sistema base para el módulo GPS modelo NEO6M.* 

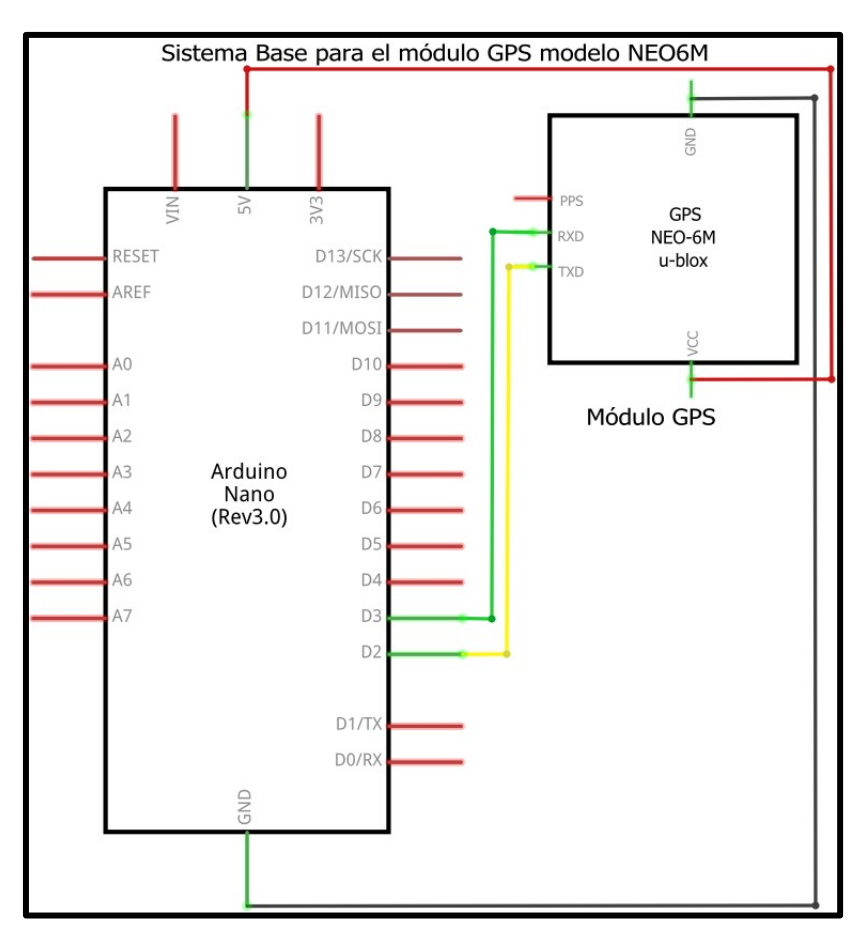

*Figura 43. B) Diagrama eléctrico del sistema base para el módulo GPS modelo NEO6M.* 

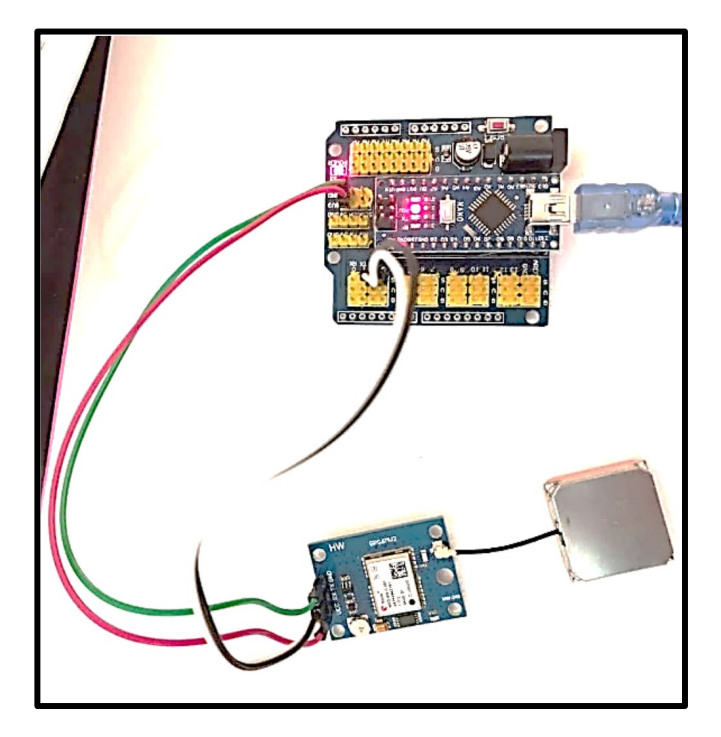

*Figura 44. Sistema de localización armado físicamente.* 

Las coordenadas obtenidas por el módulo GPS eran mostradas a través del puerto serial de la IDE de Arduino como se muestra en la siguiente imagen obtuvimos las coordenadas en orden de Latitud / Longitud. Seguido introducimos las coordenadas en ese orden en la aplicación de *Google Maps* y nos mandó la ubicación del módulo como se muestra en la siguiente imagen

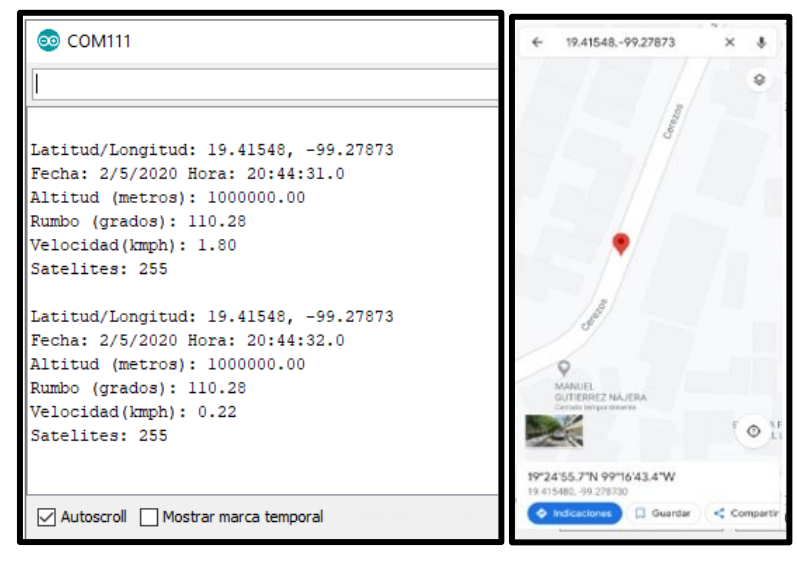

*Figura 46. Puerto serial de Arduino mostrando las coordenadas obtenidas* 

*Figura 45. Captura de pantalla donde se muestra la ubicación en* 

En la siguiente imagen podemos observar que la ubicación es correcta ya que se encuentra relativamente cerca del domicilio donde se realizó el sistema.

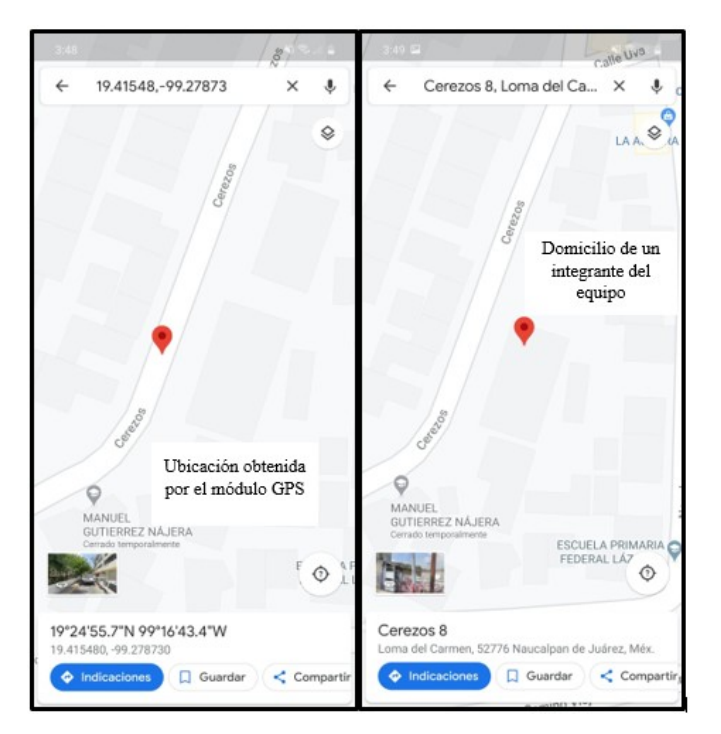

*Figura 47. Comparación de la ubicación mandada por el módulo GPS y Ubicación del domicilio del integrante del equipo.* 

# **5.2 Integración del sistema de bloqueo de encendido del motor y localización por mensaje de texto**

Con los sistemas base aprendimos a observar su funcionamiento de manera independiente, de esta manera logramos diseñar un sistema en el que todos los componentes pudieran funcionar entre sí.

Una vez conociendo el diagrama eléctrico del cilindro de encendido del automóvil determinamos que la opción más efectiva para impedir que el motor encienda fue cortar la corriente de la bobina de encendido.

Cortamos la corriente de la bobina de encendido utilizando nuestro módulo relé, así, si el relevador esta desactivado el motor no se podrá encender porque la corriente no llega a la bobina y esta no puede mandarles las señales a las bujías. Si el relevador está activado el motor se podrá encender.

Para verificar que realmente funciono hicimos una instalación rápida. Con ayuda de la computadora alimentamos la tarjeta, además de utilizar el sistema base de bloqueo y logramos lo siguiente:

Logramos que el encendido del motor dependiera del módulo relé como lo explicamos anteriormente. El módulo relé depende del contenido de alcohol medido por el sensor MQ – 3 si el contenido es alto el relevador se desactiva, si el contenido es bajo o nulo el relevador se activa.

Logramos encender el automóvil teniendo instalado el sistema base de bloqueo en la bobina de encendido del automóvil como se muestra en la siguiente imagen.

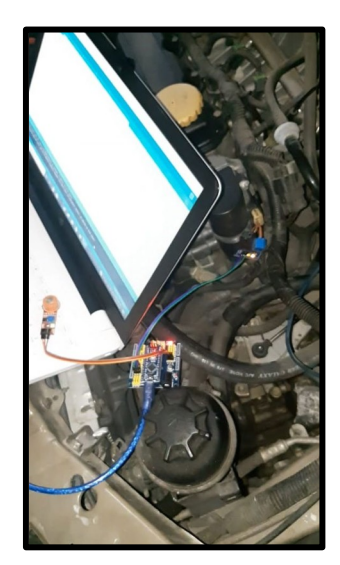

*Figura 48. Sistema base de bloqueo en el que se muestra que el relevador está activado y no hay presencia de alcohol.*

Logramos bloquear el encendido cuando el sensor MQ – 3 se encontraba sobre una botella de alcohol etílico al 70 % observamos que el relevador se desactivo y así se bloqueó que el motor se pudiera encender.

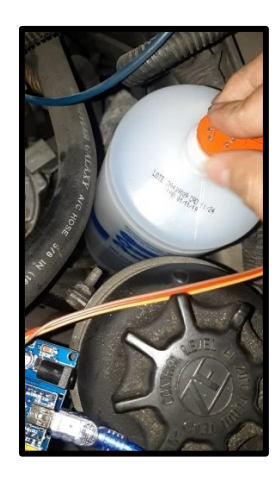

*Figura 49. Sensor MQ - 3 puesto sobre una botella de alcohol etílico al 70 %.*

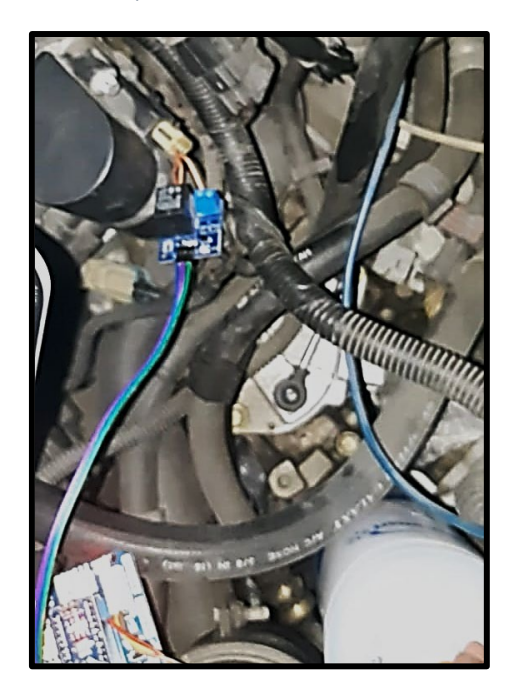

*Figura 50. Indicador led apagado significa que el relevador esta desactivado.* 

Después de lograr bloquear el encendido nos enfocamos en instalar una alimentación que permitiría encender nuestros sistemas sin necesidad de tener conectado el Arduino Nano a la computadora.

Para facilitar la alimentación y evitar sobrecalentamiento en nuestras tarjetas de desarrollo utilizamos un convertidor de voltaje DC-DC. Este se alimenta con 12 V y tiene dos salidas USB cada una con 5 V y 3 A.

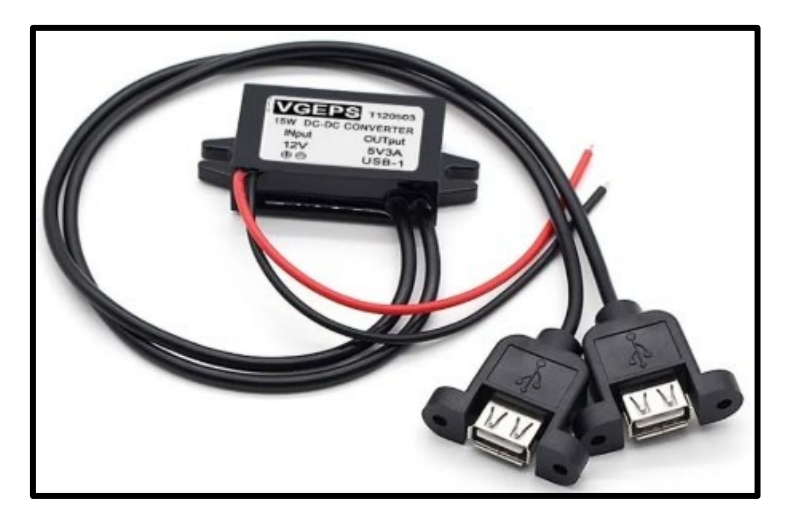

*Figura 51. Convertidor de voltaje de 12 V a 5 V y 3 A.*

Con base en el manual del automóvil decimos tomar los 12 V provenientes del encendedor de cigarros así que desmontamos la parte del estero del automóvil para poder retirar el encendedor de cigarros.

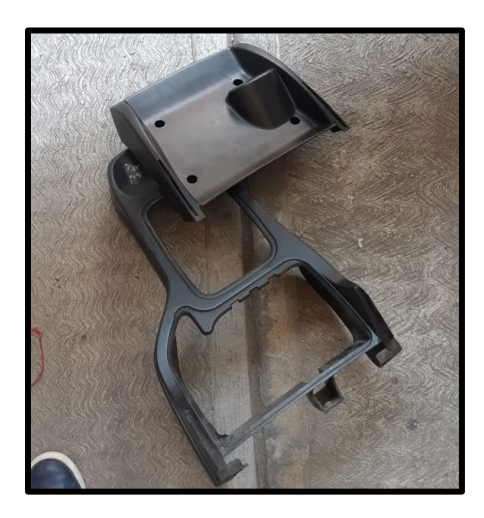

*Figura 52. Frente de estero del automóvil desmontado.* 

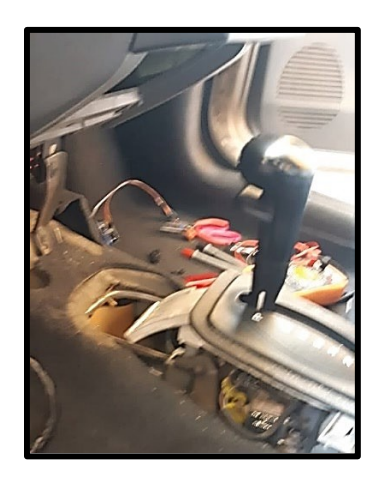

*Figura 53. Interior del automóvil con el frente desmontado.* 

Remplazamos el encendedor por el convertidor como se muestra en la siguiente imagen.

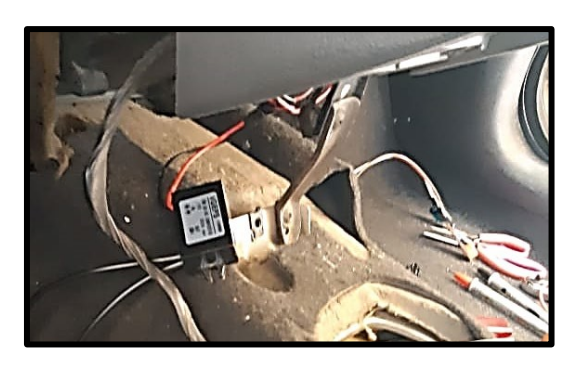

*Figura 54. Convertidor instalado en el interior del automóvil.* 

Una vez instalada la alimentación para nuestras tarjetas seguimos con la instalación del relevador dentro del interior del automóvil.

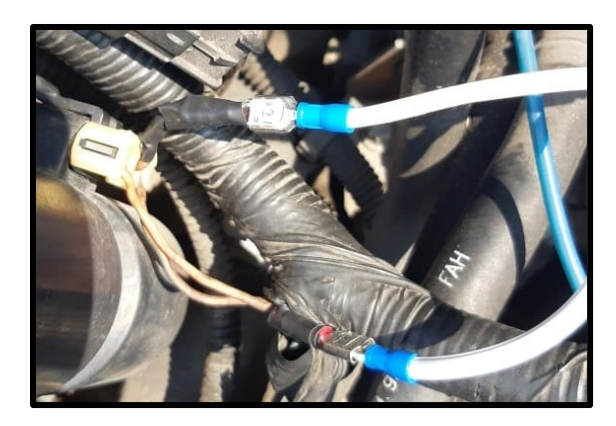

*Figura 55. Cables instalados en la bobina de encendido hacia el interior del automóvil.*

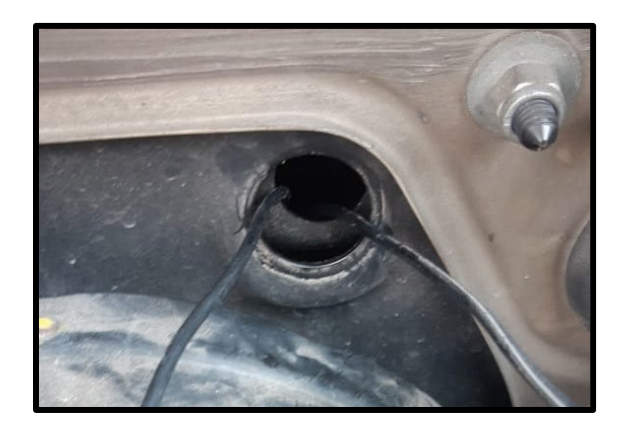

*Figura 56. Orificio por donde se metieron los cables dentro del habitáculo.* 

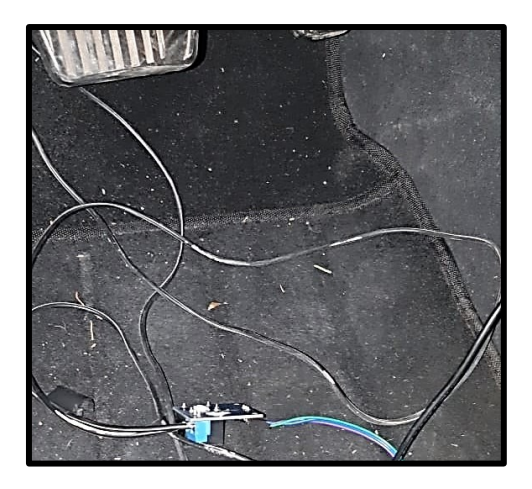

*Figura 57. Relevador dentro del habitáculo del automóvil.* 

Una vez instalada la fuente de alimentación y el módulo relé en la bobina de encendido, desarrollamos el sistema final que permitiera bloquear el automóvil con base en el nivel de alcohol registrado por el sensor MQ – 3 además de mandar su ubicación por medio de mensaje de texto. El diagrama de conexión es el siguiente:

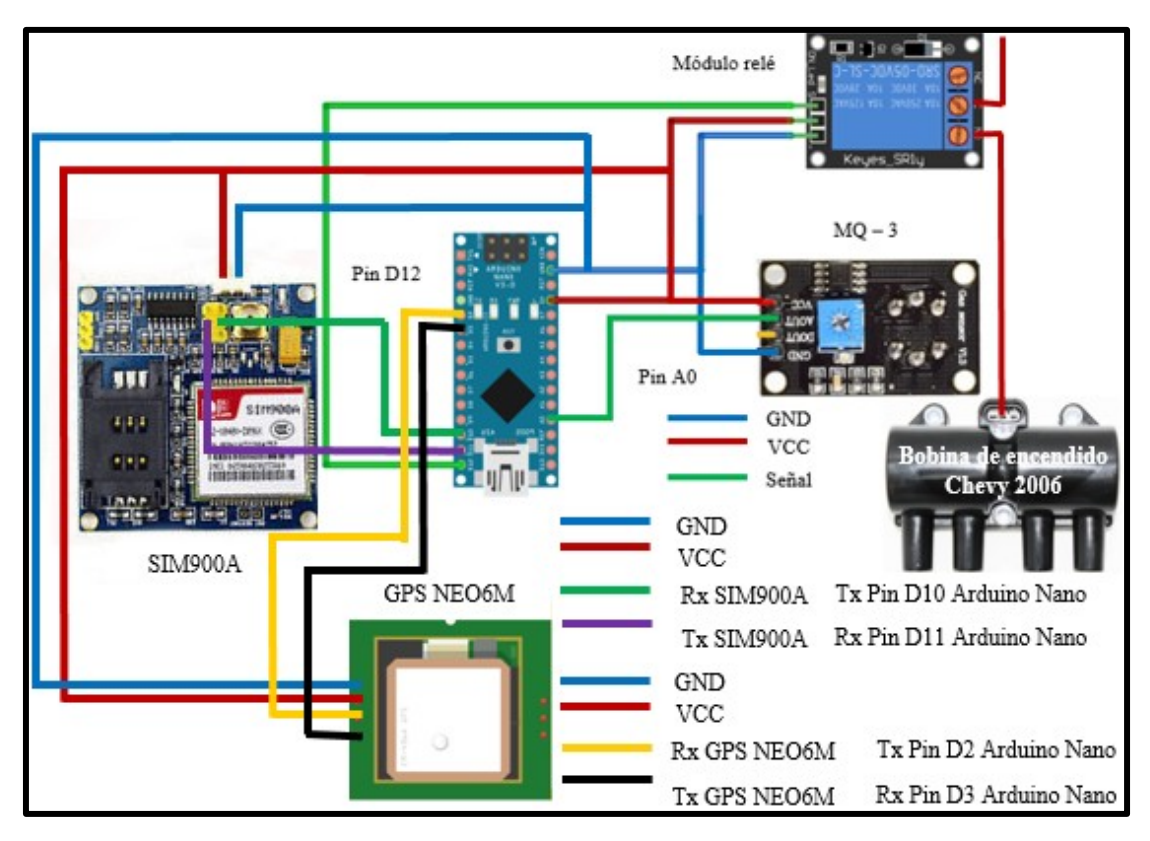

*Figura 58. A) Diagrama del sistema de bloqueo de encendido del motor y localización por mensaje de texto.* 

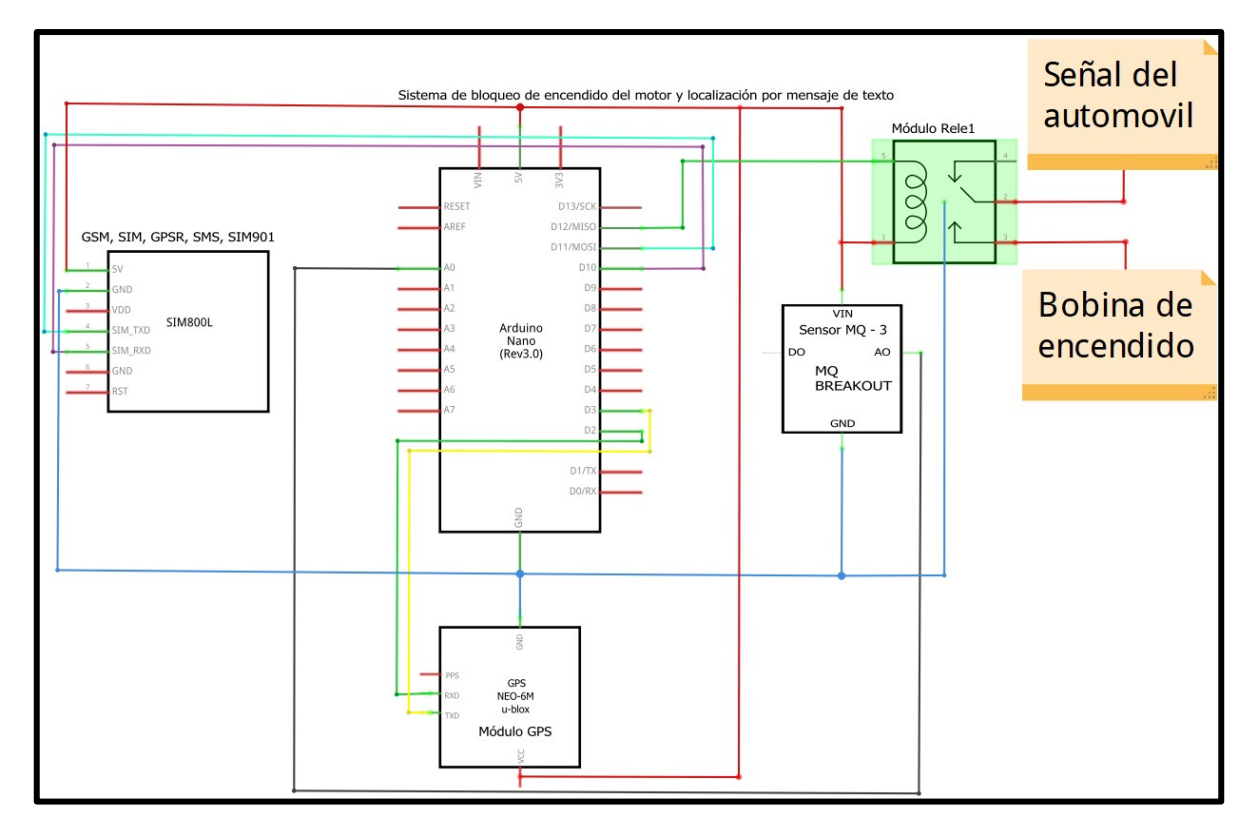

*Figura 59. B) Diagrama eléctrico del sistema de bloqueo de encendido del motor y localización por mensaje de texto.* 

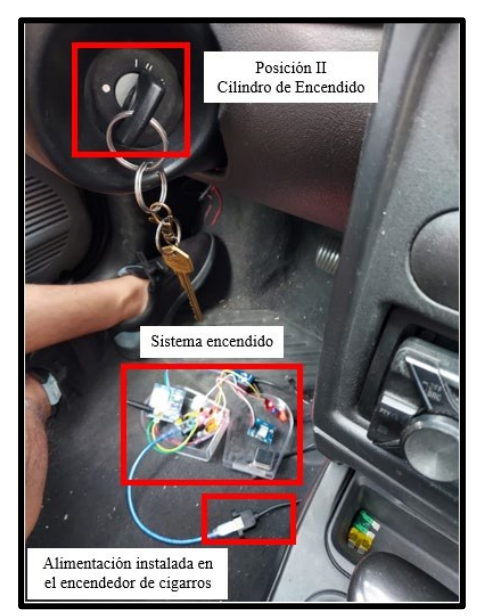

*Figura 61. Llave en la posición II, con el sistema ya energizado.*

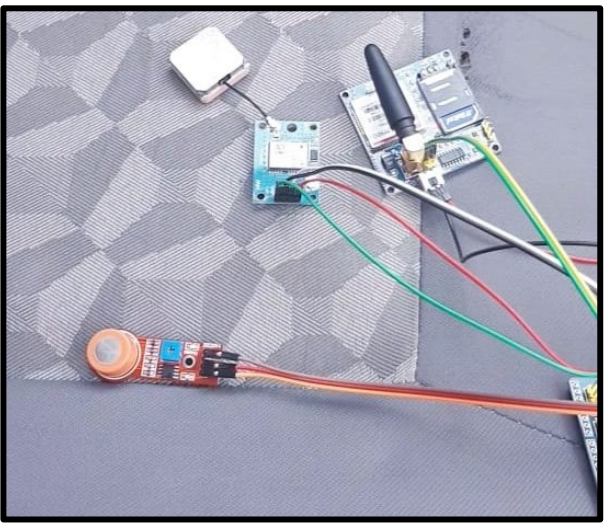

*Figura 60. Componentes seleccionados conectados al Arduino Nano programado con el sistema de bloqueo y envió de ubicación por mensaje de texto instalado dentro del automóvil.*

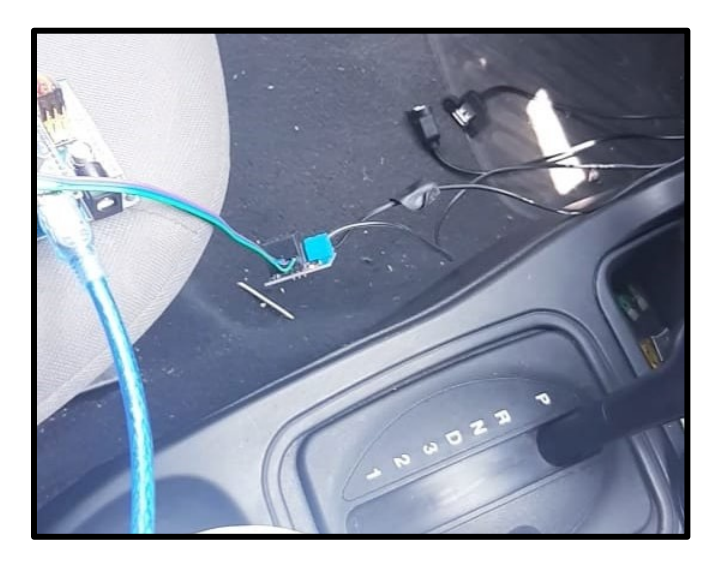

*Figura 62. Relevador Activado debido a que el sensor no registra presencia de alcohol.* 

Cuando el sensor era puesto sobre una botella de alcohol etílico registraba valores que sobrepasaban el límite establecido por nosotros. En este caso el relevador se desactiva además de habilitar el módulo SIM900A que con ayuda del módulo GPS NEO6M obtenía las coordenadas de (latitud, longitud) con el siguiente mensaje: http://maps.google.com/maps?q=loc:(**latitud obtenida por el módulo GPS, longitud obtenida por el módulo GPS**) y las coordenadas obtenidas por el GPS, el módulo SIM a través de comandos AT se encargaba de mandar este mensaje.

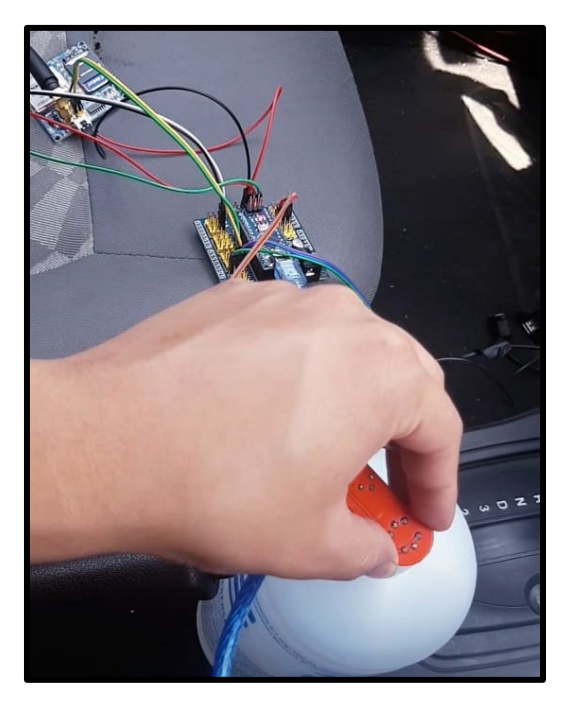

*Figura 63. Sensor MQ - 3 colocado sobre la botella de alcohol etílico al 70 %.* 

### **5.2.1 Construcción de carcasas para el alcoholímetro e instalación en el automóvil**

Para la construcción de las carcasas desarmamos un alcoholímetro digital, le instalamos un sensor MQ – 3 y le añadimos un sensor *touch* capacitivo este se agregó con el fin de replicar el funcionamiento de un alcoholímetro convencional de modo que al tocarlo con el pulgar el sensor MQ – 3 empezara a tomar mediciones.

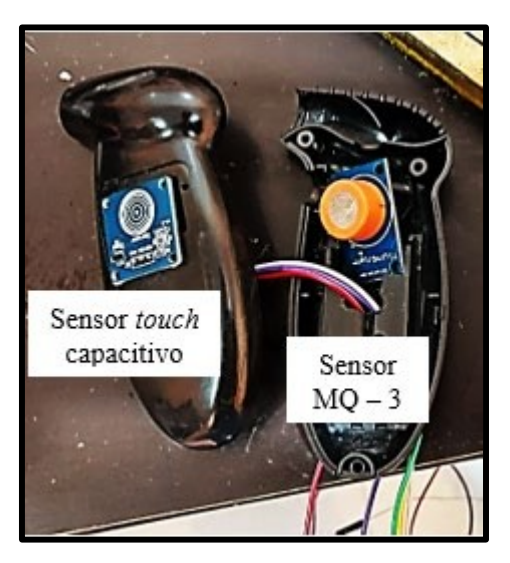

*Figura 64. Sensor MQ - 3 y sensor "touch" capacitivo instalados en el alcoholímetro digital.*

Debido a que el sistema utiliza diversos componentes los cuales necesitan ser energizados, decidimos utilizar una *shield* para Arduino Nano esta facilita la conexión directa con los componentes. De esta manera cada pin del Arduino Nano cuenta con un pin de señal, uno de voltaje y uno de tierra de este modo podemos conectar los componentes de forma directa.

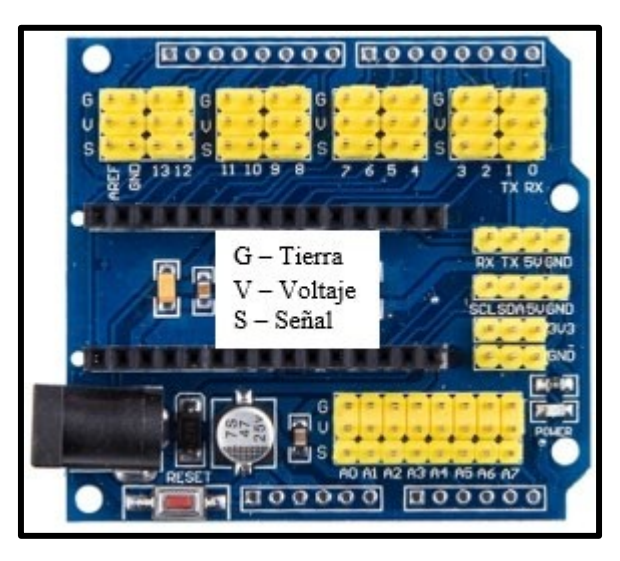

*Figura 65. "Shield" para Arduino Nano.* 

Para los módulos SIM900A y GPS NEO6M, el Arduino Nano y el relevador perforamos una caja de acrílico utilizamos tornillos M3 x 16 mm para poder fijarlos además de encapsularlos para que no haya problema de desconectarse.

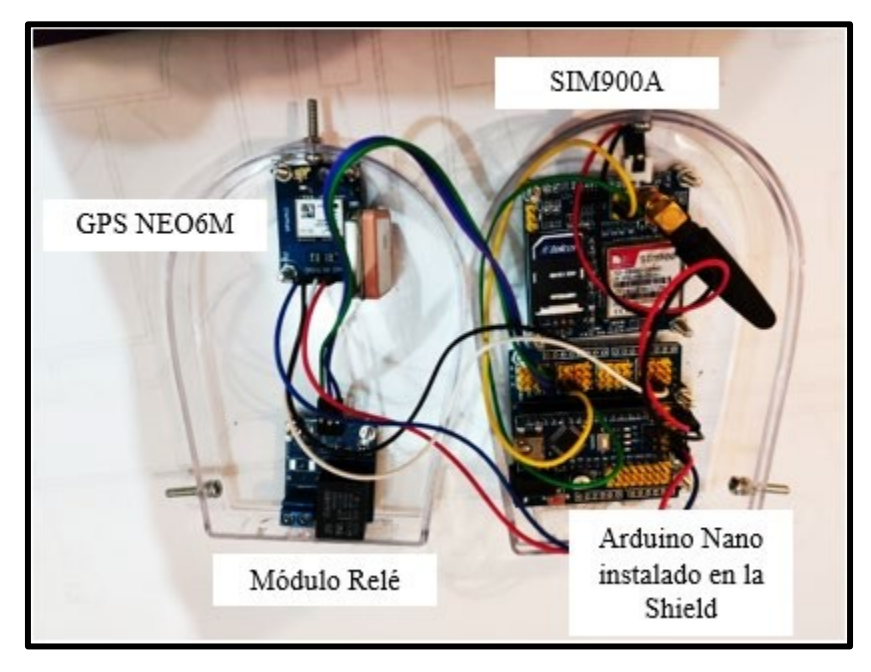

*Figura 66 .Componentes fijados a la caja de acrílico.*

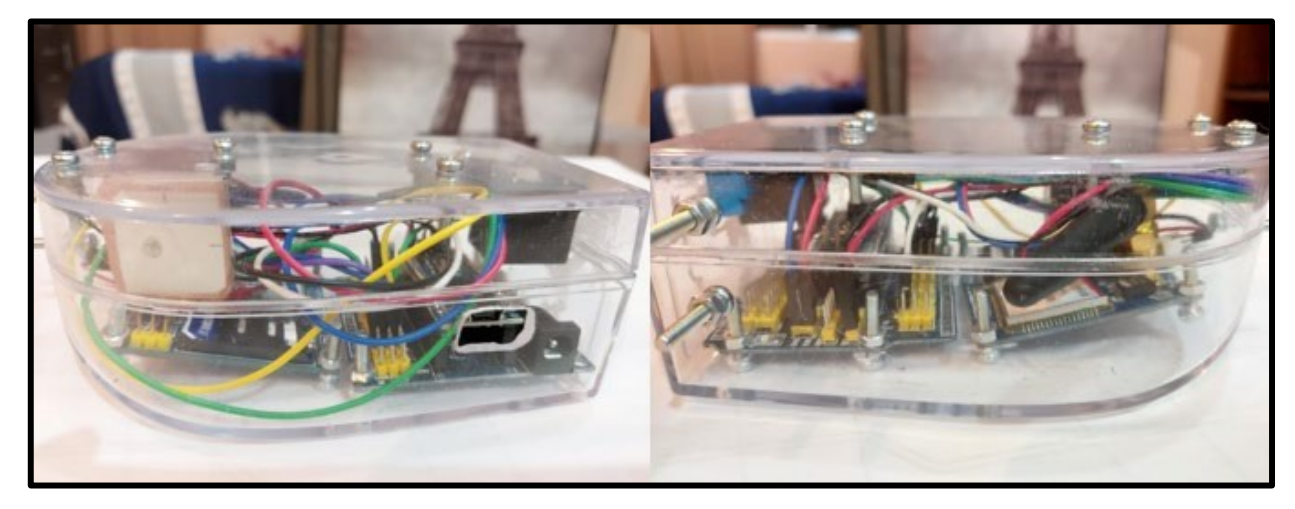

*Figura 67. Componentes encapsulados en la caja de acrílico.* 

Por último, la pintamos de color negro, también cubrimos los cables con tubos termoretráctiles además de cinta aislante para proteger el cableado.

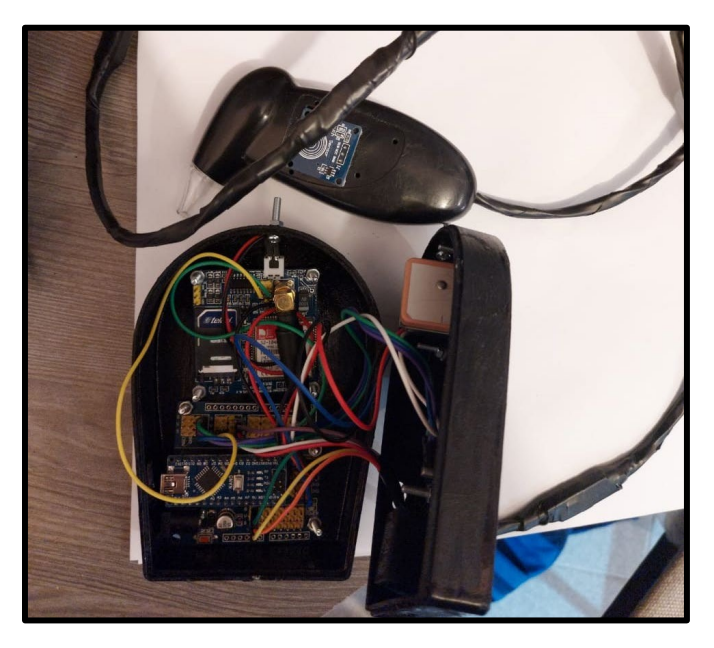

*Figura 68. Diseño final del sistema.* 

Instalamos el sistema en el vehículo dentro del habitáculo de tal manera que solo se pueda manipular el alcoholímetro. La carcasa en la que se encuentra la tarjeta de desarrollo, el módulo relé, los módulos SIM900A y GPS NEO6M se fijaron detrás del estéreo para que el conductor no pueda tocarlos.

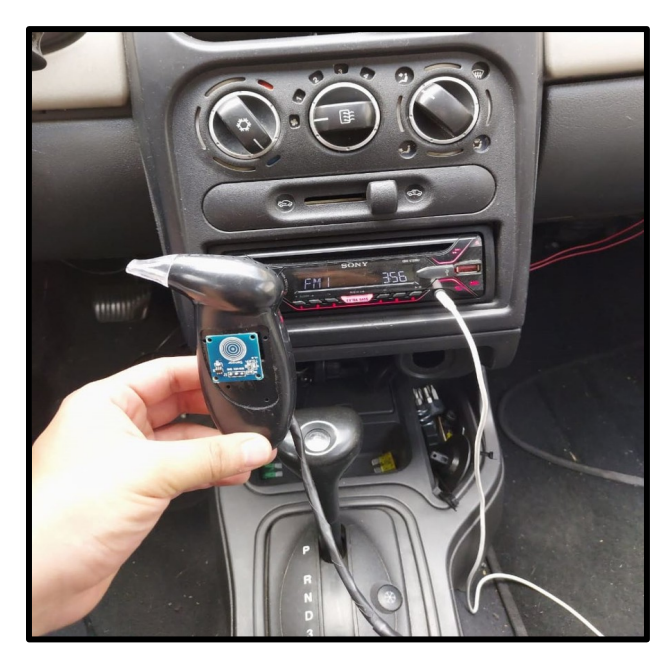

*Figura 69. Sistema instalado en un automóvil Chevy 2006.5.3 Bloqueo y desbloqueo del encendido con un mensaje en especifico* 

Debido a la situación mundial en la que nos encontramos decidimos añadir funciones extra a nuestro proyecto para darle mayor calidad, consisten en que con un mensaje específico mandado desde cualquier celular al módulo SIM900A el relevador se pueda activar o desactivar. dependiendo del mensaje mandado se encargará de interpretarlo y de activar o desactivar el relevador según sea el caso.

Para esto utilizaremos otra tarjeta de desarrollo Arduino nano, otro módulo SIM900A y otro módulo relé esto con el fin de que esta tarjeta solo se encargue de bloquear o desbloquear el encendido si así lo desean, tomando en cuenta que aún se debe de hacer la prueba de detección de alcohol estas funciones le darán mayor seguridad a nuestro sistema

Este relevador también estará instalado en la bobina de encendido de modo que para poder encender el carro ambos tienen que estar activados.

Este relevador estará activado desde un inicio, si así lo deseamos podemos desactivarlo y volverlo activar.

Para poder bloquearlo tenemos que mandar el siguiente mensaje "@BLOQUEO" el módulo SIM900A se encargara de recibirla e interpretarla para desactivar el módulo relé.

Para poder desbloquearlo tenemos que mandar el siguiente mensaje "@DESBLOQUEO" el módulo recibirá el mensaje y también se encargara de interpretarlo para activar el módulo relé.

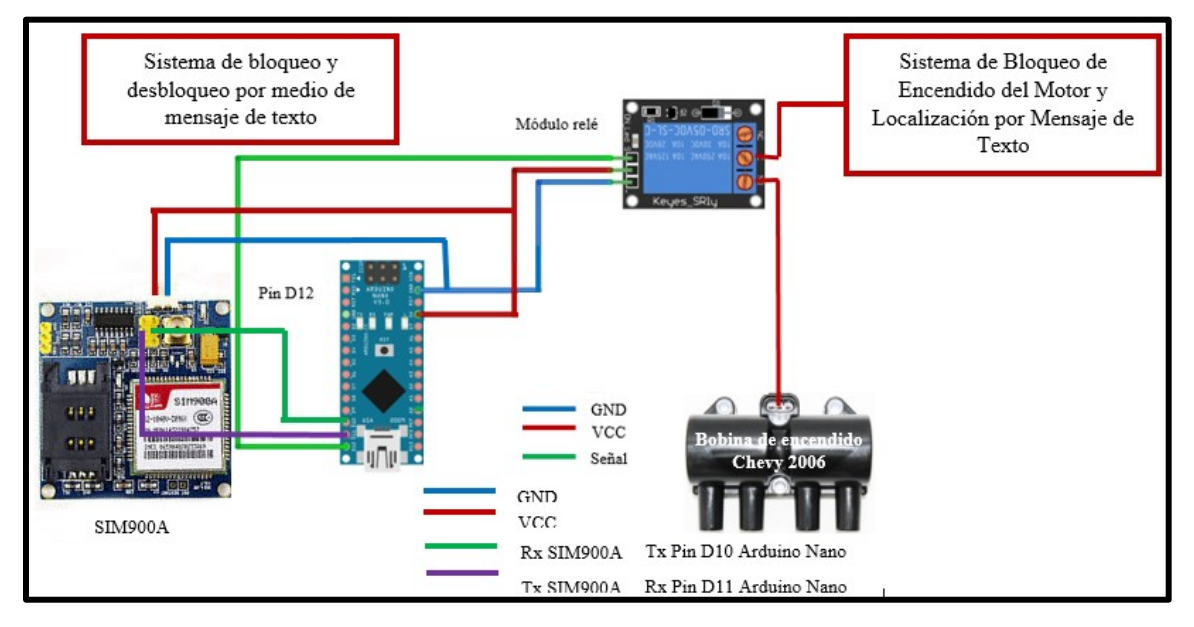

*Figura 70. Diagrama de conexiones para el sistema de bloqueo y desbloqueo por medio de mensaje de texto.* 

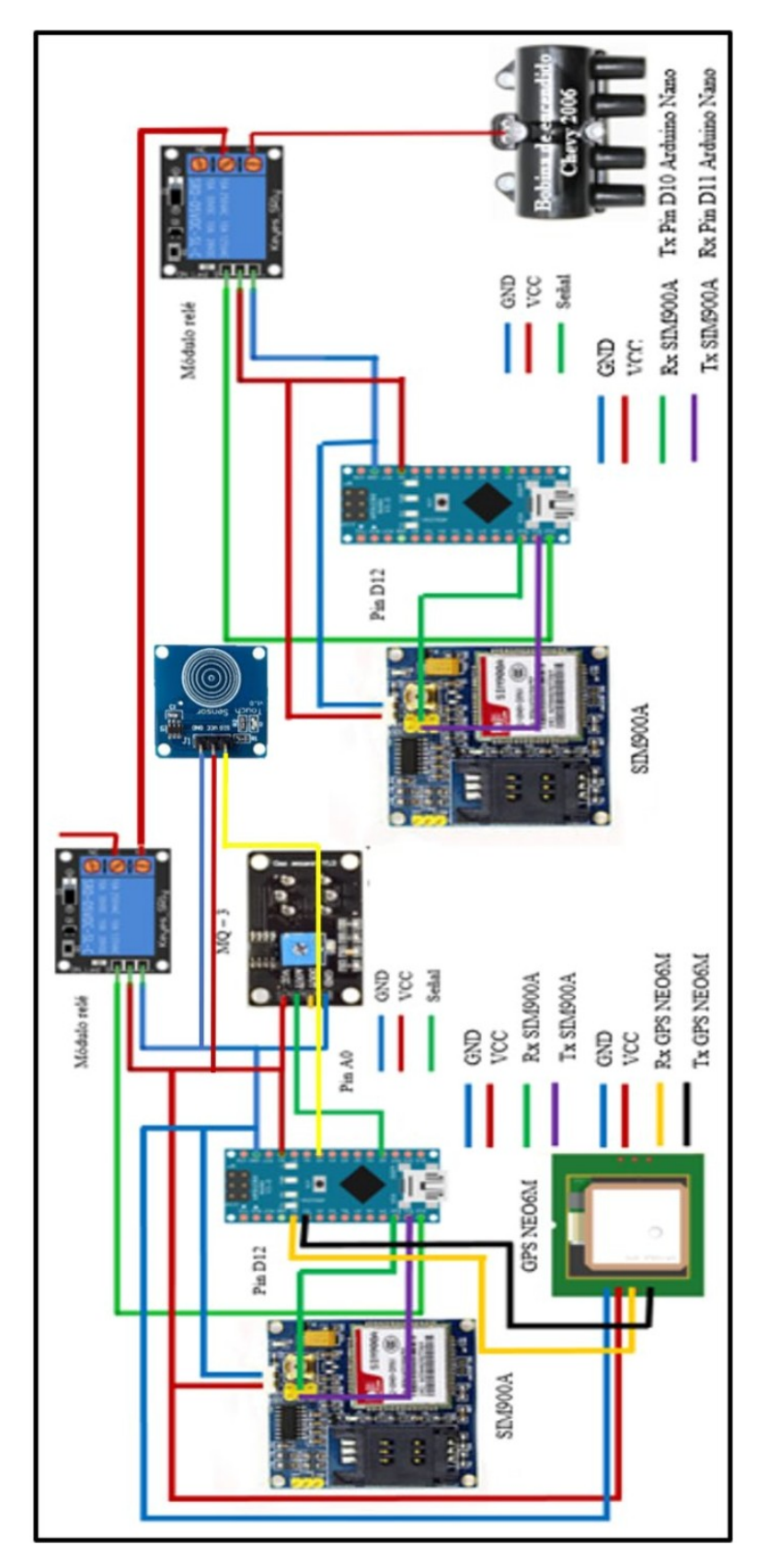

*Figura 71. A) Diagrama final de conexiones de los sistemas de detección y bloqueo junto al sistema de bloqueo y desbloqueo por medio de mensaje de texto.* 

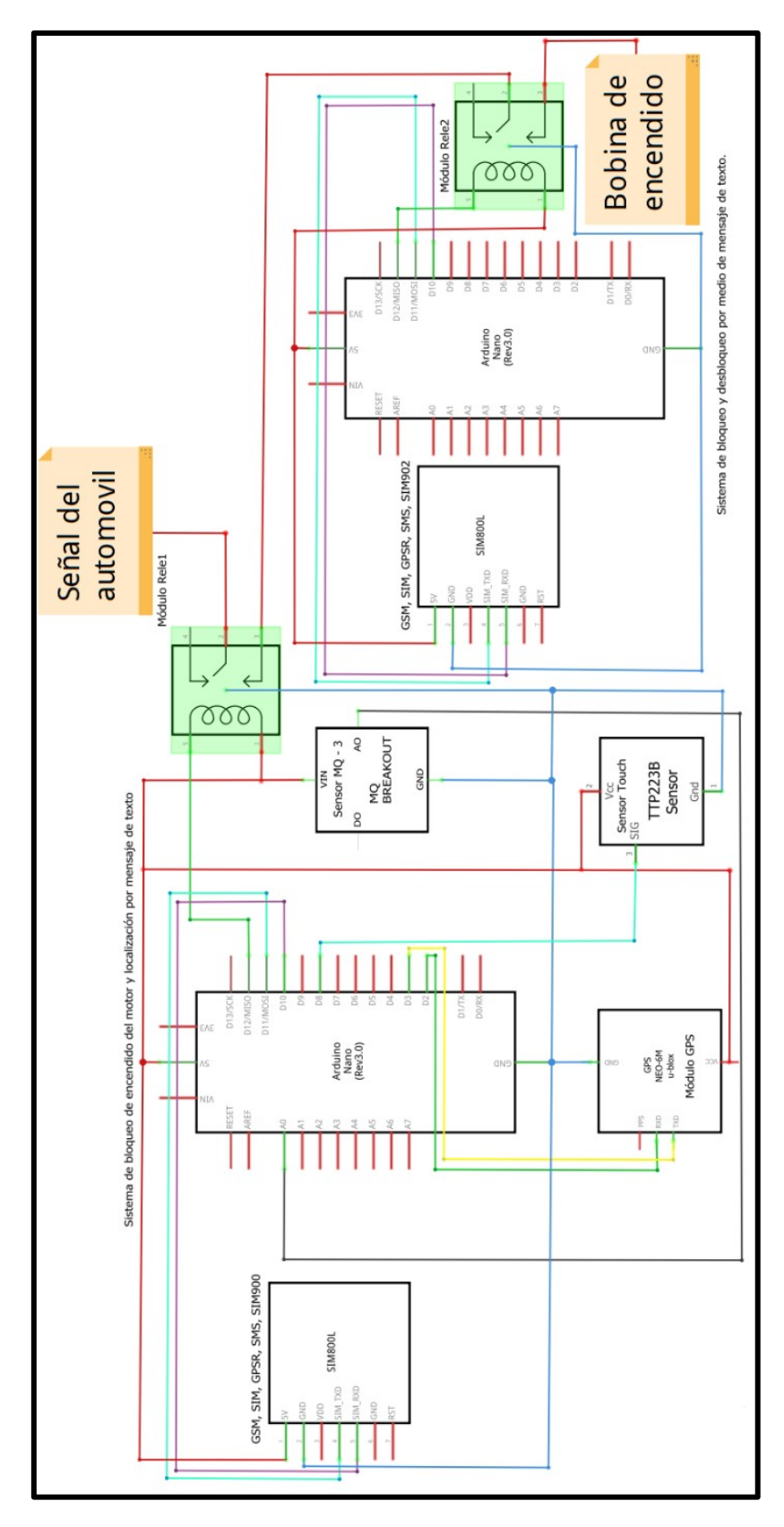

*Figura 72 B) Diagrama eléctrico de conexiones de los sistemas de detección y bloqueo junto al sistema de bloqueo y desbloqueo por medio de mensaje de texto.* 

## **5.3 Diseño y construcción de sistemas bases para el monitoreo al manejo del volante**

Para conocer la forma en la que el volante estaba siendo manejado se realizaron los siguientes sistemas:

### **5.3.1 Sistema base para la obtención de ángulos**

Para este fin se utilizó el módulo MPU-92/65 mostrado en la figura 65. Este cuenta con un acelerómetro, un giroscopio y un magnetómetro, cada uno con 3 grados de libertad.

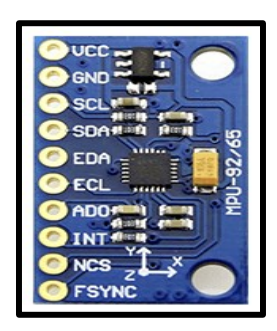

https://www.luisllamas.es/usar-arduino-con-los-imu-de-9dof-mpu-9150-y-mpu-9250/

*Figura 73. Módulo MPU-92/65.* 

Para el funcionamiento del módulo se conectó a un Arduino Nano de la siguiente manera:

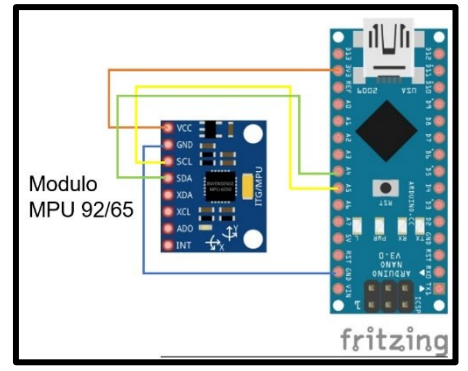

*Figura 75. A) Diagrama entre el módulo MPU 92/65 y Arduino Nano.* 

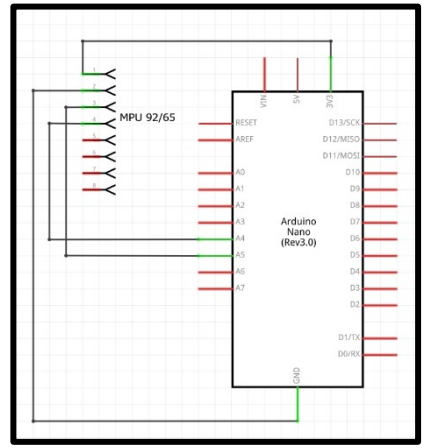

*Figura 74. B) Diagrama eléctrico entre el módulo MPU 92/65 y Arduino Nano.* 

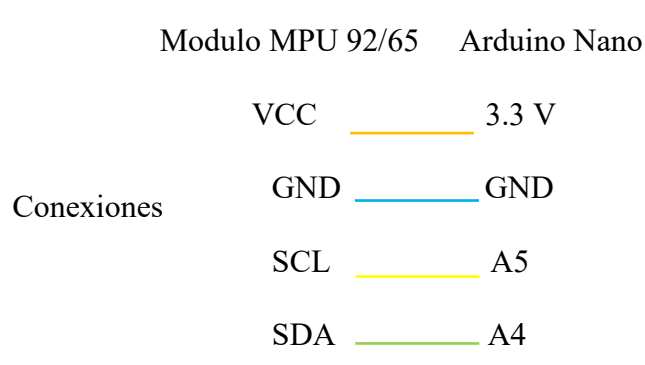

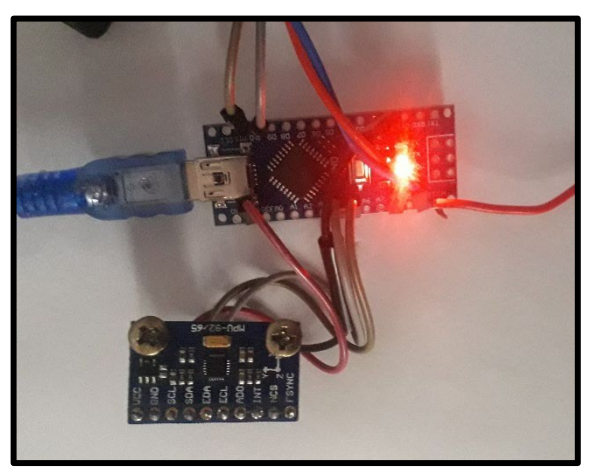

*Figura 76. Base física para medición de ángulos. Figura 77. Ángulos medidos por el módulo y mostrados en el Serial de Arduino.* 

## **5.3.2 Clasificación de los ángulos**

El módulo MPU 92/65 en su caracterización actual tiene un rango de medición de -90 a 90 grados, el cual es ideal para el proyecto presente. Cómo siguiente paso se necesita definir "casos" con diferentes rangos angulares, mismos que se obtuvieron con base en la experiencia, quedando de la siguiente manera:

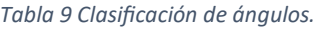

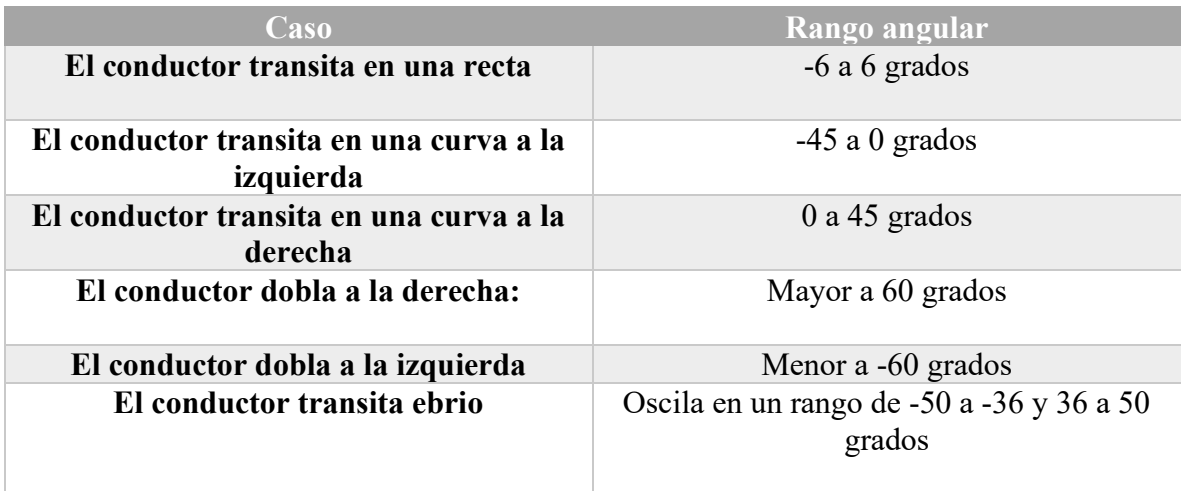

## **5.3.3 Etapa de lógica difusa**

En este momento ya que tenemos clasificados los ángulos, procedemos como se muestra en la figura 69.

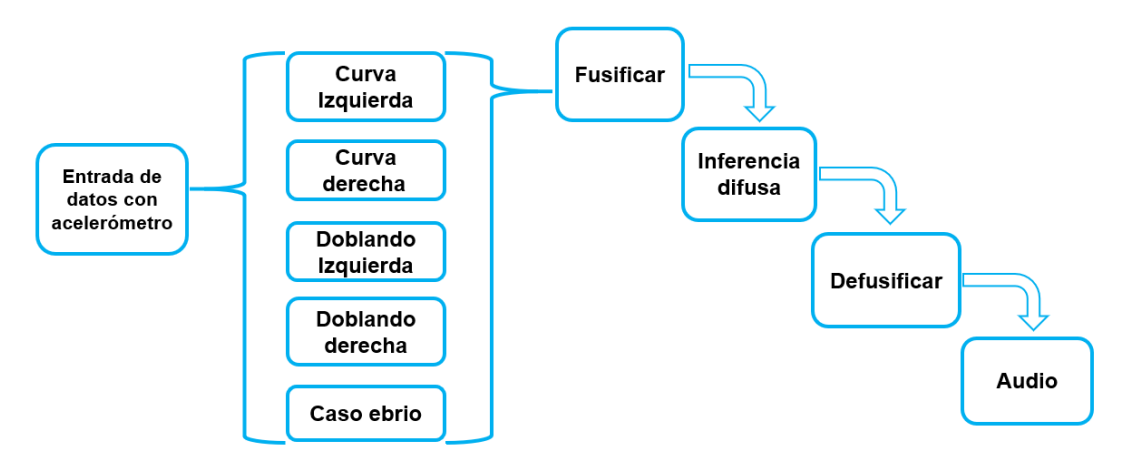

*Figura 78. Etapas del control difuso representado en un diagrama de bloques.* 

En la etapa de fusificación utilizamos funciones de membresía triangulares para los casos en que se transita en una curva a la izquierda, recta, curva a la derecha y en el caso ebrio. Para los casos doblando a la derecha y doblando a la izquierda se utilizaron funciones de membresía trapezoidales y abiertas a la derecha e izquierda respectivamente, pues en estos la lectura del módulo puede llegar a superar los 90 y -90 grados.

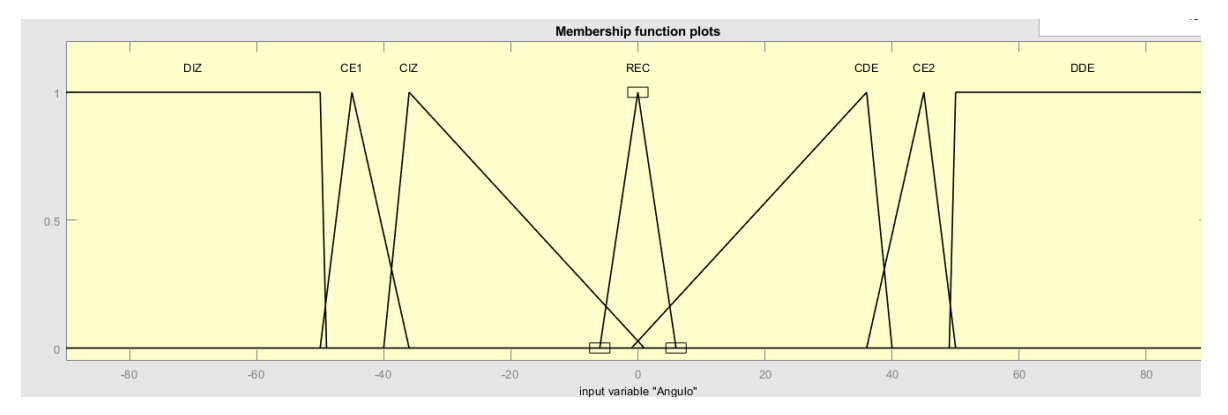

*Figura 79. Funciones de membresía para cada caso representadas gráficamente.*

Como segunda entrada decidimos agregar una variable para estimar que tan afectado había sido el estado psicológico, pues un conductor en estado de ebriedad puede conducir bajo el efecto de euforia, por ejemplo.

Los conjuntos definidos fueron tres en un nivel emocional de 0 a 100, donde 0 representa que una persona está tranquila y 100 que la persona está eufórica.

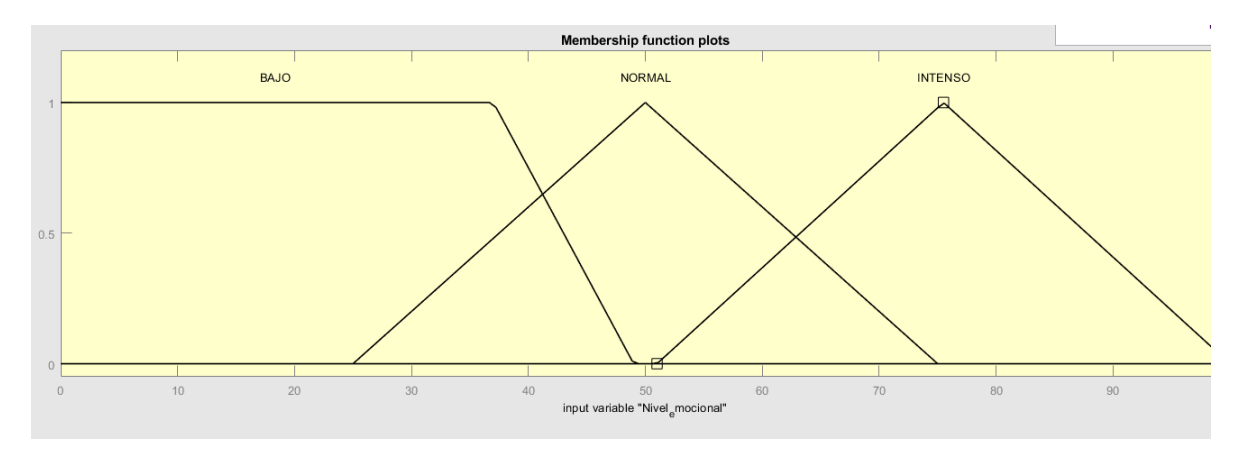

*Figura 80. Conjuntos de la entrada psicológica.* 

Posteriormente se definió como valor de salida el voltaje. Puesto que un pin PWM de Arduino puede entregar de 0 a 5 volts, interpretados por dicha tarjeta de desarrollo en un rango de 0 a 255 las funciones de membresía para la salida se establecieron de la siguiente manera:

*Tabla 10 Tabla de salidas y rangos.* 

| <b>Salida</b> | <b>Rango</b>    |
|---------------|-----------------|
| Bajo          | $0 - 95.63$     |
| Medio         | $47.81 - 204.7$ |
| Alto          | $154.4 - 255$   |

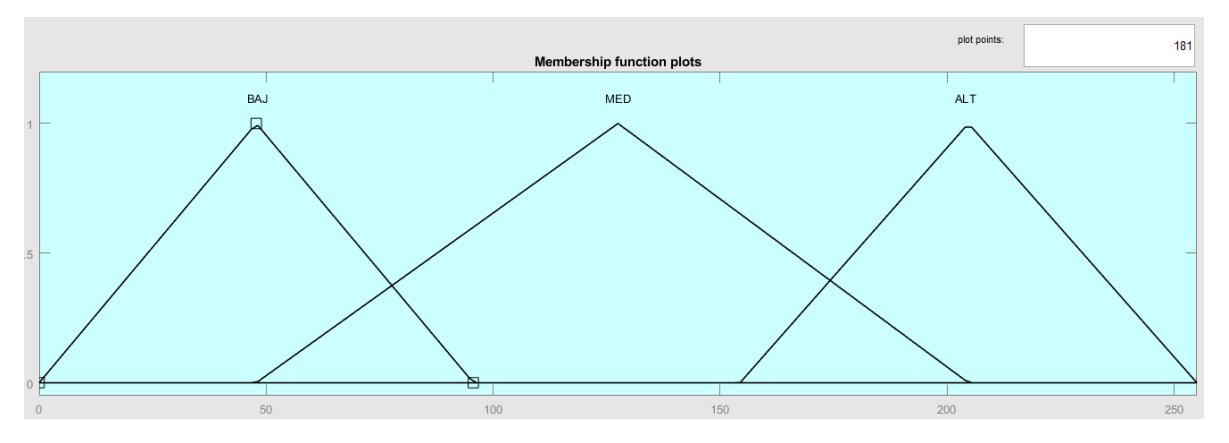

*Figura 81. Variables de salida (Voltaje).*

A manera de observar el comportamiento de la salida se hizo uso de un led, el cual cambia de intensidad según el valor entregado.

Posteriormente, en la etapa de inferencia difusa se establecieron las reglas *if-then* o también llamadas reglas difusas.

Sí el ángulo está en Recta y nivel emocional BAJO entonces la salida es Baja.

Sí el ángulo está en Curva Izquierda y nivel emocional NORMAL entonces la salida es Media.

Sí el ángulo está en Curva Derecha y nivel emocional NORMAL entonces la salida es Media.

Sí el ángulo está en Doblando Derecha y nivel emocional NORMAL entonces la salida es Media.

Sí el ángulo está en Doblando Izquierda y nivel emocional NORMAL entonces la salida es Media.

Sí el ángulo está en Ebrio y nivel emocional INTENSO entonces la salida es Alta.

En la figura 74 se muestra superficie resultado de la interacción entre los conjuntos de entrada y los de salida.

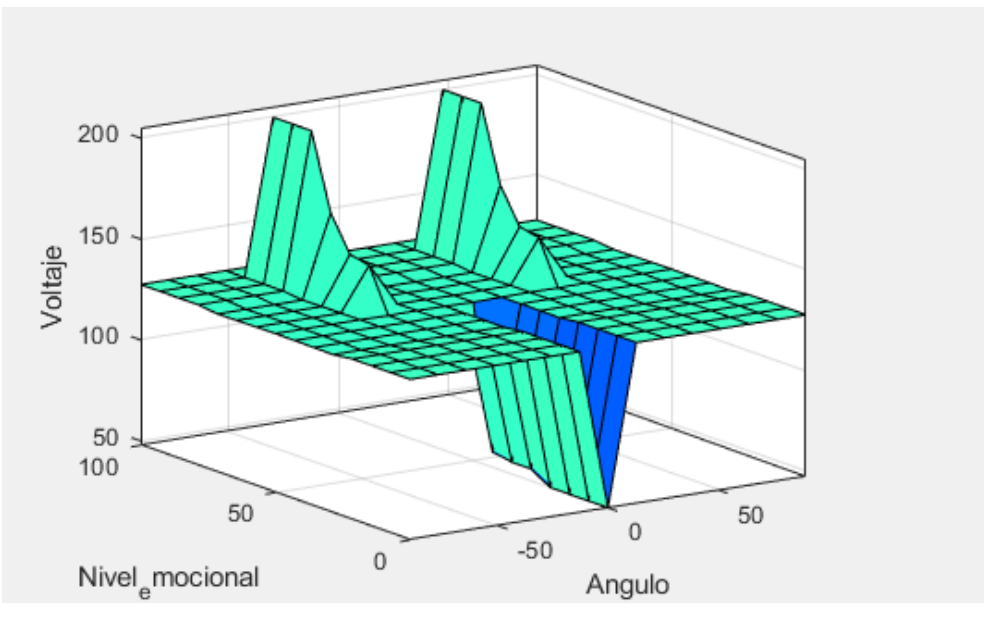

*Figura 82. Superficie de las reglas difusas.*

Finalmente se realizó el proceso de defusificación, dándonos como salida un voltaje al cual encenderá el led de referencia mencionado anteriormente para observar el comportamiento del sistema.

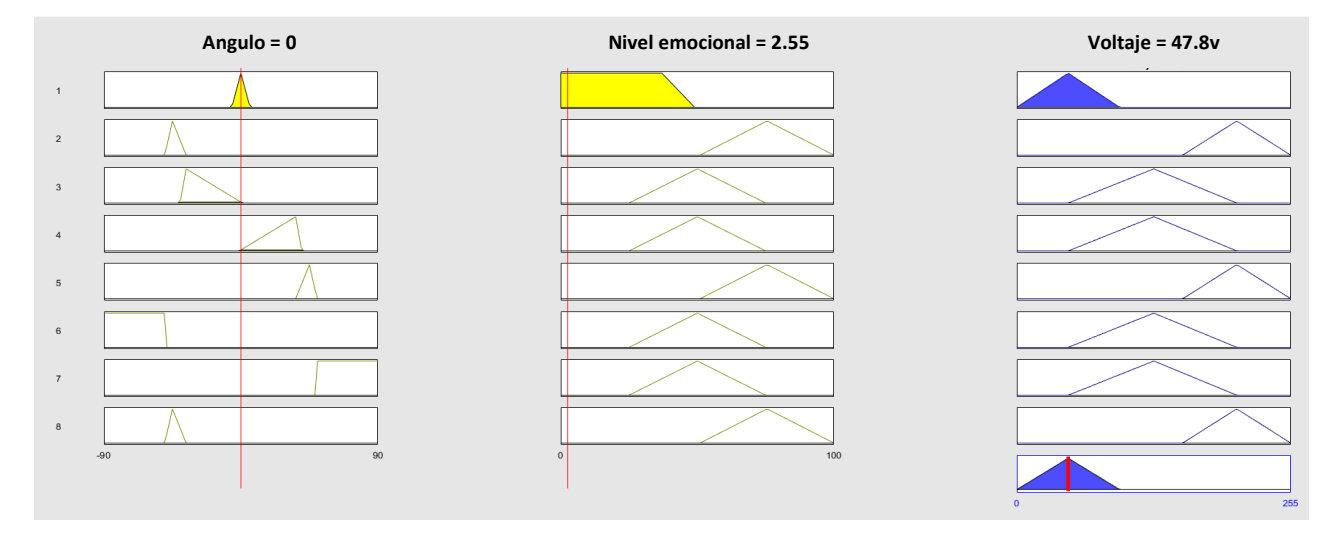

En las imágenes 75 a 78 se muestra una simulación realizada en Matlab para diferentes casos.

*Figura 83. Ángulo dentro del caso Recta y nivel emocional Bajo, voltaje de salida Bajo.* 

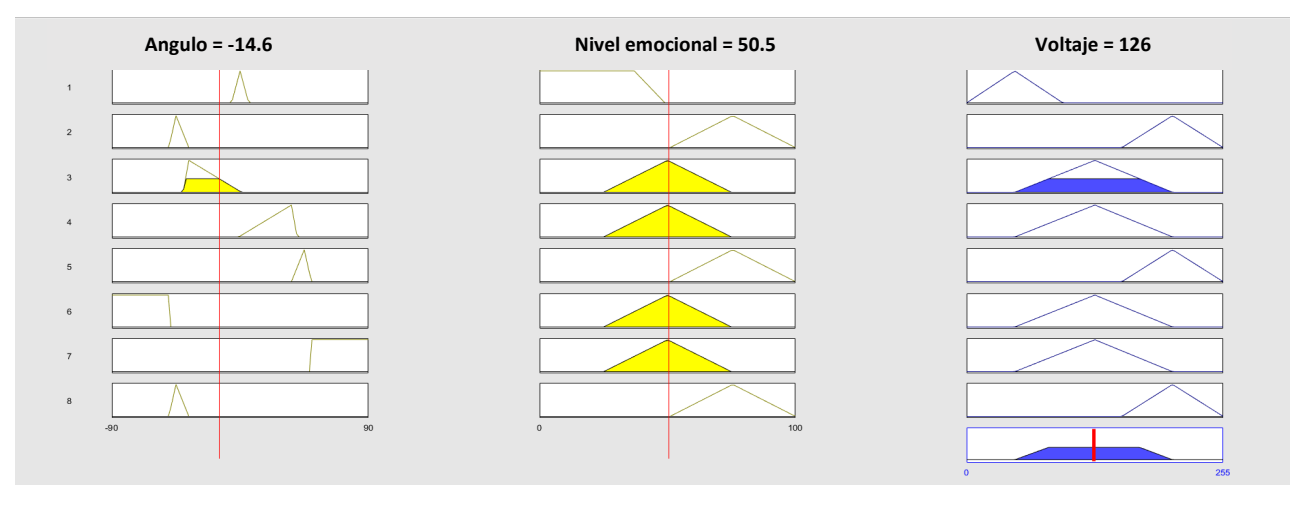

*Figura 84. Ángulo dentro del caso Curva Izquierda y nivel emocional Normal, voltaje de salida Medio.* 

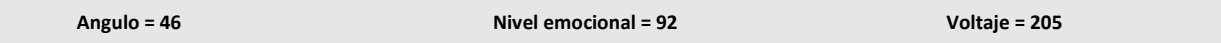

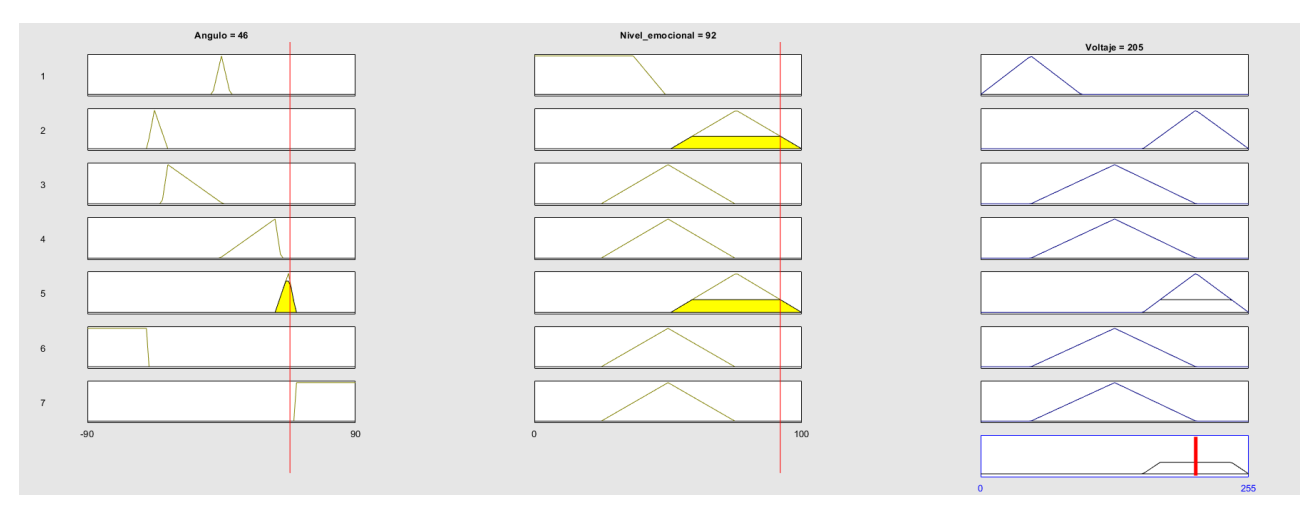

*Figura 85. Ángulo dentro del caso Ebrio y nivel emocional Intenso, voltaje de salida Alto.* 

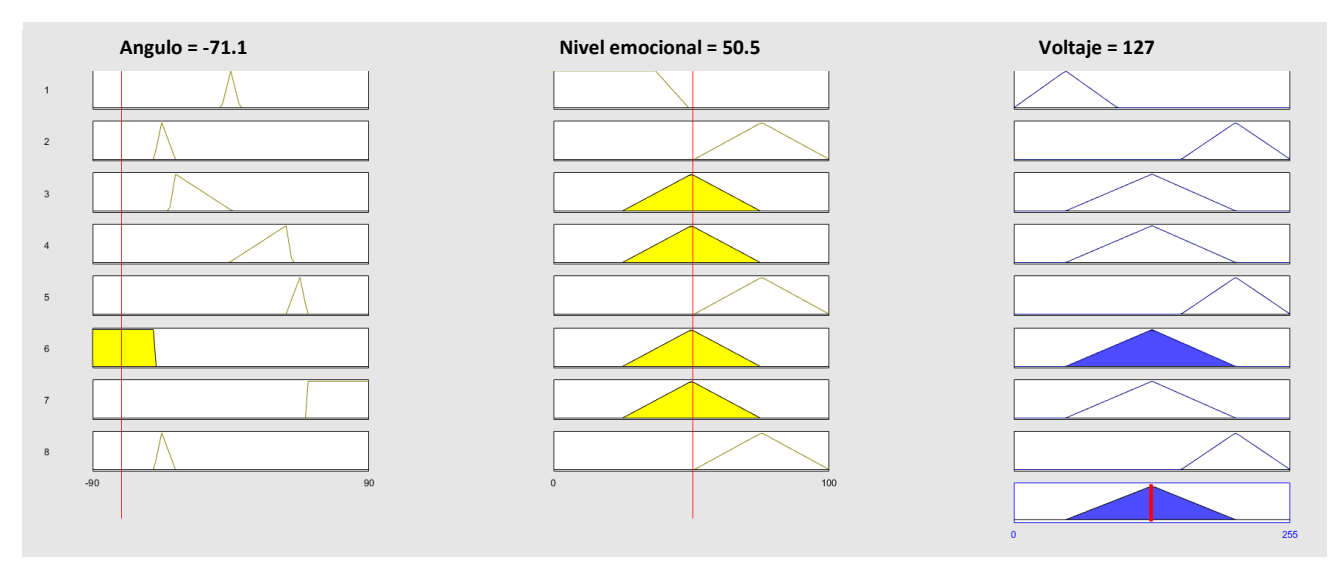

*Figura 86. Ángulo dentro del caso Curva derecha y nivel emocional Normal, voltaje de salida Medio.* 

#### **5.3.4 Sistema base para la transmisión de datos**

Para este propósito se utilizaron dos módulos bluetooth HC-05, uno configurado como maestro y conectado al Arduino Nano y otro configurado como esclavo y conectado a un Arduino Mega. Ambos configurados a una velocidad de transmisión de 115200 baudios.

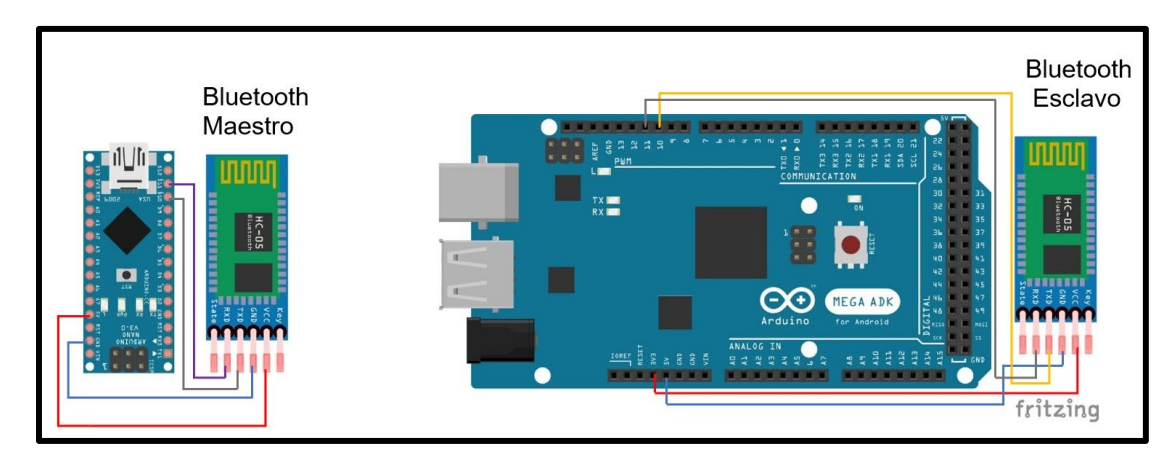

*Figura 87. A ) Transmisión de datos mediante bluetooth.* 

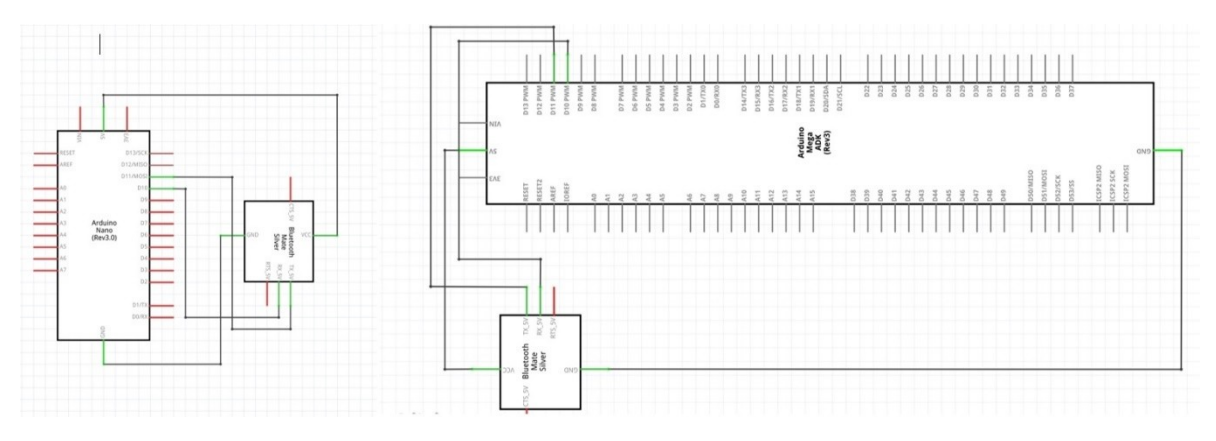

*Figura 88. B) Diagrama eléctrico de la conexión para comunicar mediante bluetooth.* 

*Tabla 11 Tabla de conexiones Maestro - Esclavo.* 

| <b>Conexiones Bluetooth Maestro</b> | Conexiones Bluetooth Esclavo |  |
|-------------------------------------|------------------------------|--|
| HC-05 Maestro Arduino Nano          | HC-05 Esclavo Arduino Mega   |  |
| VCC 5V                              | VCC 5V                       |  |
| $GND \quad \quad \quad GND$         | <b>GND</b>                   |  |
| $RX \longrightarrow$ PIN 11         | $RX \_\_\_\_$ PIN 11         |  |
| $TX \longrightarrow$ PIN 10         | $TX \_\_\_\_\$ PIN 10        |  |

#### **5.3.5 Sistema base para la reproducción de audio**

En caso de detectarse una conducción anormal es necesario pedirle al conductor que se realice otra prueba en el alcoholímetro. Dicha indicación será dada por un audio y para ello se realizó el sistema mostrado en la figura 76. Los componentes utilizados para esta base son:

Arduino Mega, el cual tiene la capacidad de reproducir audio por PWM, lector de tarjeta microSD, donde se almacena el audio convertido a formato WAV con una tasa de resolución de 8 bits, una tasa de muestreo de 16000 Hz y canal de audio "Mono", una memoria microSD en formato FAT32, un transistor BC548 NPN para aumentar el volumen del audio, y un parlante.

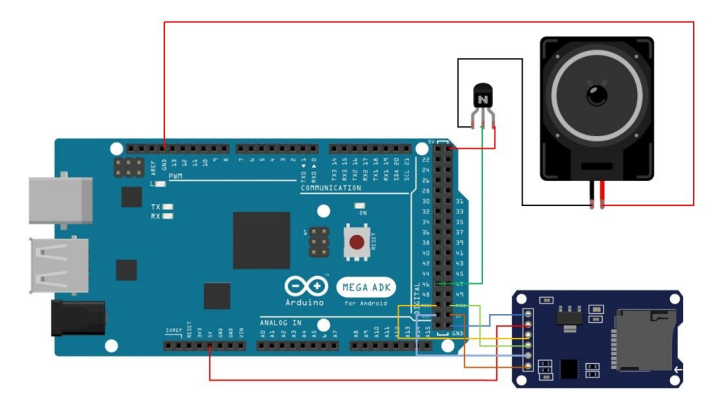

*Figura 89. A) Diagrama de conexión del sistema base para reproducción de audio.* 

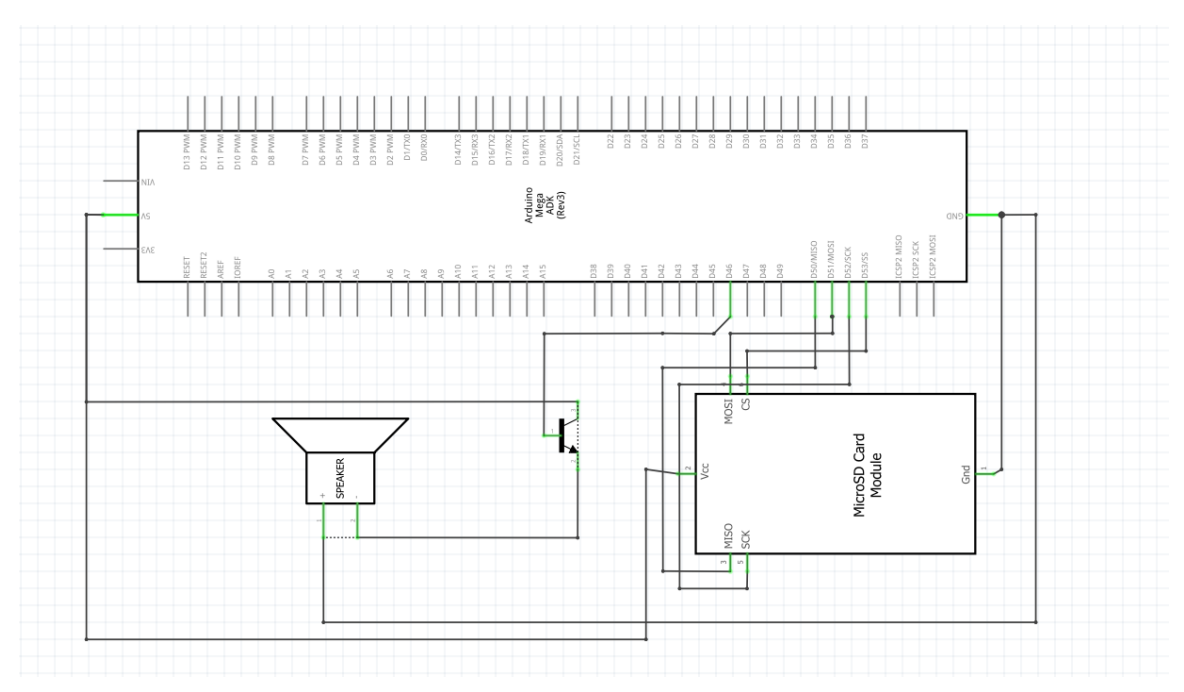

*Figura 90. B) Diagrama eléctrico para el sistema base para reproducción de audio.* 

#### **5.4 Integración del sistema monitoreo al manejo del volante con lógica difusa**

Una vez logrando que el sistema de detección de alcohol permita el encendido del automóvil entra en acción el sistema para monitorear el manejo del volante. En la figura 78 se muestran los sistemas bases integrados respectivamente. La figura 81 a) muestra al Arduino Nano conectado al módulo MPU 92/65, el cual mide los ángulos que se clasifican en la etapa de lógica difusa como anteriormente se mostró, se realiza la operación de defusificación y el valor resultante es enviado por el módulo bluetooth HC-05 hacia el módulo HC-05 de la figura 81 b) donde el Arduino Mega procesa la información para decidir si se manda el audio con indicaciones.

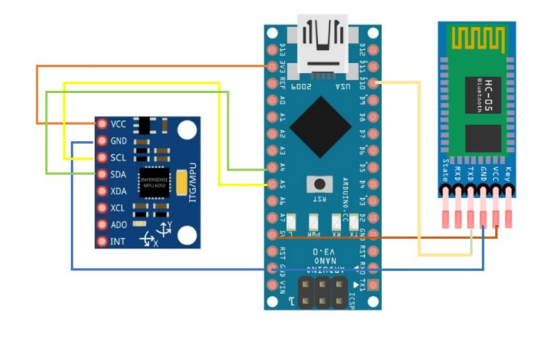

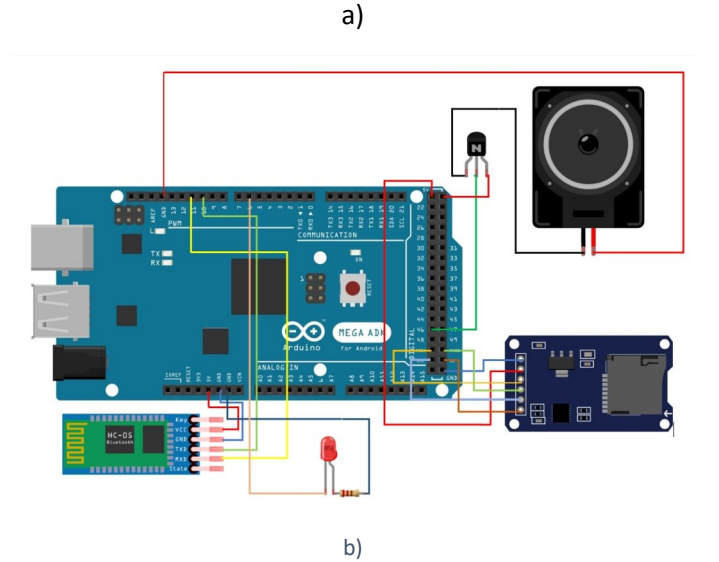

*Figura 91. Conexón entre ambos Arduinos con todos los componentes instalados.* 

## **5.4.1 Montaje del sistema en su respectiva carcasa**

Con la finalidad de proteger el sistema de monitoreo del volante y evitar desconexiones, se colocaron los componentes dentro de una carcasa. Se tuvo especial cuidando que el módulo MPU 92/65 se posicionara de manera horizontal para obtener los ángulos lo más exacto posible.

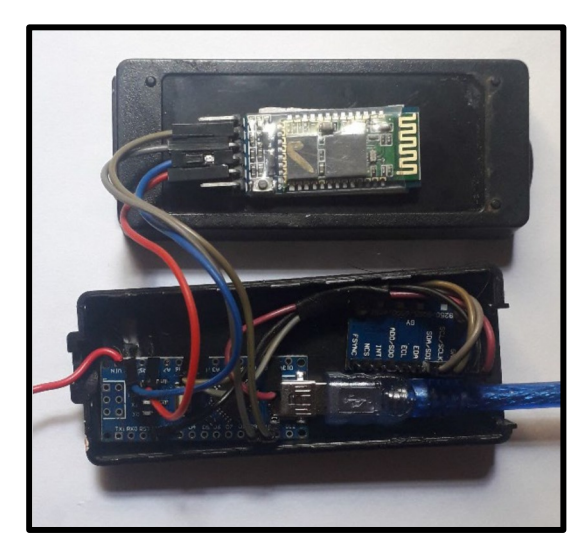

*Figura 92. Módulo Bluetooth, MPU 92/65 y Arduino Nano montados en la carcasa* 

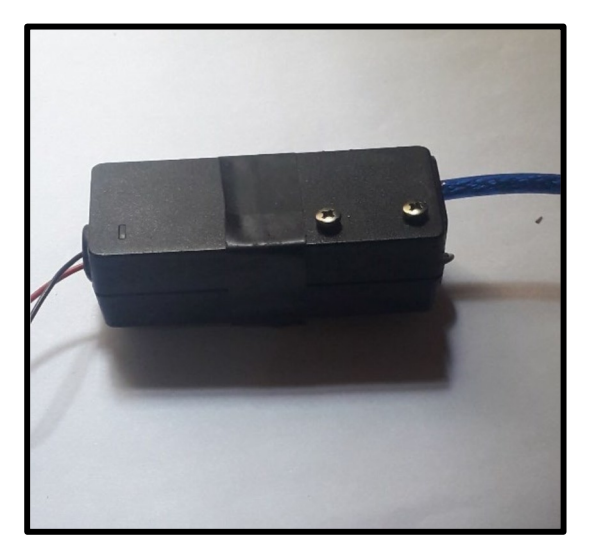

*Figura 93. Carcasa cerrada y sellada para su protección.* 

En otra carcasa se colocó el Arduino Mega junto al adaptador de microSD, el led, las conexiones de la bocina y el módulo bluetooth esclavo.

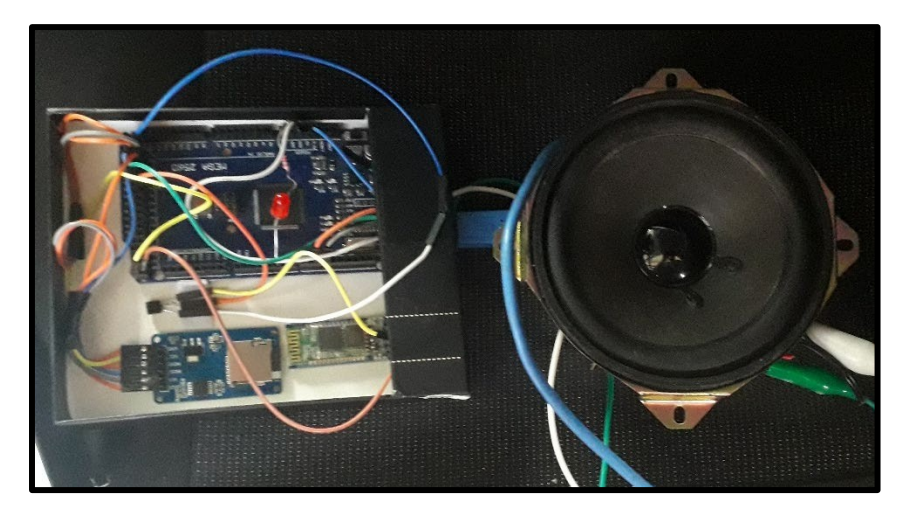

*Figura 94. Sistema receptor montado en su carcasa.* 

#### **5.4.2 Montaje del sistema en el vehículo**

En la figura 85 se muestra como fue instalado el sistema que mide los ángulos en el volante, aprovechando el espacio vacío en la tapa del claxon.

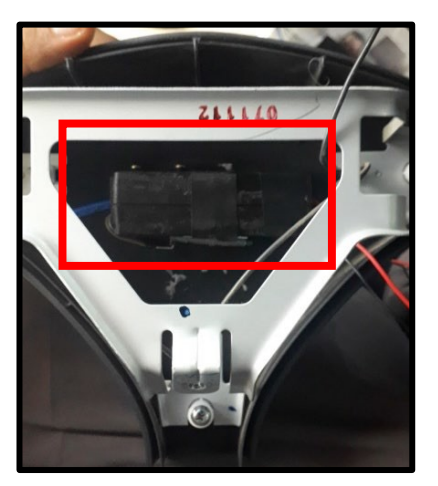

*Figura 96. Sistema de medición de ángulos montado en la tapa del claxon.* 

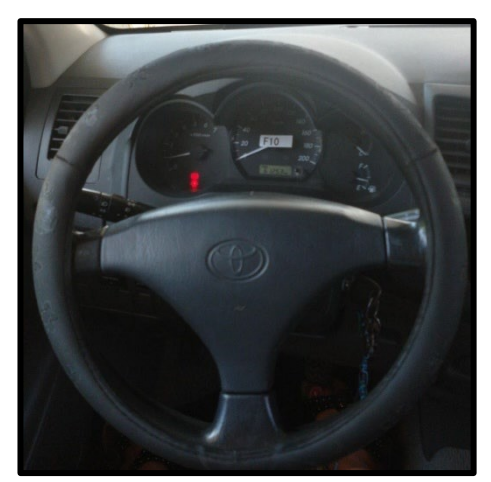

*Figura 95. Tapa del claxon colocada en el volante.* 

Para la instalación del sistema de reproducción de audio se retiró el panel de la puerta del conductor como se muestra en la figura 87 a) para introducir el sistema por el orificio mostrado en la figura 87 b).

*.* 

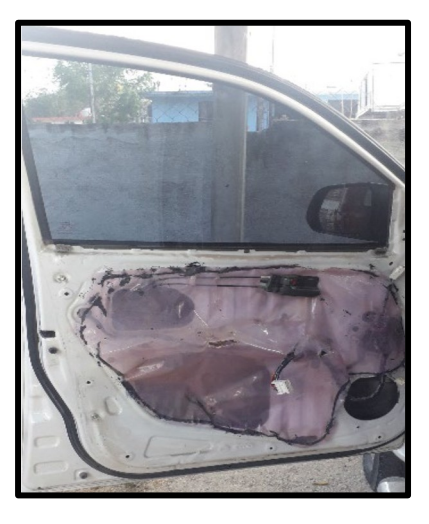

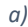

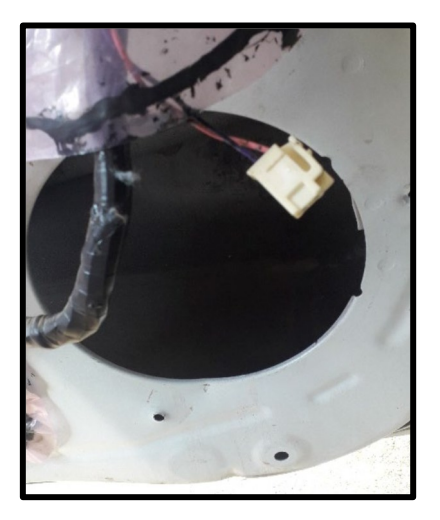

*a) b)* 

*Figura 97. Puerta del conductor con el panel retirado.* 

# **6 RESULTADOS**

## **6.1 Resultados de la primera etapa; bloqueo y localización por mensaje de texto con base en la concentración de alcohol del conductor**

Logramos que el encendido del motor dependiera de nuestro sistema, ya que antes de dar marcha al motor y mandar señal a la bobina de encendido nuestro sistema ya estaba encendido, pues el cilindro de encendido del automóvil cuenta con cuatro posiciones y cada una de ellas activa distintos elementos. Durante y después de la segunda posición el encendedor de cigarros que se remplazó por el convertidor ya está encendido logrando así que nuestro sistema siempre se encienda antes que el motor del automóvil.

Para cumplir su funcionamiento el relevador inicia siempre desactivado cuando el sensor no presenciaba alcohol el relevador se activaba permitiendo así al conductor encender el motor del automóvil, en este caso los módulos SIM900A y GPS NEO6M no se activaban.

En el puerto serial se mostraba el siguiente texto *"Sending Message"* esto nos indicaba que se había sobrepasado el límite de alcohol entonces automáticamente el relevador se desactivaba en caso de estar activado, si no era el caso continuaba desactivado y a su vez se mandaba el mensaje de texto al número del integrante para comprobar el funcionamiento revisamos la bandeja de mensajes del *Smartphone* verificamos que se haya recibido el mensaje.

| adc:627  | voltaje:3.06  | Rs:11254.74 | alcohol: 0.14mg/L |
|----------|---------------|-------------|-------------------|
| acc:625  | voltaje:3.05  | Rs:11347.78 | alcohol: 0.14mg/L |
| adc:625  | voltaje:3.05  | Rs:11347.78 | alcohol: 0.14mg/L |
| 0.14     |               |             |                   |
| adc: 658 | voltaje:3.22  | Rs:9884.95  | alcohol: 0.17mg/L |
| adc: 655 | voltaje:3.20  | Rs:10011.85 | alcohol:0.17mg/L  |
| adc: 653 | voltaje:3.19  | Rs:10097.09 | alcohol:0.16mg/L  |
| adc: 683 | voltaje: 3.34 | Rs:8870.86  | alcohol:0.20mg/L  |
| acc: 814 | voltaje:3.98  | Rs: 4575.41 | alcohol: 0.53mg/L |
| acc:824  | voltaje: 4.03 | Rs: 4303.62 | alcohol: 0.58mg/L |
| adc:822  | voltaje: 4.02 | Rs: 4357.45 | alcohol:0.57mg/L  |
| adc:822  | voltaje: 4.02 | Rs: 4357.45 | alcohol:0.57mg/L  |
| acc: 821 | voltaje: 4.01 | Rs: 4384.46 | alcohol:0.57mg/L  |
| adc:824  | voltaje: 4.03 | Rs: 4303.62 | alcohol: 0.58mg/L |

Figura 98. Puerto Serial del IDE de Arduino donde se muestra el texto que indica que se mandó el mensaje y desactiva el *relevador en caso de ser necesario.* 

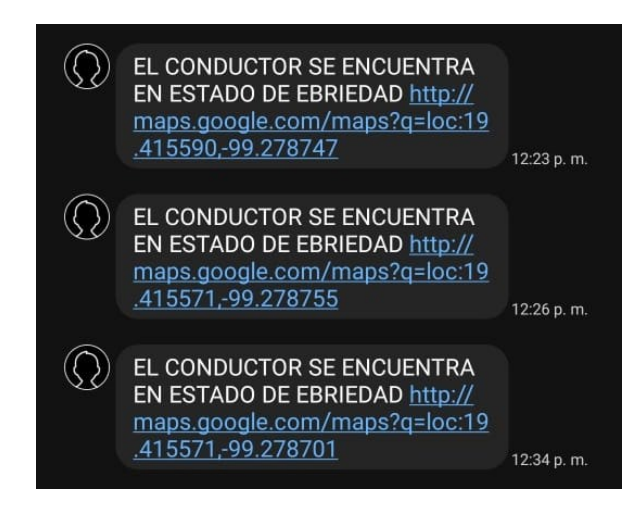

*Figura 99. Mensajes mandados por el módulo SIM900A y Recibidos por el Smartphone del integrante.*

Abrimos la ubicación y la comparamos con la ubicación del *Smartphone*.

Como podemos observar en la siguiente imagen la ubicación del *Smartphone* y la ubicación del módulo GPS es exactamente la misma de modo que logramos enviar la ubicación exacta del automóvil.

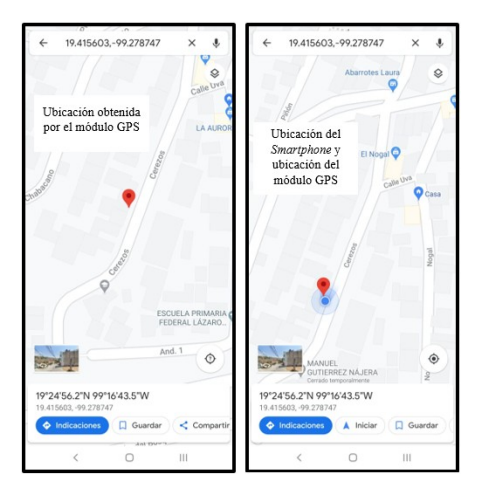

*Figura 100. Comparación de ubicaciones obtenidas por el módulo GPS y ubicación exacta del Smartphone.* 

Para verificar que funciona de manera adecuada hicimos una nueva prueba en otra ubicación con el sistema ya calibrado y encapsulado en sus respectivas carcasas los resultados que obtuvimos fueron los siguientes:

Tomamos aproximadamente 60 ml de tequila para asegurarnos de sobrepasar el límite establecido basta con 30 ml aproximadamente para que tu organismo presente una concentración de alcohol en la sangre de 0.4 mg/L
Al soplar el alcoholímetro digital indico una concentración de 0.72 mg/L este valor está por encima del límite así que para verificar que nuestro sistema funciono le soplamos al alcoholímetro que diseñamos y calibramos nosotros mismos.

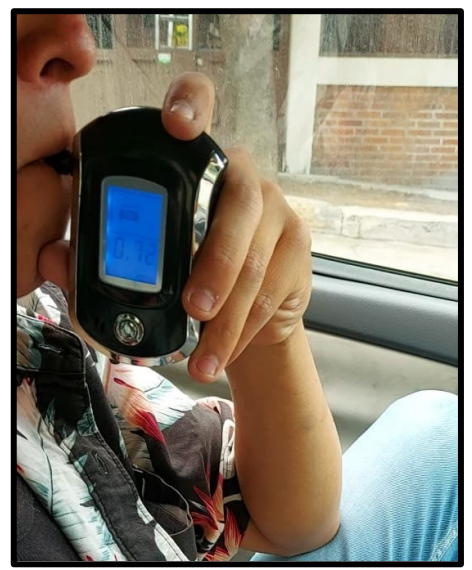

*Figura 102. Concentración calculada en mg/L que indica el alcoholímetro digital.*

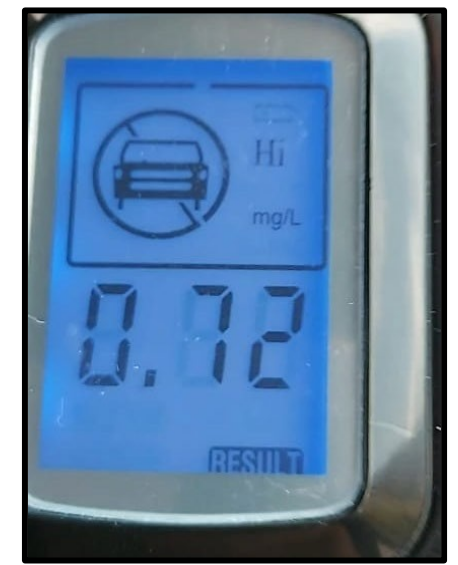

*Figura 101. Concentración calculada en mg/L que indica el alcoholímetro digital.* 

El sistema no permitió al conductor encender el automóvil además recibimos un mensaje con la ubicación real y el estado en el que se encuentra el conductor.

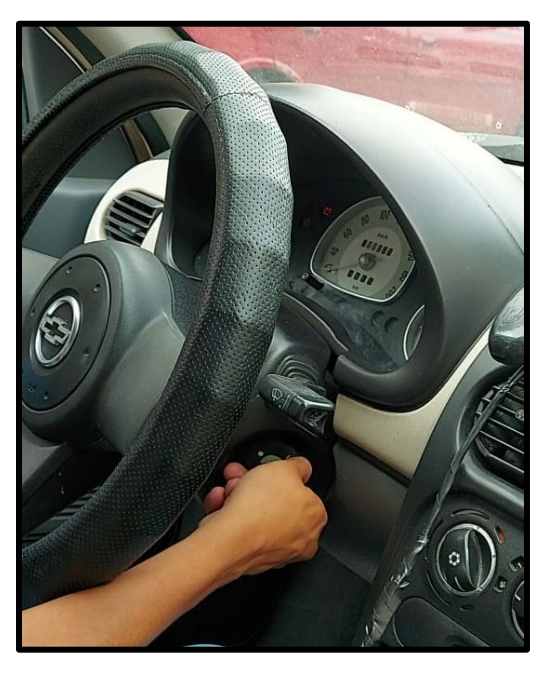

*Figura 103. Conductor intentando encender el automóvil después de realizar la prueba.* 

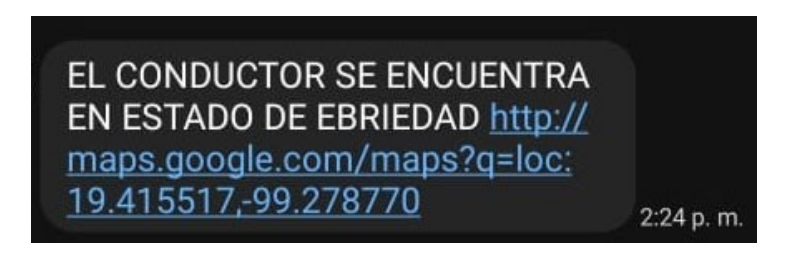

*Figura 104. Mensaje recibido en el Smartphone de un integrante del equipo.* 

Abrimos la ubicación y con ayuda del mismo *Smartphone* comparamos la ubicación mandada por el sistema con la ubicación exacta del dispositivo para verificar que son exactas.

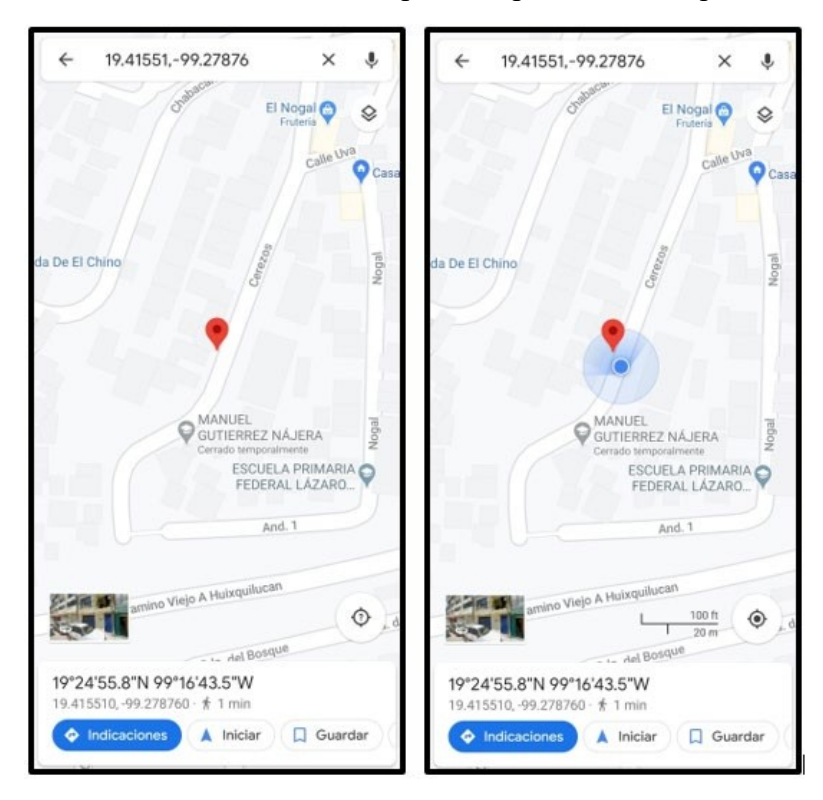

*Figura 105. Comparación de ubicaciones de la segunda prueba.* 

## **6.2 Resultados del bloqueo por medio de mensaje de texto**

Por último, como parte de la primera etapa comprobamos el funcionamiento del bloqueo por medio de mensajes de texto:

- Mandamos un mensaje con la siguiente palabra "@BLOQUEO" para bloquearlo.
- Mandamos la palabra "@DESBLOQUEO" para desbloquearlo.

El Arduino se encarga de interpretar el mensaje recibido, dependiendo del caso el sistema será bloqueado o desbloqueado como se muestra en la siguiente imagen del lado podemos observar el puerto serial observamos el mensaje recibido ha sido interpretado, para verificar que el sistema funciona correctamente el puerto serial muestra el mensaje "Encendido de motor Bloqueado".

Del lado derecho observamos la captura de pantalla del celular. En esta podemos observar el número de la tarjeta sim con la que este sistema cuenta, también podemos observar que el mensaje que ha sido enviado fue para bloquear el encendido del motor.

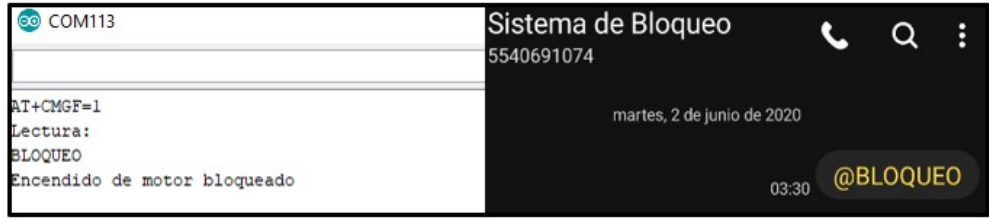

*Figura 106. Comprobación de envió de mensaje, recepción e interpretación por el sistema para bloquearlo.* 

En caso contrario para desbloquearlo enviamos un mensaje distinto. Como en la imagen anterior en la siguiente podemos observar que el puerto serial muestra que ahora el sistema ha sido desbloqueado, este mismo ha sido programado para que reconozca mensajes específicos.

| <b>COM113</b><br>œ                                      | Sistema de Bloqueo<br>5540691074 |             | Q        | Β |
|---------------------------------------------------------|----------------------------------|-------------|----------|---|
| $AT+CMGF=1$<br>Lectura:                                 | martes, 2 de junio de 2020       |             |          |   |
| <b>BLOQUEO</b><br>Encendido de motor bloqueado          | 03:30                            |             | @BLOQUEO |   |
| Lectura:<br>DESBLOQUEOADEl sistema ha sido desbloqueado | 03:32                            | @DESBLOQUEO |          |   |

*Figura 107. Comprobación de envió de mensaje, recepción e interpretación por el sistema para desbloquearlo.* 

Para verificar que el sistema funciona correctamente intentamos encender el automóvil.

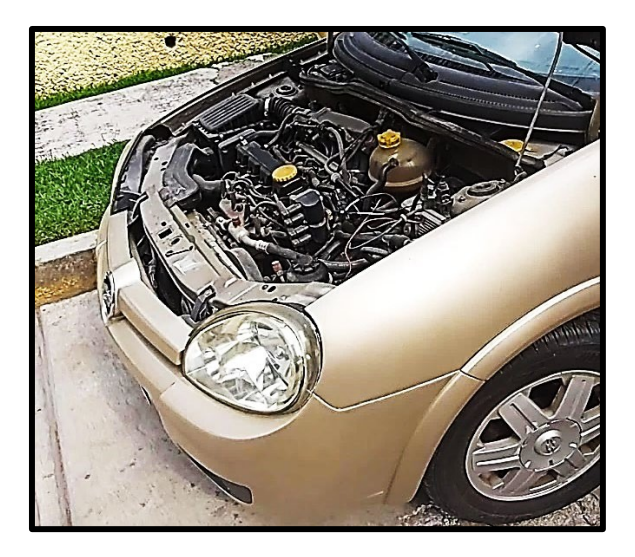

*Figura 108. Cofre del automóvil abierto para verificar que el motor se enciende o no según sea el caso.* 

Nuestros sistemas instalados en el automóvil se han fijado además de esconderlos para que el conductor no pueda manipularlos.

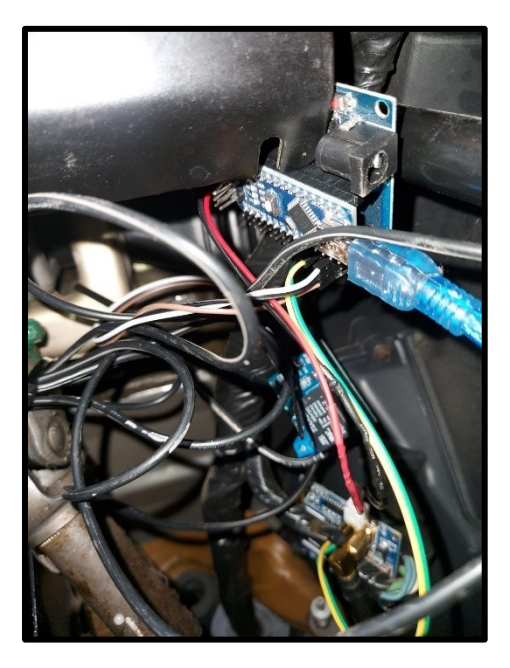

*Figura 109. Sistema de bloqueo por medio de mensaje de texto instalado en el automóvil.* 

## **6.3 Resultados de la segunda etapa; monitoreo al manejo del volante**

Una vez que el sistema de detección de alcohol permitió el encendido del automóvil entró en función el sistema de monitoreo al manejo de volante.

Para probar el sistema recorrimos en el automóvil calles y carreteras.

Como estaba previsto, al conducir en una recta los valores oscilaban a 0 grados, rara vez llegando a los extremos de -6 y 6 grados asignados al "caso recto". El mismo resultado ocurrió con los demás casos.

De manera intencional conducimos de forma zigzagueante emulando la forma de conducción que podría ser propia de una persona alcoholizada, así al colocar cuatro veces y de forma intercalada el volante a alrededor de -45 y 45 grados el sistema acciono el audio indicando que debía orillarme, cumpliendo así con su propósito.

# **6.4 Análisis de costos**

En la siguiente tabla se hace una recopilación de los gastos que se realizaron para la elaboración de nuestro proyecto.

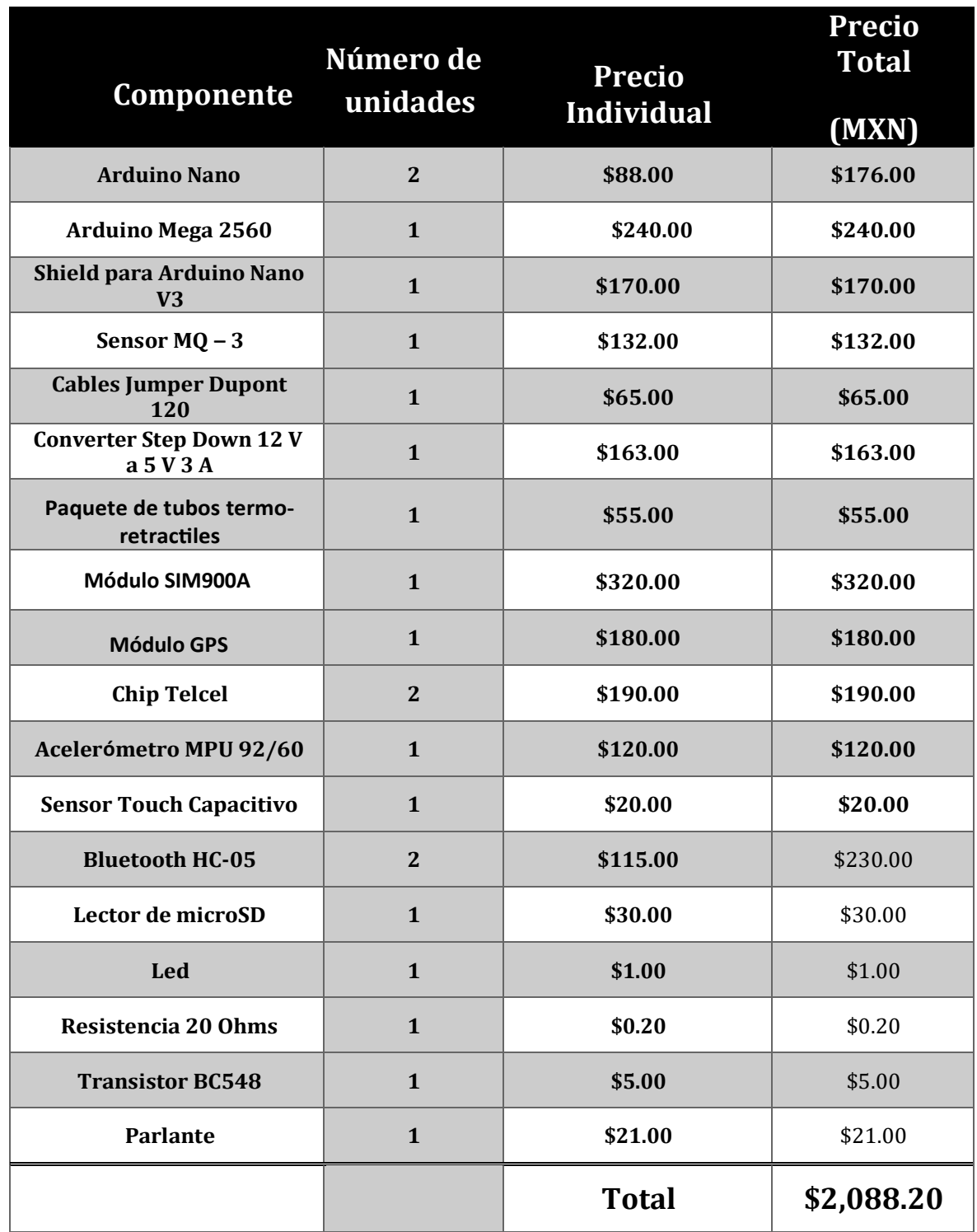

*Tabla 12 Tabla de costos.* 

# **CONCLUSIONES**

Al término de este proyecto se ha logrado evitar que un conductor con un nivel de alcohol mayor al permitido pueda encender su vehículo, además de que monitoreamos el manejo del volante en busca de anormalidades. De esta manera aportando a la rama automotriz un sistema integral y tecnológico el cual incluye pruebas de aliento y a la función psicomotriz, siempre con la visión de reducir en gran medida los accidentes ocasionados por conductores en estado de ebriedad.

## **Trabajos a futuro**

Nuestro sistema en trabajos futuros, consideramos que puede ser integrado con el modo *autopilot* que grandes marcas automovilísticas han ido desarrollando, para que una vez se detecte al conductor en estado de ebriedad, dicho modo, lleve al conductor a un lugar seguro.

También podríamos pensar en la posibilidad de hacer un monitoreo más amplio, donde incluyamos la forma de operar el volante, palanca de cambios y pedales pues en ellos podemos darnos cuenta del estado alcohólico de un conductor.

Además, podríamos desarrollar un detector inalámbrico siendo así un dispositivo que cuente con una batería recargable de tal modo que al entrar al vehículo el dispositivo se encargue de mandar lecturas al sistema central sin necesidad de estar conectado.

# **REFERENCIAS**

- [1] M. Santillán, «México ocupa el tercer lugar por muertes en accidentes viales en América Latina,» autocosmos.com, 31 Julio 2019. [En línea]. Available: https://noticias.autocosmos.com.mx/2019/07/31/mexico-ocupa-el-tercer-lugar-pormuertes-en-accidentes-viales-en-america-latina. [Último acceso: 8 Abril 2020].
- [2] E. Prado, «Alcoholímetro en México,» Rastreator.mx, 11 Diciembre 2018. [En línea]. Available: https://www.rastreator.mx/seguros-de-auto/articulos-destacados/alcoholimetro. [Último acceso: 8 Abril 2020].
- [3] A. López, «TecReview,» 10 Julio 2017. [En línea]. Available: https://tecreview.tec.mx/alcoshock-alcoholimetro-auto/. [Último acceso: 1 Julio 2020].
- [4] M. A. Vera Calva y L. E. Corona Balderas, «Repositorio Dspace,» Octubre 2015. [En línea]. Available: https://tesis.ipn.mx/bitstream/handle/123456789/15647/I.C.E.%2020- 15.pdf?sequence=1&isAllowed=y. [Último acceso: 1 Julio 2020].
- [5] R. E. Lara Mendoza, J. Mendoza Polanco y O. Sánchez González, «Repositorio Dspace,» Junio 2011. [En línea]. Available: https://tesis.ipn.mx/bitstream/handle/123456789/10480/23.pdf?sequence=1&isAllowed=y. [Último acceso: 1 Julio 2020].
- [6] M. HERRÁEZ, «ELMOTOR,» 28 Marzo 2016. [En línea]. Available: https://motor.elpais.com/tecnologia/coche-no-funcionara-bebido/. [Último acceso: 1 Julio 2020].
- [7] J. F. G. C., «ENTER.CO,» 10 Junio 2015. [En línea]. Available: https://www.enter.co/culturadigital/autotecnologia/alcoholimetro-en-timones-no-te-dejara-conducir-tu-carro-si-estasebrio/. [Último acceso: 1 Julio 2020].
- [8] U. I. (. Michael W. Walter y J. I. (. Douglas E. DeVries, «IGNITION INTERLOCK BREATHALYZER». Estados Unidos Patente US 2011/0084.820 A1, 14 Abril 2011.
- [9] DMV WRITTEN TEST, «¿Cuáles son signos de un conductor borracho?,» [En línea]. Available: https://es.dmv-written-test.com/question/cuales-son-signos-de-un-conductorborracho\_5zXBMxyv.html. [Último acceso: 08 Abril 2020].
- [10] infobae, «Así maneja una persona bajo los efectos del alcohol,» infobae, 27 Enero 2016. [En línea]. Available: https://www.infobae.com/2016/01/28/1785920-asi-maneja-una-personalos-efectos-del-alcohol/. [Último acceso: 08 Abril 2020].
- [11] Electrónica Estudio, «¿QUÉ ES UN MICROCONTROLADOR?,» ISA Soluciones, 17 Octubre 2018. [En línea]. Available: https://www.electronicaestudio.com/que-es-unmicrocontrolador/. [Último acceso: 08 Abril 2020].
- [12] Panama Hitek , «Arduino Mega: Características, Capacidades y donde conseguirlo en Panamá,» [En línea]. Available: http://panamahitek.com/arduino-mega-caracteristicascapacidades-y-donde-conseguirlo-en-panama/. [Último acceso: 8 Abril 2020].
- [13] Aprendiendo Arduino, 26 Agosto 2016. [En línea]. Available: https://aprendiendoarduino.wordpress.com/2016/11/06/hw-arduino-a-fondo/. [Último acceso: 8 Abril 2020].
- [14] J. Abellán, «Modulación por ancho de pulso (PWM),» 21 Febrero 2016. [En línea]. Available: https://elrincondemaxwell.wordpress.com/2016/02/21/modulacion-por-ancho-de-pulsopwm/. [Último acceso: 8 Abril 2020].
- [15] Aprendiendo Arduino, «Aprendiendo Arduino,» 13 Noviembre 2016. [En línea]. Available: https://aprendiendoarduino.wordpress.com/tag/mosi/. [Último acceso: 8 Abril 2020].
- [16] L. M. Lacasta, «EL BUS I2C EN ARDUINO,» Creative Commons License BY-NC-SA., 18 Mayo 2016. [En línea]. Available: https://www.luisllamas.es/arduino-i2c/. [Último acceso: 17 Abril 2020].
- [17] WordReference.com, «alcoholímetro,» WordReference.com, 2020. [En línea]. Available: https://www.wordreference.com/definicion/alcohol%C3%ADmetro. [Último acceso: 8 Abril 2020].
- [18] L. G. Corona Ramírez, G. S. Abarca Jiménez y J. Mares Carreño, Sensores y actuadores, Aplicaciones con Arduino, Azcapotzalco, México D.F: GRUPO EDITORIAL PATRIA S.A DE C.V, 2014.
- [19] L. Llamas, «LUIS LLAMAS Ingeniería, informática y diseño.,» 21 Octubre 2016. [En línea]. Available: https://www.luisllamas.es/arduino-detector-gas-mq/. [Último acceso: 2 Julio 2020].
- [20] HANWEI ELETRONICS CO.,LTD, «https://www.hwsensor.com/,» [En línea]. Available: https://www.sparkfun.com/datasheets/Sensors/MQ-3.pdf. [Último acceso: 2 Julio 2020].
- [21] L. Llamas, «LUIS LLAMAS Ingenieriá, Informática y diseño,» 23 Julio 2016. [En línea]. Available: https://www.luisllamas.es/arduino-salida-rele/. [Último acceso: 2 Julio 2020].
- [22] GENERAL MOTORS DE MEXICO S. de R. L. de C.V, «MANUAL DE PROPIETARIO Chevy 2006,» 2006. [En línea]. Available: https://www.manualesdemecanica.com/manuales/funcstartdown/1358/25024392-MANUAL-CHEVY-C2-PARTE-1.pdf. [Último acceso: 8 Abril 2020].
- [23] L. M. Lacasta, «LUIS LLAMAS Ingeniería, informática y diseño,» Creative Commons License BY-NC-SA., 27 Septiembre 2016. [En línea]. Available: https://www.luisllamas.es/localizaciongps-con-arduino-y-los-modulos-gps-neo-6/. [Último acceso: 8 Abril 2020].
- [24] Blascarr, «SIM900A V4.0 EXTENSION MODULE,» 10 Enero 2015. [En línea]. Available: https://www.blascarr.com/sim900a-v4-0-extension-module/. [Último acceso: 2 Julio 2020].
- [25] ELECTRONICAESTUDIO.com, «Instructivo De Comandos AT,» [En línea]. Available: http://www.electronicaestudio.com/docs/ISTD-034.pdf. [Último acceso: 8 Abril 2020].
- [26] L. M. Lacasta, «USAR ARDUINO CON LOS IMU DE 9DOF MPU-9150 Y MPU-9250,» Creative Commons License BY-NC-SA., 26 Septiembre 2016. [En línea]. Available: https://www.luisllamas.es/usar-arduino-con-los-imu-de-9dof-mpu-9150-y-mpu-9250/. [Último acceso: 17 Abril 2020].
- [27] J. Aguirre Ramos , J. Chavez Tejeda, J. C. Cruz Infante y L. I. Noe Gonzales, «LOGICA DIFUSA ING INDUSTRIAL PAITA,» Google Sites, 27 Julio 2015. [En línea]. Available: https://sites.google.com/site/logicadifusaingindustrialpaita/logica-difusa/ventajas-ydesventajas-de-la-logica-difusa. [Último acceso: 8 Abril 2020].
- [28] Naylamp Mechatronics SAC., «Módulo Bluetooth HC05,» Naylamp Mechatronics SAC., [En línea]. Available: https://naylampmechatronics.com/inalambrico/43-modulo-bluetoothhc05.html. [Último acceso: 17 Abril 2020].
- [29] The MathWorks, Inc., «MPU9250,» The MathWorks, Inc., 2020. [En línea]. Available: https://la.mathworks.com/help/supportpkg/beagleboneblue/ref/mpu9250.html. [Último acceso: 17 Abril 2020].
- [30] Electronilab Bogotá D.C., Colombia., «Electronilab,» [En línea]. Available: https://electronilab.co/tienda/arduino-nano-v3-atmega328-5v-cable-usb/. [Último acceso: 8 Abril 2020].

# **GLOSARIO**

#### **B**

#### Bit

Unidad mínima de información, que puede tener solo dos valores (cero o uno)., 14, 15, 16

### *buffer*

Es un espacio de memoria, en el que se almacenan datos de manera temporal, normalmente para un único uso. Su principal uso es para evitar que el programa o recurso que los requiere, ya sea hardware o software, se quede sin datos durante una transferencia de datos., 15

#### Bus

Es un sistema digital que transfiere datos entre los componentes de una computadora. Está formado por cables o pistas en un circuito impreso, dispositivos como resistores y condensadores, además de circuitos integrados., ix, 14, 16, 17

Byte

Conjunto de 8 bits que recibe el tratamiento de una unidad y que constituye el mínimo elemento de memoria direccionable de una computadora., 11, 15, 84

#### **C**

Campo perceptual

Es el conjuntos de datos captados por los sentidos, principalmente vista, oído y tacto., 7

Comunicación serial

Es el proceso de enviar datos un bit a la vez, secuencialmente, a través de un canal de comunicación o bus de computadora., ix, 11, 20, 21

#### **D**

*Datasheet*

Es un documento que resume el funcionamiento y otras características de un componente o subsistema con el suficiente detalle., 5

### **E**

**F**

Estupefacientes

Son aquellas sustancias que actúan sobre el sistema nervioso central, ya sea excitándolo o deprimiéndolo., 5, 6

*full-duplex*

Comunicación en la que ambos dispositivos pueden transmitir y recibir datos en los medios al mismo tiempo., 15 Función psicomotora

Es la interacción que se establece entre el conocimiento, la emoción, el movimiento., 7

Narcótico

Es una sustancia medicinal que, por definición, provoca sueño o en muchos casos estupor y, en la mayoría de los casos, inhibe la transmisión de señales nerviosas, 5, 6

**N**

Psicotrópico

Es toda sustancia química que, al introducirse por cualquier vía y luego pasar al torrente sanguíneo ejerce un efecto directo sobre el sistema nervioso central., 5, 6

**P**

*Pull-UP*

Es la acción de elevar la tensión de salida de un circuito lógico, a la tensión que, por lo general mediante un divisor de tensión, 16

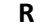

#### Reacción química

Es todo proceso termodinámico en el cual dos o más sustancias, se transforman, cambiando su estructura molecular y sus enlaces, en otras sustancias llamadas productos., 4

#### Relevador

Es un dispositivo electromagnético. Funciona como un interruptor controlado por un circuito eléctrico en el que, por medio de una bobina y un electroimán, se acciona un juego de uno o varios contactos que permiten abrir o cerrar otros circuitos eléctricos independientes., xiii, xiv, 3, 43, 44, 49, 50, 52, 55, 56, 58, 60, 69

#### Resistividad

Resistencia proporcional de un material conductor según su longitud y anchura., 4

Semiconductor

Es un elemento que se comporta como un conductor o como un aislante dependiendo de diversos factores como el campo eléctrico o magnético, la presión, la radiación que le incide, o la temperatura del ambiente en el que se encuentre., 4

**S**

#### sensores

Elemento de medición que detecta la magnitud de un parámetro físico y lo cambia por una señal que puede procesar el sistema., 2, 3, 4, 18, 25, 30, 32, 33, 34

#### *Shift register*

Es un tipo de circuito lógico secuencial que se puede utilizar para el almacenamiento o la transferencia de datos binarios., 13

*sketch*

Se le denomina así a un programa de Arduino., 11

transductor

Dispositivo que tiene la misión de recibir energía de una naturaleza eléctrica, mecánica, acústica, etc., y suministrar otra energía de diferente naturaleza, pero de características dependientes de la que recibió., 4

**T**

**V**

Visión estereoscópica

Es aquella que integra dos imágenes que, por medio del cerebro, el ser humano es capaz de integrar en una sola, y crear una imagen tridimensional., 7

100

# APÉNDICE A Hoja de datos técnico sensor  $MQ - 3$

#### $MO-3$ Semiconductor Sensor for Alcohol

Sensitive material of MQ-3 gas sensor is SnO<sub>2</sub> which with lower conductivity in clean air. When the target alcohol gas exist, The sensor's conductivity is more higher along with the gas concentration rising. Please use simple electrocircuit, Convert change of conductivity to correspond output signal of gas concentration.

MQ-3 gas sensor has high sensitity to Alcohol, and has good resistance to disturb of gasoline, smoke and vapor. The sensor could be used to detect alcohol with different concentration, it is with low cost and suitable for different application.

#### Character

- \* Good sensitivity to alcohol gas
- \* Long life and low cost
- \* Simple drive circuit

### **Application**

**Technical Data Basic test loop** 

- \* Vehicel alcohol detector
- \* Portable alcohol detector

Configuration

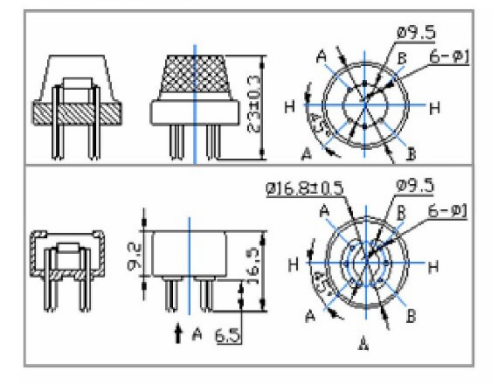

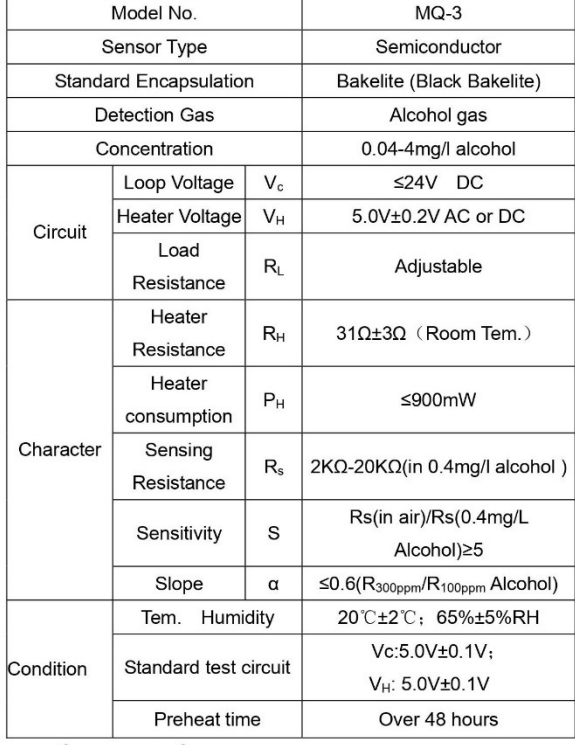

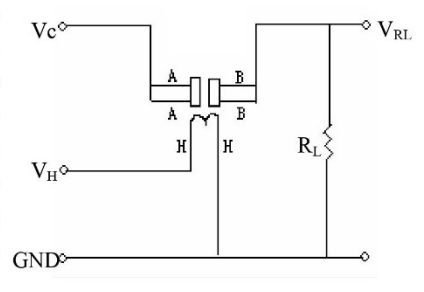

The above is basic test circuit of the sensor. The sensor need to be put 2 voltage, heater voltage(VH) and test voltage(VC). VH used to supply certified working temperature to the sensor, while VC used to detect voltage (VRL) on load resistance (RL) whom is in series with sensor. The sensor has light polarity, Vc need DC power. VC and VH could use same power circuit with precondition to assure performance of sensor. In order to make the sensor with better performance, suitable RL value is needed: Power of Sensitivity body(Ps):

 $Ps = Vc^2 \times Rs/(Rs + RL)^2$ 

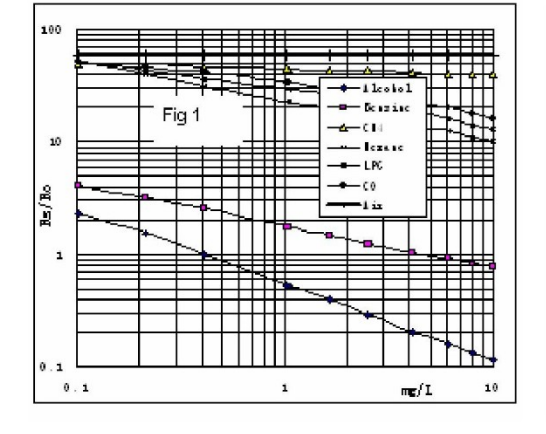

#### **Sensitivity Characteristics**

#### Influence of Temperature/Humidity

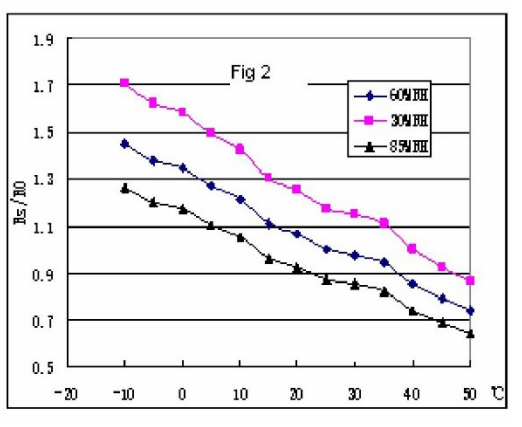

Fig.1 shows the typical sensitivity characteristics of the MQ-3, ordinate means resistance ratio of the sensor (Rs/Ro), abscissa is concentration of gases. Rs means resistance in different gases, Ro means resistance of sensor in 0. 4mg/l alcohol. All test are under standard test conditions.

P.S.: Sensitivity to smoke is ignite 10pcs cigarettes in 8m<sup>3</sup> room, and the output equals to 0.1mg/l alcohol

Fig.2 shows the typical temperature and humidity characteristics. Ordinate means resistance ratio of the sensor (Rs/Ro), Rs means resistance of sensor in 0.4mg/l alcohol under different tem. and humidity. Ro means resistance of the sensor in environment of 0.4mg/l alcohol, 20°C/65%RH

### **Structure and configuration**

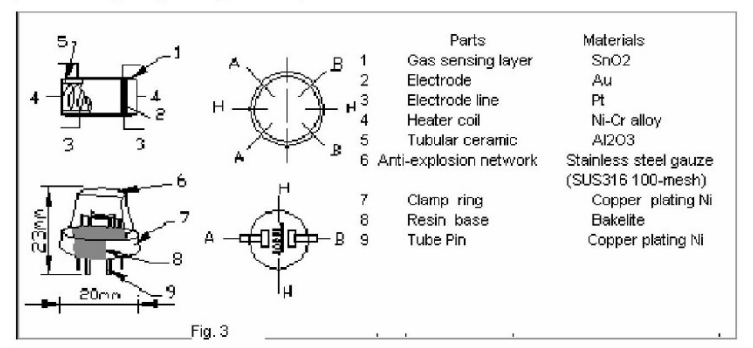

Structure and configuration of MQ-3 gas sensor is shown as Fig. 3, sensor composed by micro AL2O3 ceramic tube, Tin Dioxide (SnO2) sensitive layer, measuring electrode and heater are fixed into a crust made by plastic and stainless steel net. The heater provides necessary work conditions for work of sensitive components. The enveloped MQ-4 have 6 pin, 4 of them are used to fetch signals, and other 2 are used for providing heating current.

# **APÉNDICE B Comandos AT para el módulo SIM900A**

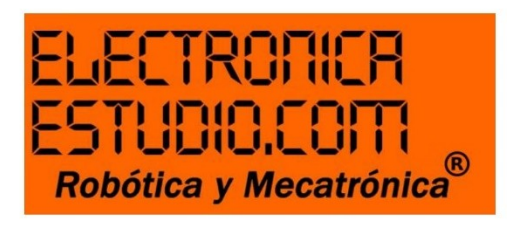

Recuerda, al mandar un comando AT presionar tecla Enter para mandar una orden, excepto al envío de un mensaje.

Comandos

### **AT**

Sirve para verificar si el módulo SIM900 está funcionando adecuadamente para entrar en modo comando. Al enviar AT el SIM deberá contestarnos con un OK.

AT+CGMI Veremos en nombre del fabricante

ATI Ver la información del producto.

 $AT+IPR=?$ Preguntar el Baud Rate en el que puede operar el SIM

AT+IPR? Sirve para preguntar el Baud Rate actual

AT+IPR=XXXX Configuremos a la frecuencia deseada

AT+COPS? Nombre de la compañía telefónica

AT+CGSN Visualizar el IMEI del chip utilizado

AT+CSCS? Tipo de texto

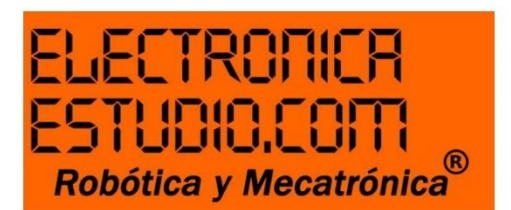

### AT+CSCS="XXX"

Configurar a tipo de texto

## AT+CMGF?

Ver el formato de un mensaje, ya sea PDU(0) o SMS(1)"

### AT+CMGS=04455XXXXXXXX

Enviar un SMS Se despliega el símbolo mayor que > Escribir mensaje y al finalizar presiona Ctrl+Z retornará OK si el SMS se envió correctamente.

## AT+CMGL=ALL

Sirve para ver todos los mensajes que nos han llegado al SIM

### ATD04455XXXXXXXX;

Sirve para hacer una llamada a cualquier teléfono móvil

**ATA** Sirve para contestar una llamada

### **ATH** Sirve para colgar una llamada

# APÉNDICE C Hoja de datos técnicos del módulo GPS NEO6M

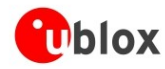

NFO-6 - Data Sheet

For more details contact the u-blox support representative nearest you to receive dedicated u-blox 6 Receiver Description Including Protocol Specification [3].

### **1.10 Precise Point Positioning**

u-blox' industry proven PPP algorithm provides extremely high levels of position accuracy in static and slow moving applications, and makes the NEO-6P an ideal solution for a variety of high precision applications such as surveying, mapping, marine, agriculture or leisure activities.

lonospheric corrections such as those received from local SBAS<sup>12</sup> geostationary satellites (WAAS, EGNOS, MSAS) or from GPS enable the highest positioning accuracy with the PPP algorithm. The maximum improvement of positioning accuracy is reached with PPP+SBAS and can only be expected in an environment with unobstructed sky view during a period in the order of minutes.

## 1.11 Oscillators

NEO-6 GPS modules are available in Crystal and TCXO versions. The TCXO allows accelerated weak signal acquisition, enabling faster start and reacquisition times.

### 1.12 Protocols and interfaces

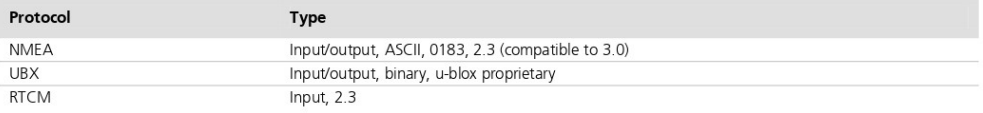

#### Table 4: Available protocols

All listed protocols are available on UART, USB, and DDC. For specification of the various protocols see the ublox 6 Receiver Description including Protocol Specification [2].

### **1.12.1 UART**

NEO-6 modules include one configurable UART interface for serial communication (for information about configuration see section 1.15).

### 1.12.2 USB

NEO-6 modules provide a USB version 2.0 FS (Full Speed, 12Mbit/s) interface as an alternative to the UART. The pull-up resistor on USB\_DP is integrated to signal a full-speed device to the host. The VDDUSB pin supplies the USB interface. u-blox provides a Microsoft® certified USB driver for Windows XP, Windows Vista and Windows 7 operating systems.

#### 1.12.3 Serial Peripheral Interface (SPI)

The SPI interface allows for the connection of external devices with a serial interface, e.g. serial flash to save configuration and AssistNow Offline A-GPS data or to interface to a host CPU. The interface can be operated in master or slave mode. In master mode, one chip select signal is available to select external slaves. In slave mode a single chip select signal enables communication with the host.

G The maximum bandwidth is 100kbit/s.

Page 9 of 25

<sup>&</sup>lt;sup>12</sup> Satellite Based Augmentation System

# APÉNDICE D Hoja de datos técnicos del lector de tarjetas microSD

eBay Search:

# Micro SD Card Micro SDHC Mini TF Card Adapter Reader **Module for Arduino**

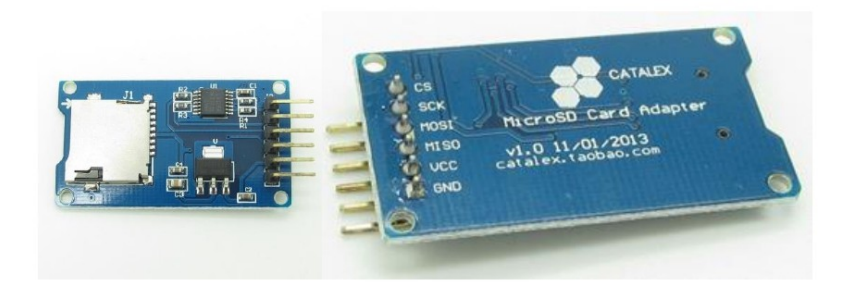

## **Description**

- The module (MicroSD Card Adapter) is a Micro SD card reader module for reading and writing through the file system and the SPI interface driver, SCM system can be completed within a file MicroSD card
- Support Micro SD Card, Micro SDHC card (high speed card)
- Level conversion circuit board that can interface level is 5V or 3.3V
- Power supply is 4.5V ~ 5.5V, 3.3V voltage regulator circuit board
- Communications interface is a standard SPI interface
- 4 M2 screws positioning holes for easy installation
- Control Interface: A total of six pins (GND, VCC, MISO, MOSI, SCK, CS), GND to ground, VCC is the power supply, MISO, MOSI, SCK for SPI bus, CS is the chip select signal pin;
- 3.3V regulator circuit: LDO regulator output 3.3V for level conversion chip, Micro SD card supply;
- Level conversion circuit: Micro SD card to signal the direction of converts 3.3V, MicroSD card interface to control the direction of the MISO signal is also converted to 3.3V, general AVR microcontroller systems can read the signal;
- Micro SD card connector: self bomb deck, easy card insertion.
- Positioning holes: 4 M2 screws positioning holes with a diameter of 2.2mm, so the module is easy to install positioning, to achieve inter-module combination.

## **Interface Parameters:**

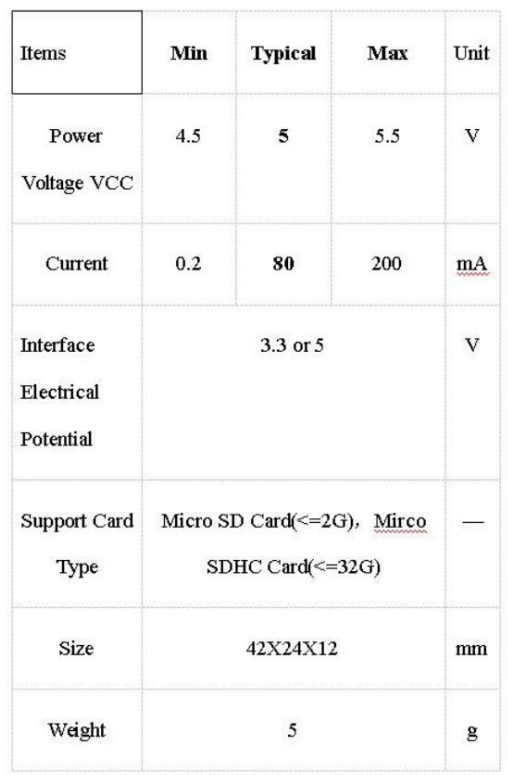

## Mirco SD Card Interface Module:

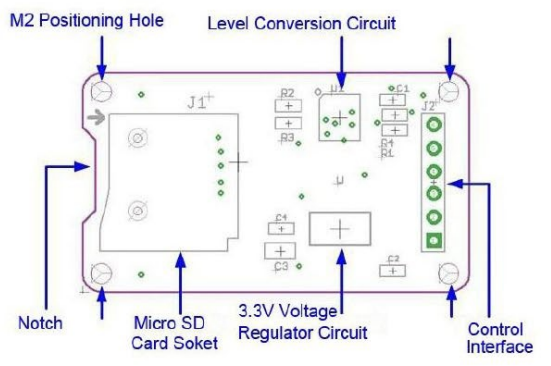

# APÉNDICE E Comandos AT para el módulo Bluetooth HC - 05

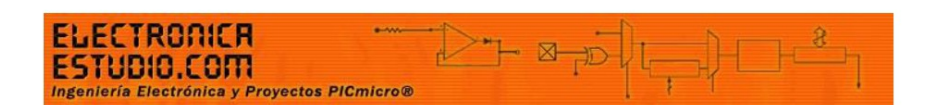

# "Comandos AT para módulo HC-05"

AT\r\n Comando de prueba, debe responder con OK\r\n

AT+ROLE=1\r\n Comando para colocar el módulo en modo Maestro (Master) AT+ROLE=0\r\n Comando para colocar el módulo en modo Esclavo (Slave) AT+VERSION?\r\n Obtener la versión del firmware AT+UART=115200,1,2\r\n Configurar el modo de funcionamiento del puerto serie en "modo puente" AT+PIO=10,1\r\n Colocar el pin de IO de propósito general a nivel alto AT+BAUD<Numero> configurar el baurate al que trabajará el bluetooth AT+NAME<Nombre> configura el nuevo nombre que llevará el módulo HC-05 AT+PIN<pin de 4 digitos> configura la clave de emparejamiento nueva AT+PSWD=<número 4 digitos> cambiar la contraseña del módulo bluetooth

# **APÉNDICE F Manual del propietario Chevrolet Chevy 2006**

#### Cilindro de encendido y arranque del motor

- · Dirección bloqueada encendido desconectado.
- I Dirección libre, encendido desconectado.
- Il Encendido conectado.
- III Puesta en marcha (¡Transmisión en punto neutro!)

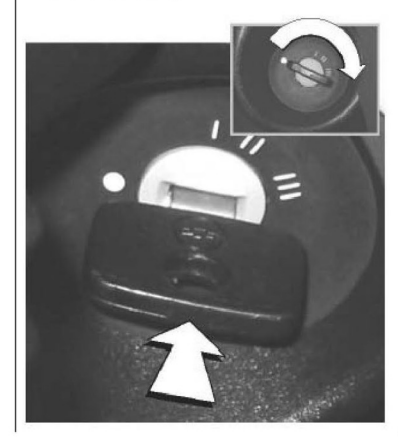

#### Desbloqueo de la dirección:

Girar un poco el volante para que no esté sometido a presión el seguro. Girar la llave a la posición.

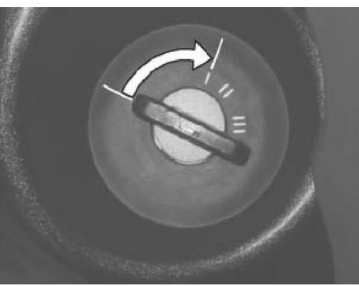

Bloqueo de la dirección: sacar la llave en la posición. Girar el volante hasta que se note que se ha bloqueado el seguro.

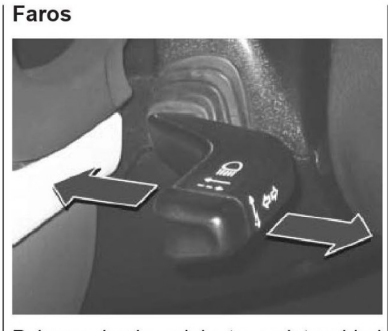

Palanca hacia adelante = intensidad alta.

Palanca hacia el volante = intensidad baja.

Si se continúa tirando hasta sobrepasar una perceptible resistencia se acciona el claxon óptico.

**Comentarios** 

Sólo A/A

#### 44

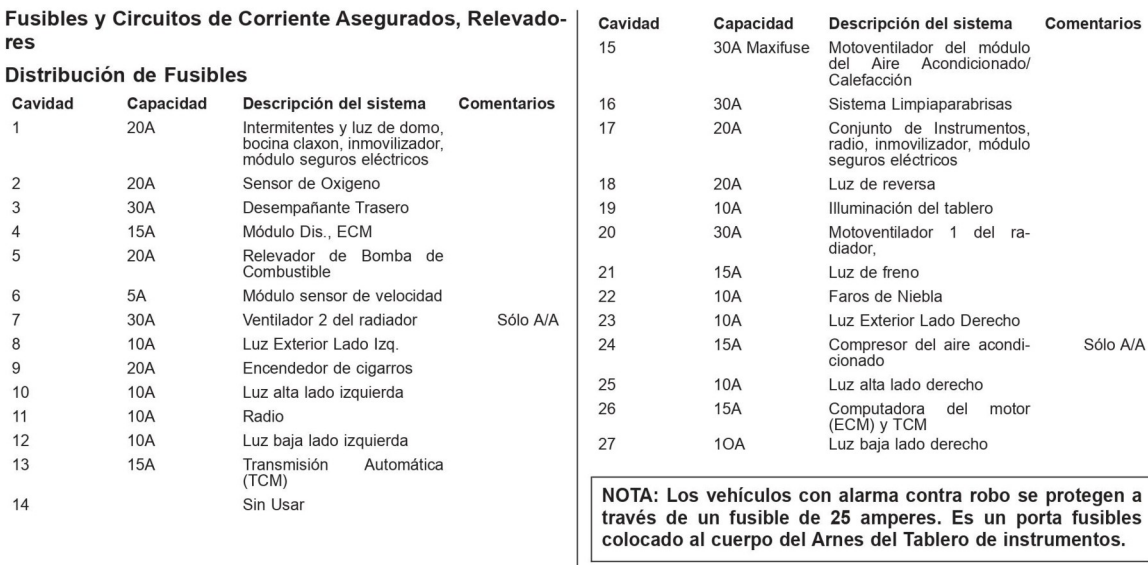

NOTA: Para evitar colocar un fusible incorrecto en su capacidad de amperes tener cuidado de ensamblar el fusible indicado en la especificación Fusibles y Circuitos de Corriente Asegurados, Relevadores.

# **ESPECIFICACIONES**

# INFORMACION ACTUALIZADA PARA CHEVY C2<br>2006

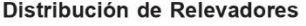

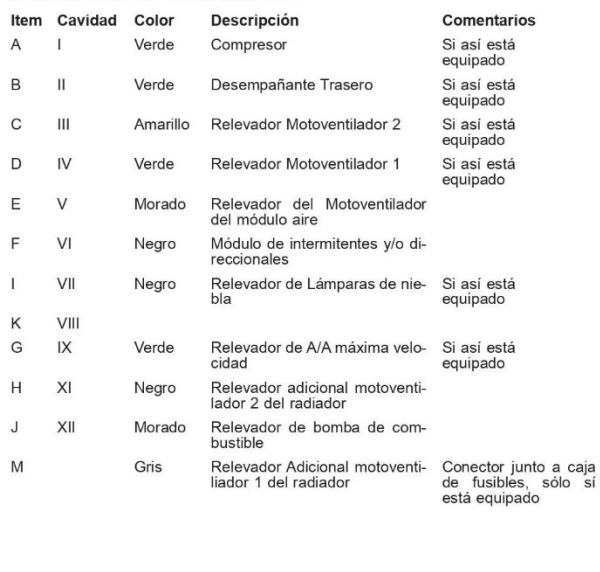

129

# Área de relevadores y fusibles 2006

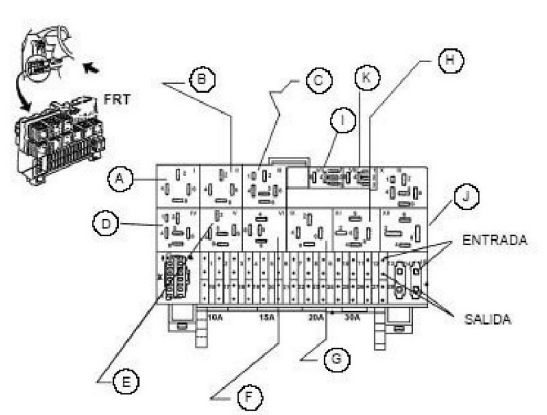

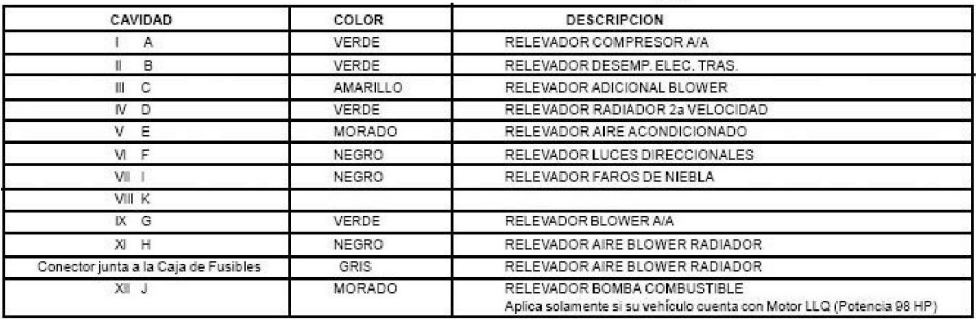

130

# **APÉNDICE G Pseudocodigos**

## **Detección de alcohol**

Proceso DETECCION DE ALCOHOL: Definir A0,voltaje,Rs, Alcohol Como Entero; // A0 Variable del sensor MQ - 3 Leer A0; voltaje = A0  $*(5/1023)$ ;  $Rs = 10000*(5$ -voltaje)/voltaje); Alcohol =  $0.3996*pow(Rs/3259.94,-1.534);$ Si Alcohol  $\leq$  0.4; //mg/L Escribir 1; // en el módulo rele (activarlo) Si Alcohol  $\geq$  0.4; // mg/L Escribir 0; // en el módulo rele (desactivarlo) goto DETECCIÓN DE ALCOHOL; Fin Proceso; Proceso SISTEMA FINAL: Definir A0,voltaje,Rs, Alcohol Como Entero; //A0 = Variable del sensor MQ - 3 Definir D11,D10; // rx - tx módulo SIM900A Definir D4,D3; // rx - tx módulo GPS Leer A0; voltaje = A0  $*(5/1023)$ ;  $Rs = 10000*(5$ -voltaje)/voltaje); Alcohol =  $0.3996*pow(Rs/3259.94,-1.534);$ Si Alcohol  $\leq$  0.4; //mg/L Escribir 1; // en el módulo rele (activarlo) Si Alcohol  $\geq$  0.4; // mg/L Escribir 0; // en el módulo rele (desactivarlo) Activar módulo SIM900A; // Configurar el módulo para envio de mensaje de texto. Leer módulo GPS; // Obtener coordenadas Escribir "EL CONDUCTOR SE ENCUENTRA EN ESTADO DE EBRIEDAD http://maps.google.com/maps?q=loc:lat,long" goto SISTEMA FINAL;

Fin Proceso;

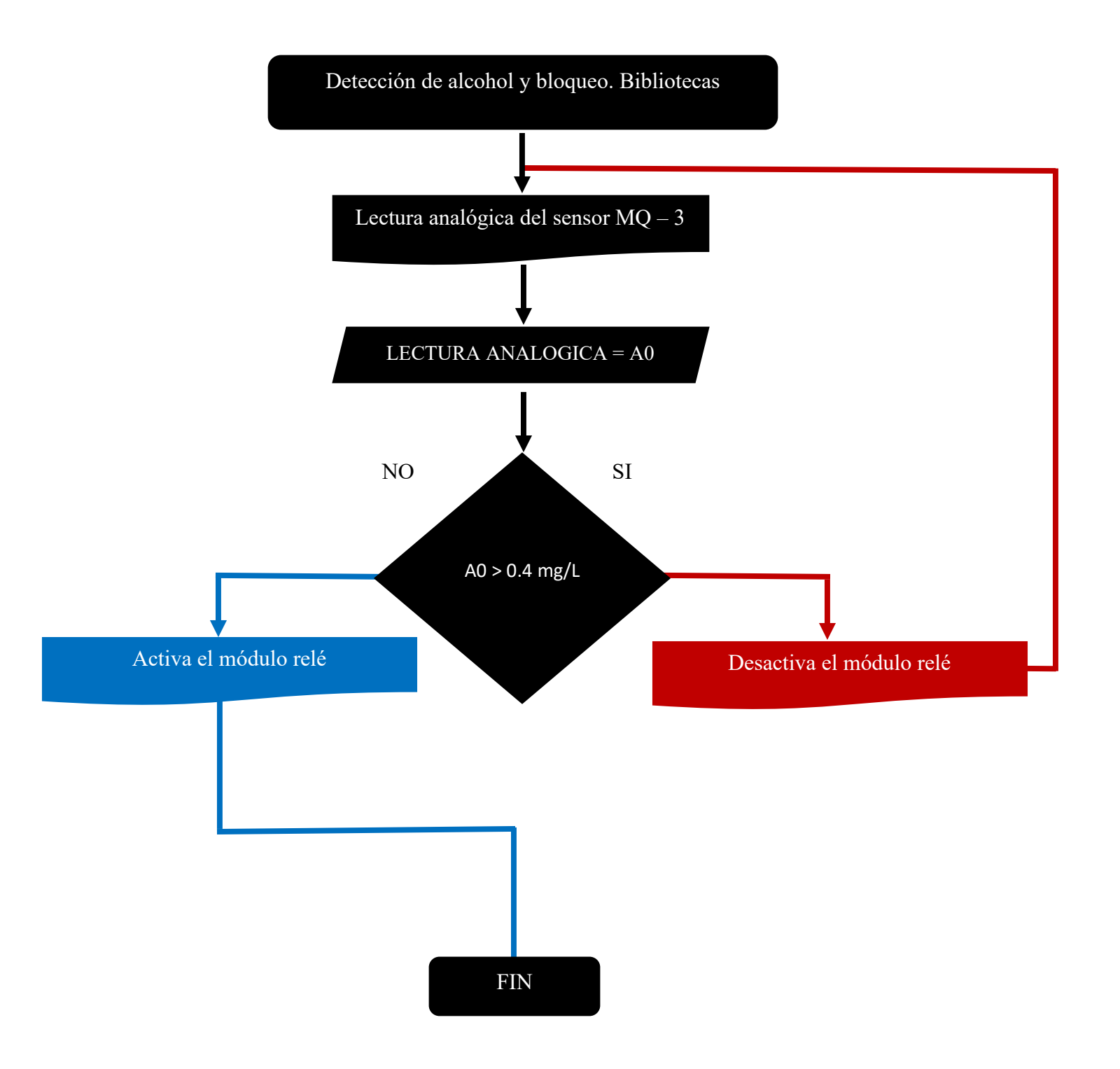

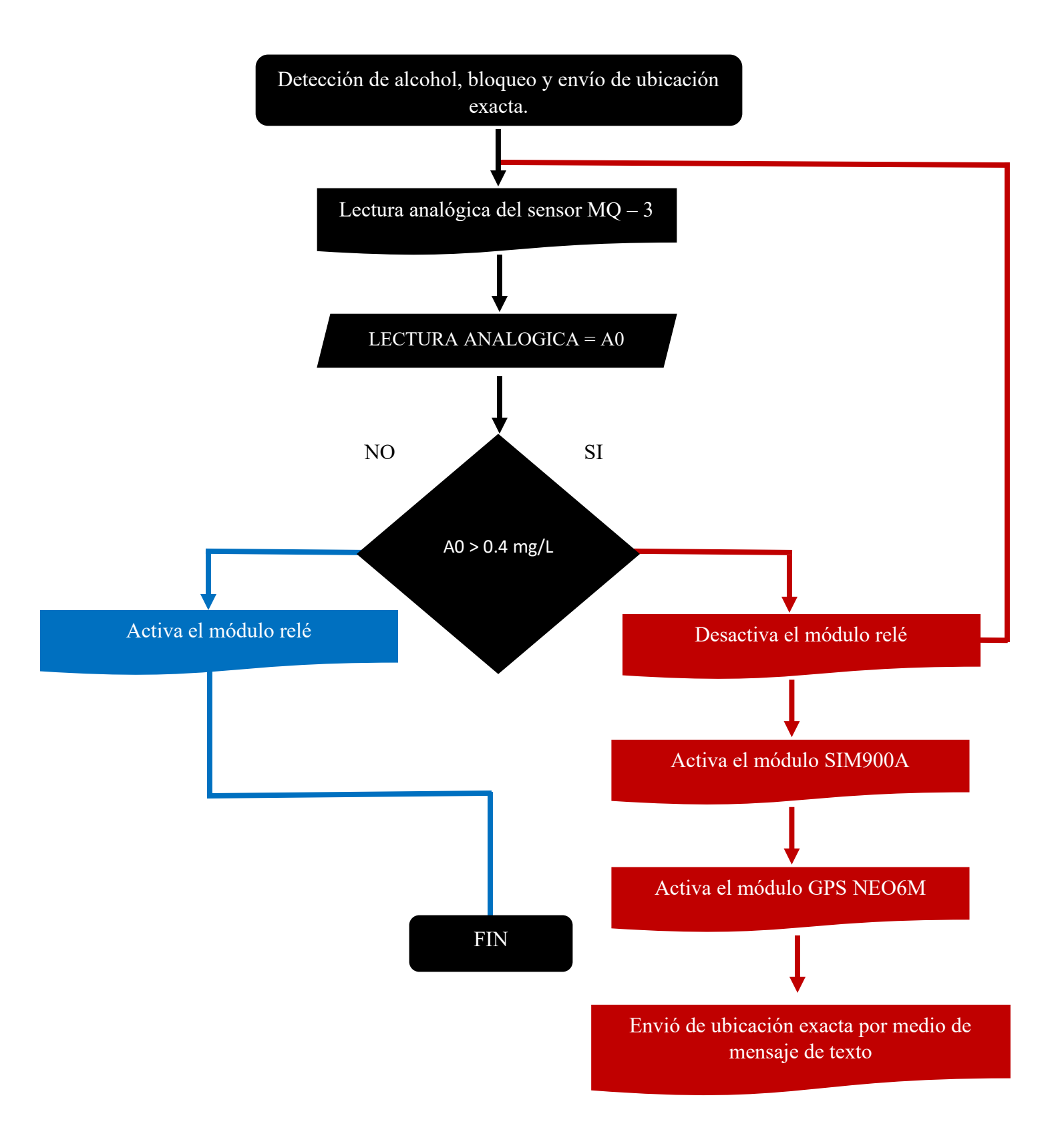

## **Monitoreo al volante**

Bibliotecas

Inicio

Declarar de variables

\*Para los angulos Numero entero con signo de 2 bytes AcX, AcY, AcZ, GyX, GyY, GyZ, Numero tipo flotante Acc[2],Gy[3], Angle[3] ,angulo,dt; Numero entero <- porcentaje; Numero tipo long tiempo\_prev;

\*Para la salida Numero entero voltaje <- 0;

Crear un objeto tipo fuzzy fuzzy controlfuzzy;

Definir el universo de discurso (rango)de la variable salida USAL[]; Definir el universo de discurso de la variable de entrada

UIN[]; Definir los conjuntos difusos (triangulares o trapezoidales)

\*Conjuntos difusos de la entrada 1 (Angulos) CI[] , REC[], CD[] , CE1[], CE2[] , GI[] , GD[] ;

\*Conjuntos difusos de la entrada 2 (Estado psicologico)

BAJO[], NORMAL[], INTENSO[];

\*Definimos conjuntos variable de salida (voltaje) BAJ[], MED[], ALT[] ;

Definicion de la cantidad maxima de variacion para los numeros del conjunto de salida Numero tipo flotante paso <- 10;

Calculo del error Numero tipo flotante posicion; Numero tipo flotante posicion2;

Calcular el tamaño del vector del conjunto de salida con universo, salida y paso Numero tipo entero constante tam = controlfuzzy.calc\_size(USAL,paso);

Definir pines para el módulo bluetooth SoftwareSerial Maestro(10,11); //(RX,TX) Void Setup{ Inicializar el módulo bluetooth; Inicializar el módulo MPU; Inicializar el monitor serial; } Void loop{ Leer los valores del acelerometro Asignar los valores a variables AcX,AcY,AcZ; Calcular angulos X y a partir de los valores del acelerometro  $Acc[1] < -atan(-1*(AcX/A_R)/sqrt(pow((AcY/A_R),2)) +$  $pow((AcZ/A R),2))$ <sup>\*</sup>RAD TO DEG;  $Acc[0] \leq \text{atan}((AcY/A_R)/sqrt(\text{few}((AcX/A_R),2) + pow((AcZ/A_R),2))$ <sup>\*</sup>RAD\_TO\_DEG; Leer los valores del giroscopio; Asignar los valores a variables GyX, GyY, GyZ; Calculo del ángulo del giroscopio Gy $[0]$  <- GyX/G\_R; Gy $[1]$  <- GyY/G R;  $Gy[2] < GyZ/G$  R;  $dt < (millis() - tiempo\ prev) / 1000.0;$ tiempo prev <- millis(); Aplicar filtro complementario Angle[0] <- 0.98 \*(Angle[0]+Gy[0]\*dt) + 0.02\*Acc[0]; Asignar el angulo a una variable angulo  $\leq$ - Angle $[0]$ Crear de un vector para guardar los numeros del conjunto de salida B[tam]; Inicializamos el objeto fuzzy controlfuzzy.inicio(B,tam); Calculamos la variable error posicion <- angulo; posicion2 <- porcentaje; porcentaje <- mapeo(angulo,valor minimo de la variable angulo, valor maximo de la variable angulo, valor minimo deseado, valor maximo deseado);

Llamar a la función para aplicar la regla correspondiente

controlfuzzy.regla\_compuesta2("Conjunto difuso de entrada 1","Conjunto difuso de entrada 2",UIN,UIN2,posicion,posicion2,"Conjunto de salida",USAL,B,tam);

Llamar a la función para defusificar el conjunto de salida y obtener el resultado del sistema fuzzy

 $res = controlfuzzy.defusi(B, USAL, tam);$ 

Se asigna ese resultado a la variable control. voltaje <- res;

Envio de datos por bluetooth Maestro.write(voltaje);

} Final

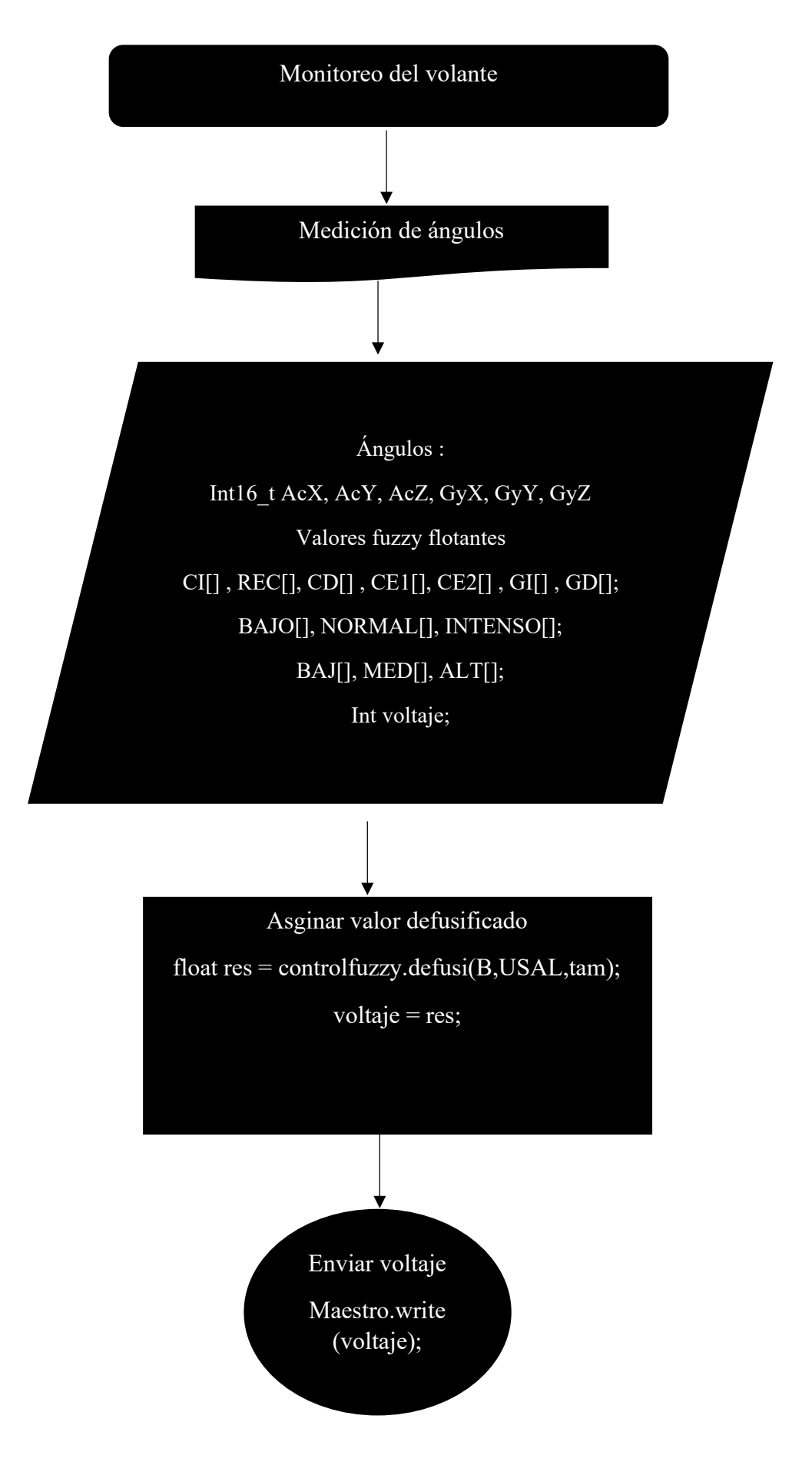

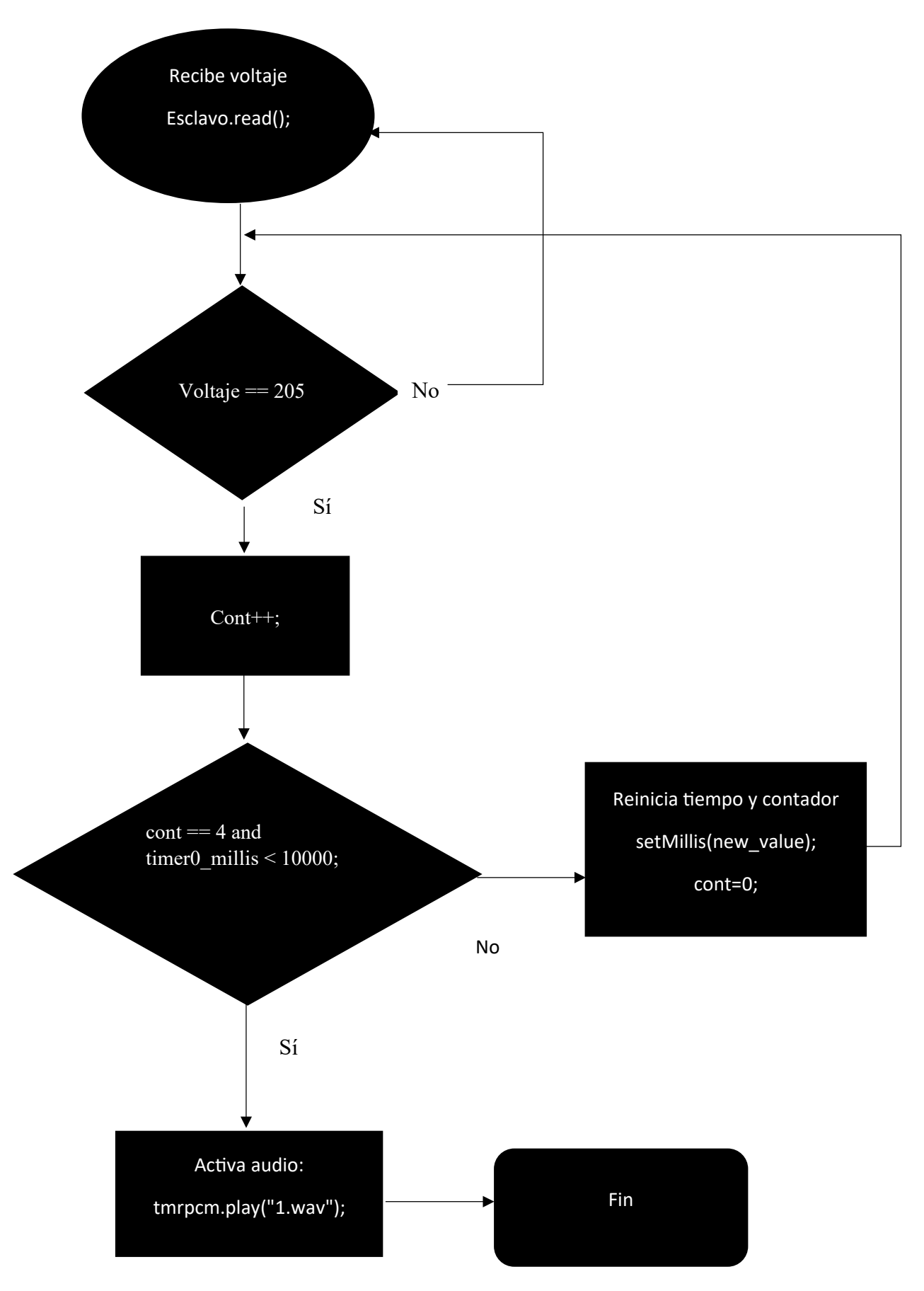